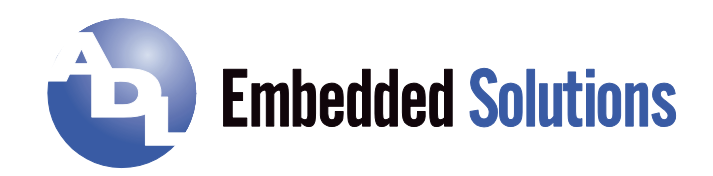

# **ADLQM67PC** Manual

rev. 1.4

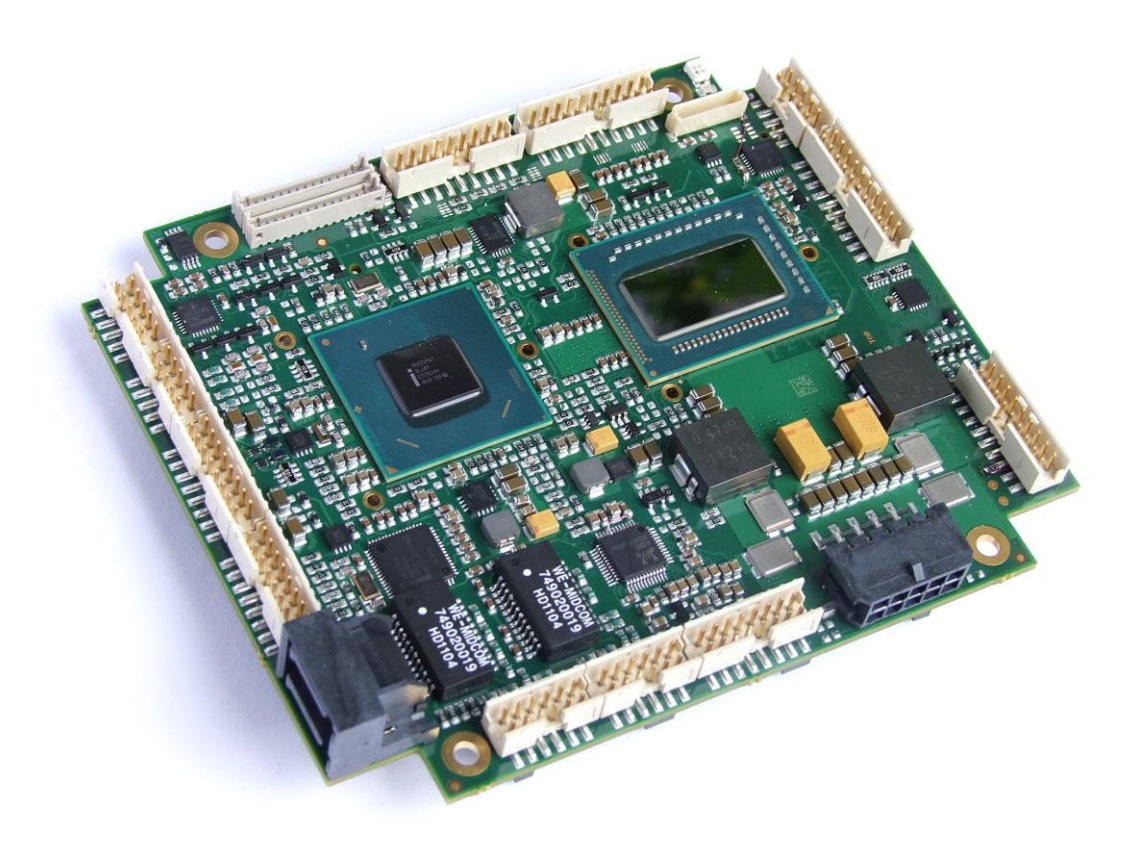

# **Contents**

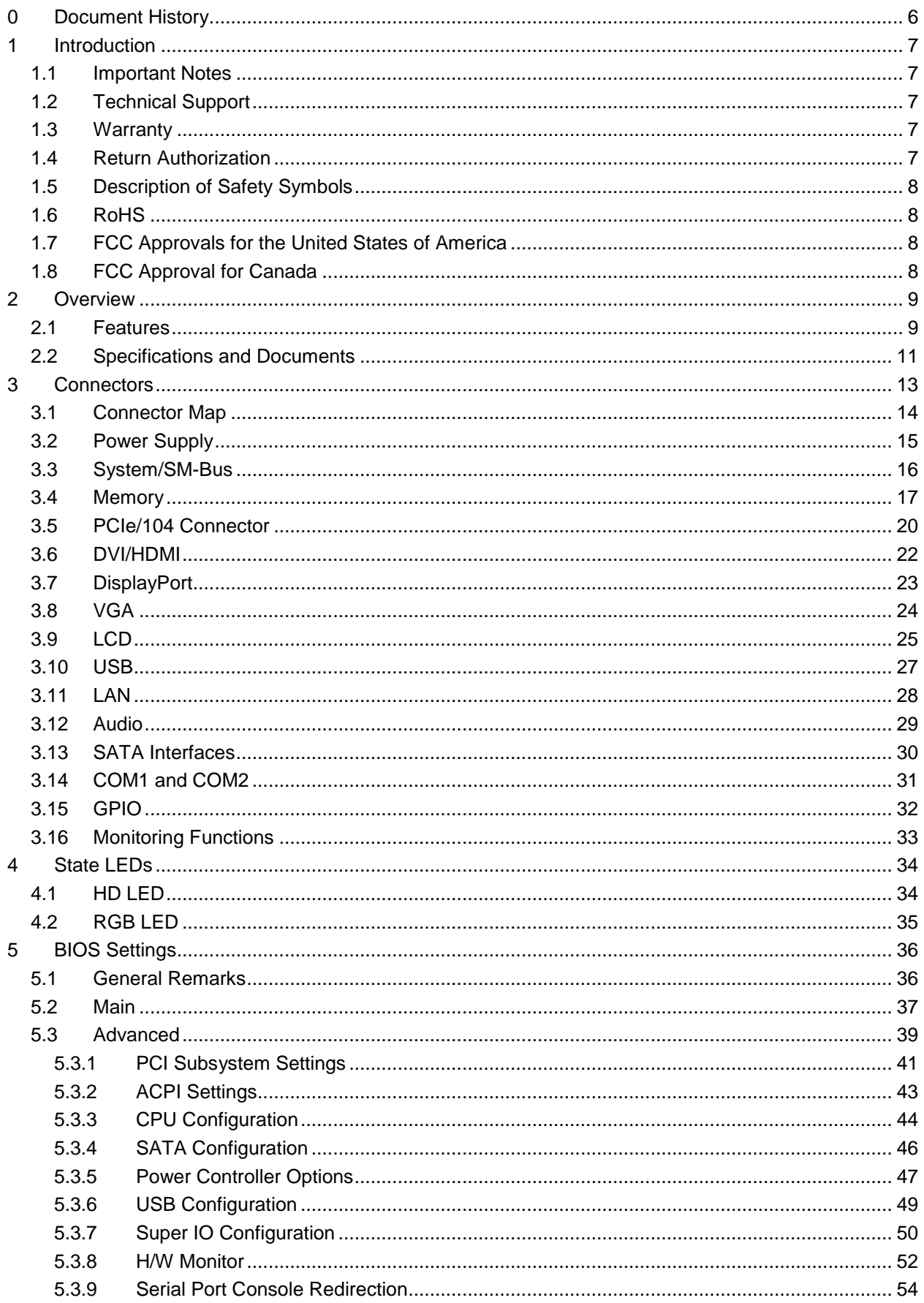

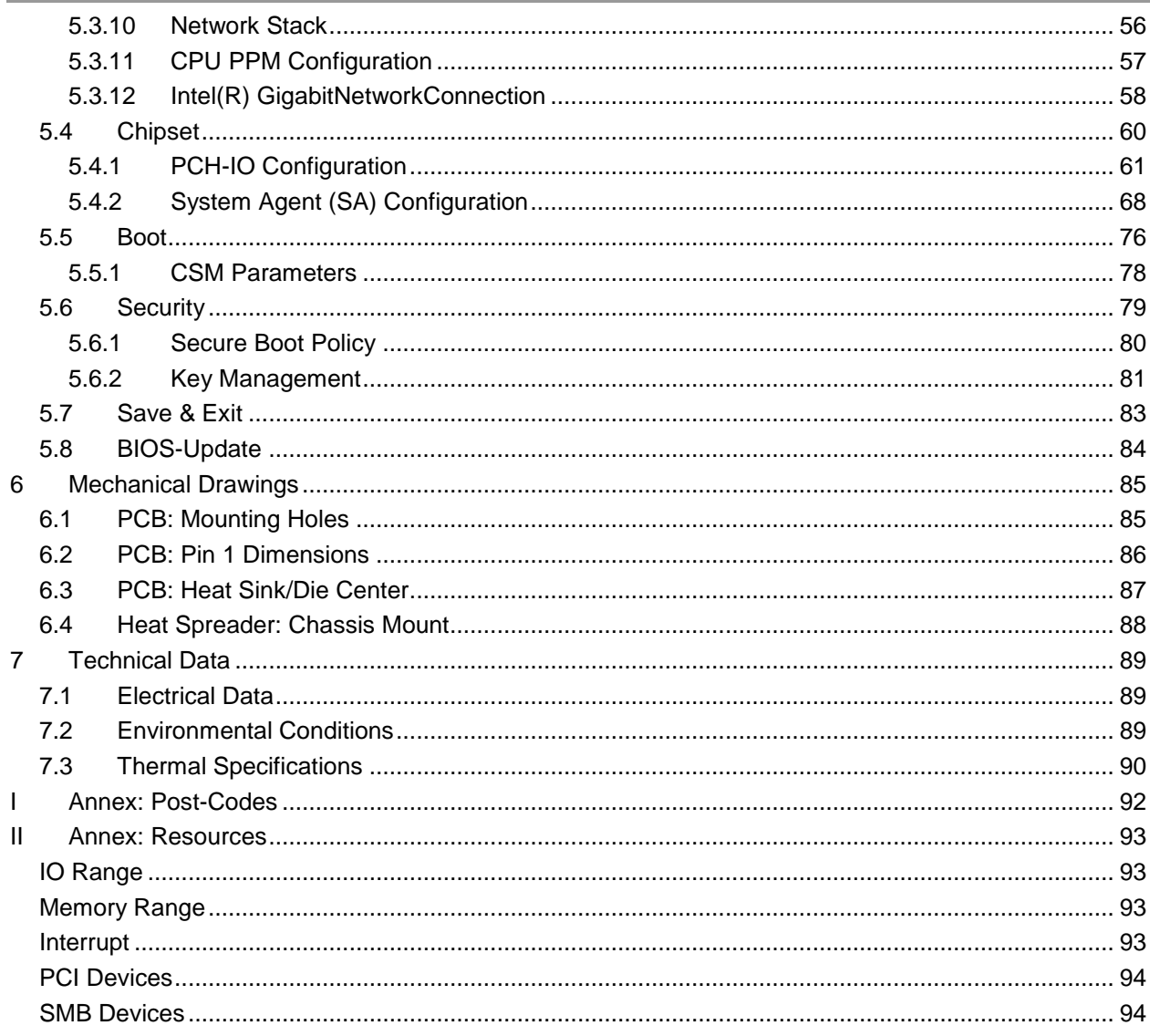

## **0 Document History**

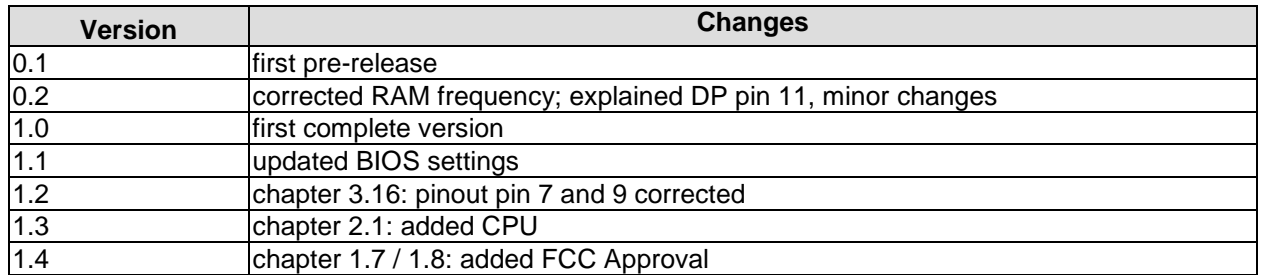

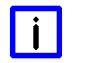

# *NOTE*

All company names, brand names, and product names referred to in this manual are registered or unregistered trademarks of their respective holders and are, as such, protected by national and international law.

# **1 Introduction**

#### **1.1 Important Notes**

Please read this manual carefully before you begin installation of this hardware device. To avoid Electrostatic Discharge (ESD) or transient voltage damage to the board, adhere to the following rules at all times:

- o You must discharge your body from electricity before touching this board.
- o Tools you use must be discharged from electricity as well.
- $\circ$  Please ensure that neither the board you want to install, nor the unit on which you want to install this board, is energized before installation is completed.
- o Please do not touch any devices or components on the board.

# *CAUTION*

As soon as the board is connected to a working power supply, touching the board may result in electrical shock, even if the board has not been switched on yet. Please also note that the mounting holes for heat sinks are connected to ground, so when using an externally AC powered device, a substantial ground plane differential can occur if the external device's AC power supply or cable does not include an earth ground. This could also result in electrical shock when touching the device and the heat sink simultaneously.

#### **1.2 Technical Support**

Technical support for this product can be obtained in the following ways:

- $\degree$  By contacting our support staff at +1 858-490-0597 or +49 (0) 271 250 810 0
- o By contacting our staff via e-mail at support@adl-usa.com or support@adl-europe.com
- o Via our website at www.adl-usa.com/support or www.adl-europe.com/support

#### **1.3 Warranty**

This product is warranted to be free of defects in workmanship and material. ADL Embedded Solutions' sole obligation under this warranty is to provide replacement parts or repair services at no charge, except shipping cost. Such defects which appear within 12 months of original shipment of ADL Embedded Solutions will be covered, provided a written claim for service under warranty is received by ADL Embedded Solutions no less then 30 days prior to the end of the warranty period of within 30 days of discovery of the defect – whichever comes first. Warranty coverage is contingent upon proper handling and operation of the product. Improper use such as unauthorized modifications or repair, operation outside of specified ratings, or physical damage may void any service claims under warranty.

#### **1.4 Return Authorization**

All equipment returned to ADL Embedded Solutions for evaluation, repair, credit return, modification, or any other reason must be accompanied by a Return Material Authorization (RMA) number. ADL Embedded Solutions requires a completed RMA request form to be submitted in order to issue an RMA number. The form can be found under the Support section at our website: www.adl-usa.com or www.adl-europe.com. Submit the completed form to support@adl-usa.com or fax to +1 858-490-0599 for the USA office, or to rma@adl-europe.com or fax to +49 (0) 271 250 810 20 to request an RMA from the European office in Germany. Following a review of the information provided, ADL Embedded Solutions will issue an RMA number.

#### **1.5 Description of Safety Symbols**

The following safety symbols are used in this documentation. They are intended to alert the reader to the associated safety instructions.

### *ACUTE RISK OF INJURY!*

If you do not adhere to the safety advise next to this symbol, there is immediate danger to life and health of individuals!

# *RISK OF INJURY!*

If you do not adhere to the safety advise next to this symbol, there is danger to life and health of individuals!

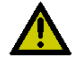

#### *HAZARD TO INDIVIDUALS, ENVIRONMENT, DEVICES, OR DATA!*

If you do not adhere to the safety advise next to this symbol, there is obvious hazard to individuals, to environment, to materials, or to data.

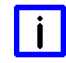

#### *NOTE OR POINTER*

This symbol indicates information that contributes to better understanding.

#### **1.6 RoHS**

The PCB and all components are RoHS compliant (RoHS = Restriction of Hazardous Substances Directive). The soldering process is lead free.

#### **1.7 FCC Approvals for the United States of America**

#### **FCC: Federal Communications Commission Radio Frequency Interference Statement**

This equipment has been tested and found to comply with the limits for a Class A digital device, pursuant to Part 15 of the FCC Rules. These limits are designed to provide reasonable protection against harmful interference when the equipment is operated in a commercial environment. This equipment generates, uses, and can radiate radio frequency energy and, if not installed and used in accordance with the instruction manual, may cause harmful interference to radio communications. Operation of this equipment in a residential area is likely to cause harmful interference in which case the user will be required to correct the interference at his own expense.

#### **1.8 FCC Approval for Canada**

#### **FCC: Canadian Notice**

This equipment does not exceed the Class A limits for radiated emissions as described in the Radio Interference Regulations of the Canadian Department of Communications.

### **2 Overview**

#### **2.1 Features**

The ADLQM67PC is a highly complex computer motherboard in the PC/104™ form factor, complying with the state-of-the-art "PCIe/104™" standard. It's based on Intel®'s 2nd Generation Core™ and Celeron® CPUs (BGA, embedded) combined with the QM67 PCH. Modern DDR3 technology provides top-notch memory performance, accomodating up to 4 GByte of RAM (DDR3-1066/1333/1600) via SO-DIMM204. PCI-Express is available through the PCI/104-Express Type 1 connector, offering one x16 connection and four x1 lanes for connecting all kinds of expansion cards in a PCIe/104™ stack-down fashion. For connecting graphics devices, several interfaces are available: CRT, LVDS, HDMI, DisplayPort. Additional interfaces include two serial ports, two Gigabit Ethernet interfaces (LAN), two SATA channels (up to 6Gb/s), an audio interface (HDA 7.1), and ten USB channels. There are also 16 discrete programmable GPIO signals available.

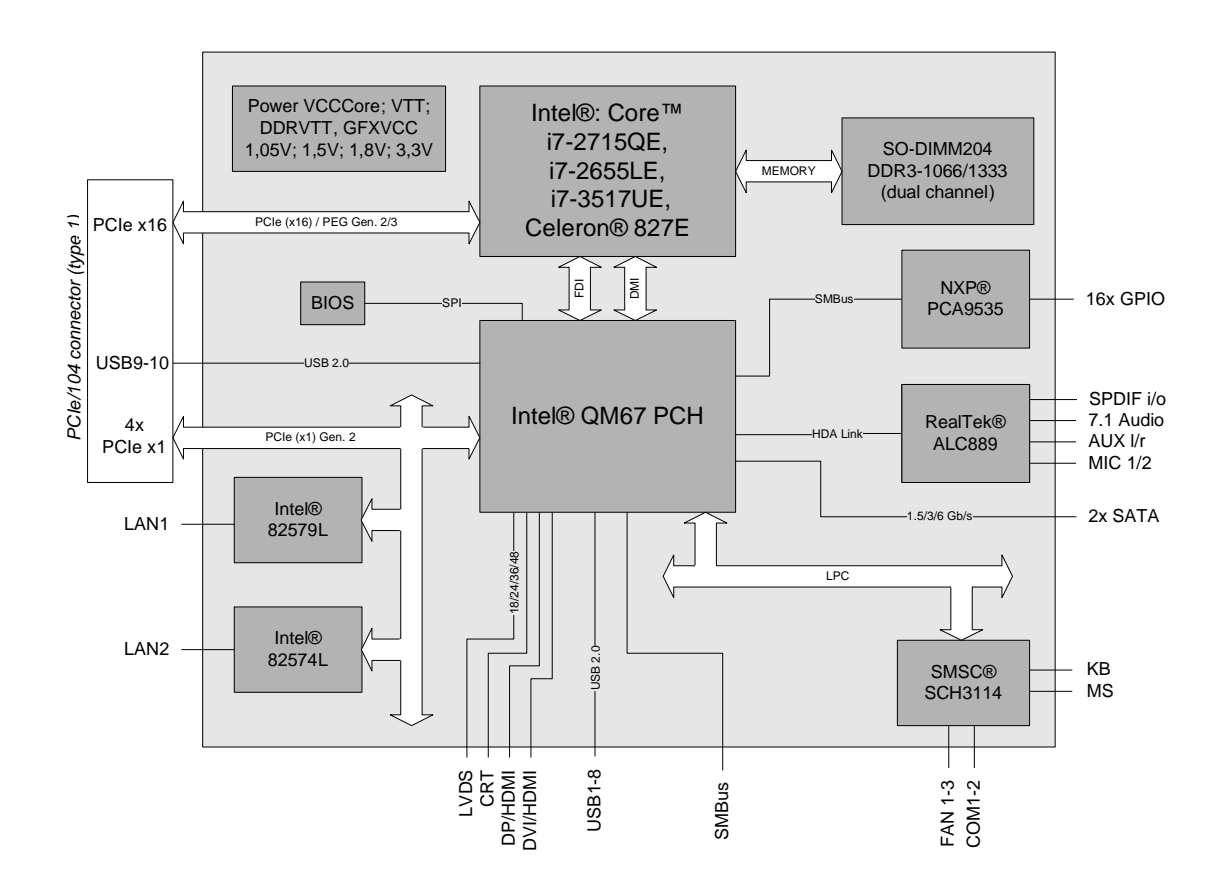

- o Processor Intel® Core™ i7-2715QE, i7-2655LE, i7-3517UE or Celeron® 827E
- o Chipset Intel® QM67 PCH
- o SO-DIMM204 socket for one DDR3-1066/1333/1600 module of up to 4 GByte
- o Two serial interfaces COM1-2
- o Two LAN interfaces Ethernet 10/100/1000 (Base-T)
- o Two SATA channels (1.5/3/6 Gb/s)
- o PS2 keyboard / mouse interface
- o Ten USB 2.0 interfaces (two on PCI104-Express connector)
- o BIOS AMI® Aptio
- o DisplayPort interface
- o HDMI interface
- o CRT connection
- o LCD connection via LVDS 18/24bit (dual pixel)
- o HDA compatible sound controller with SPDIF in and out
- o RTC with external CMOS battery
- o PCI-Express bus via PCI/104-Express connector (type 1, one x16, four x1 lanes)
- o 16x GPIO
- o 5V and 12V supply voltage
- o Size: 96 mm x 90 (115.5) mm

#### **2.2 Specifications and Documents**

In making this manual and for further reading of technical documentation, the following documents, specifications and web-pages were used and are recommended.

- PC/104™ Specification Version 2.5 www.pc104.org
- PC/104-Plus™ Specification Version 2.0 www.pc104.org
- PCI/104-Express™ Specification Version 2.0 www.pc104.org
- **•** PCI Specification Version 2.3 and 3.0 www.pcisig.com
- **ACPI Specification** Version 3.0 www.acpi.info
- **ATA/ATAPI Specification** Version 7 Rev. 1 www.t13.org
- **USB Specifications** www.usb.org
- **SM-Bus Specification** Version 2.0 www.smbus.org
- Intel® Chipset Description Intel® 6 Series Chipset Datasheet www.intel.com
- Intel® Chip Description 2nd Generation Core™ Processor Family Datasheet www.intel.com
- SMSC® Chip Description SCH3114 Datasheet www.smsc.com (NDA required)
- Intel® Chip Description 82574L Datasheet www.intel.com
- Intel® Chip Description 82579L Datasheet www.intel.com
- Realtek® Chip Description ALC885/889 Datasheet www.realtek.com.tw
- Chrontel® Chip Description Chrontel 7318C Datasheet www.chrontel.com
- American Megatrends® Aptio™ Text Setup Environment (TSE) User Manual www.ami.com
- American Megatrends® Aptio™ 4.x Status Codes www.ami.com

### **3 Connectors**

This section describes all the connectors found on the ADLQM67PC.

# *CAUTION*

For most interfaces, the cables must meet certain requirements. For instance, USB 2.0 requires twisted and shielded cables to reliably maintain full speed data rates. Restrictions on maximum cable length are also in place for many high speed interfaces and for power supply. Please refer to the respective specifications and use suitable cables at all times.

#### **3.1 Connector Map**

Please use the connector map below for quick reference. Only connectors on the component side are shown. For more information on each connector refer to the table below.

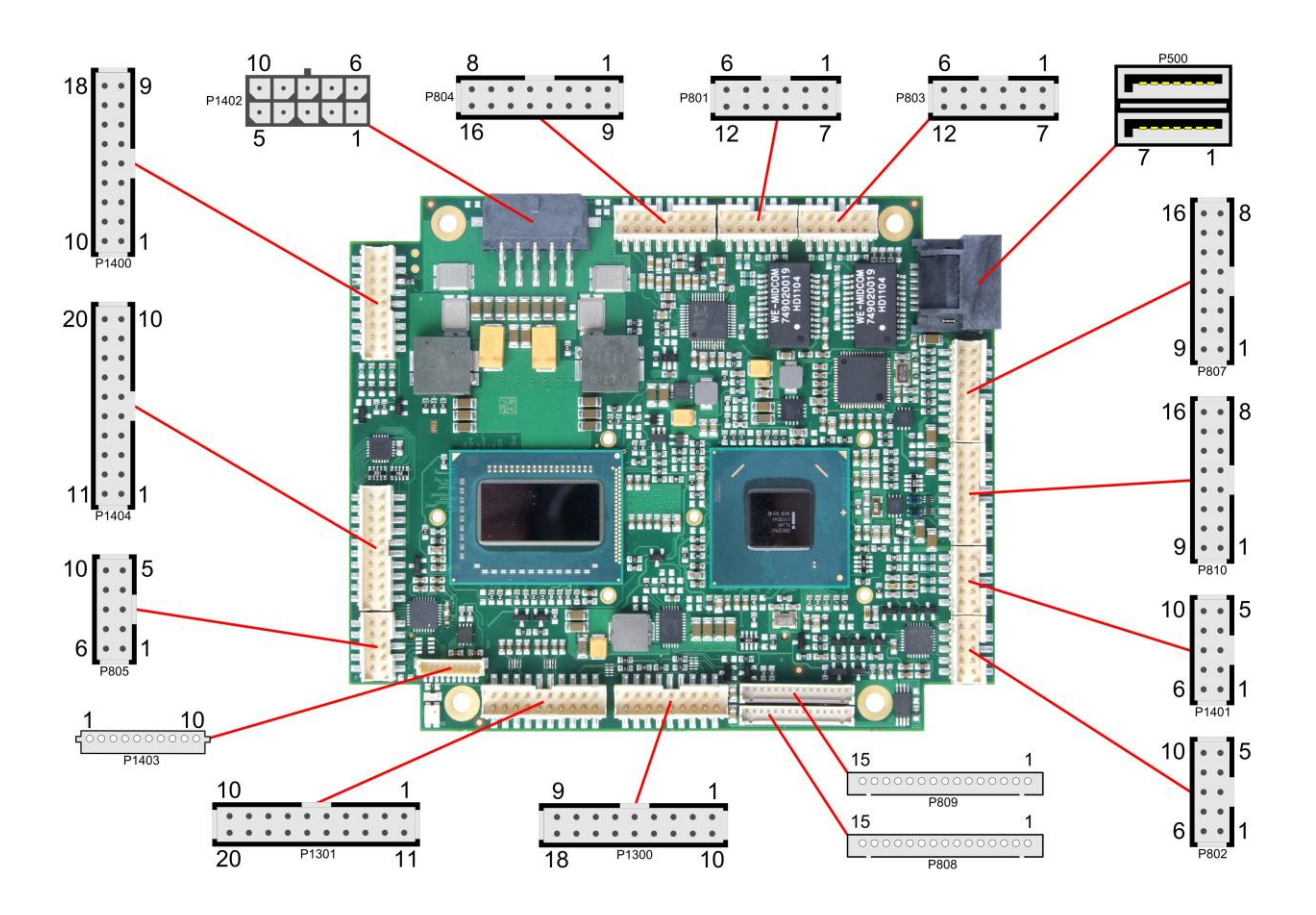

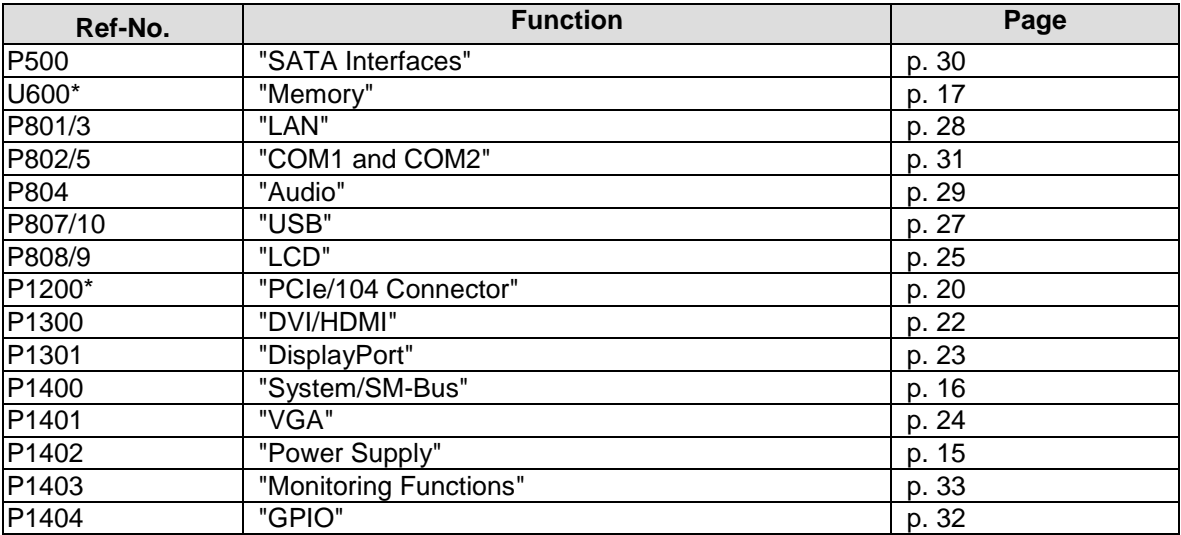

\* not in the picture above (cf. bottom side of board)

#### <span id="page-14-0"></span>**3.2 Power Supply**

The power supply of the hardware module is realized via a 2x5-pin connector (Molex PS 43045-10xx, mating connector: Molex PS 43025-10xx). Both 5V VCC/SVCC and 12V need to be provided. The 12V input can optionally be tied to 5V if 12V is not required by attached peripherals. It cannot, however, be left unconnected.

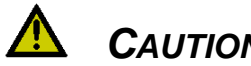

# *CAUTION*

The ADLQM67PC includes circuitry that will notify an intelligent power supply to shut down if the processor reaches a critical temperature. This is achieved by deasserting the (low-active) PS\_ON# signal found on the SM-Bus connector. When PS\_ON# is no longer pulled low, an intelligent power supply would take this as a signal to shut down power. For this to work, PS\_ON# must be connected to the power supply's PS\_ON input. If PS\_ON# is not otherwise connected, the ADLQM67PC can be damaged beyond repair if a thermal shutdown event occurs. In rare instances, if power is not shut down, the board will continue to heat up until failure occurs.

#### $\overline{\mathbf{H}}$ *NOTE*

Since this is a 90 degree connector, the symbol in the drawing below represents the connector face as seen from the side (PCB on bottom) rather than from above.

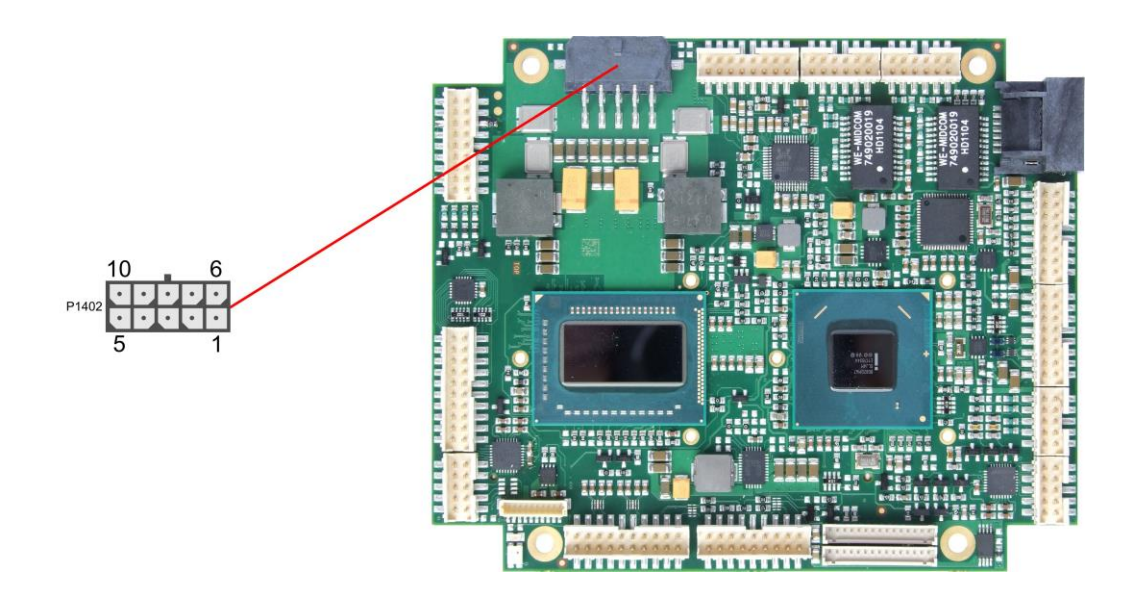

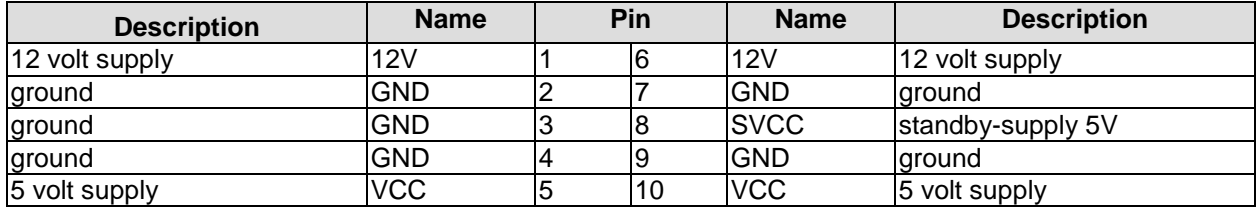

#### <span id="page-15-0"></span>**3.3 System/SM-Bus**

Both SM-Bus signals, and signals for PS/2 keyboard, PS/2 mouse and speaker are provided through a 2x9pin connector (FCI 98424-G52-18LF, mating connector e.g. FCI 90311-018LF). For the #PSON signal, please refer to the cautionary note in the chapter "Power Supply" (page [15\)](#page-14-0).

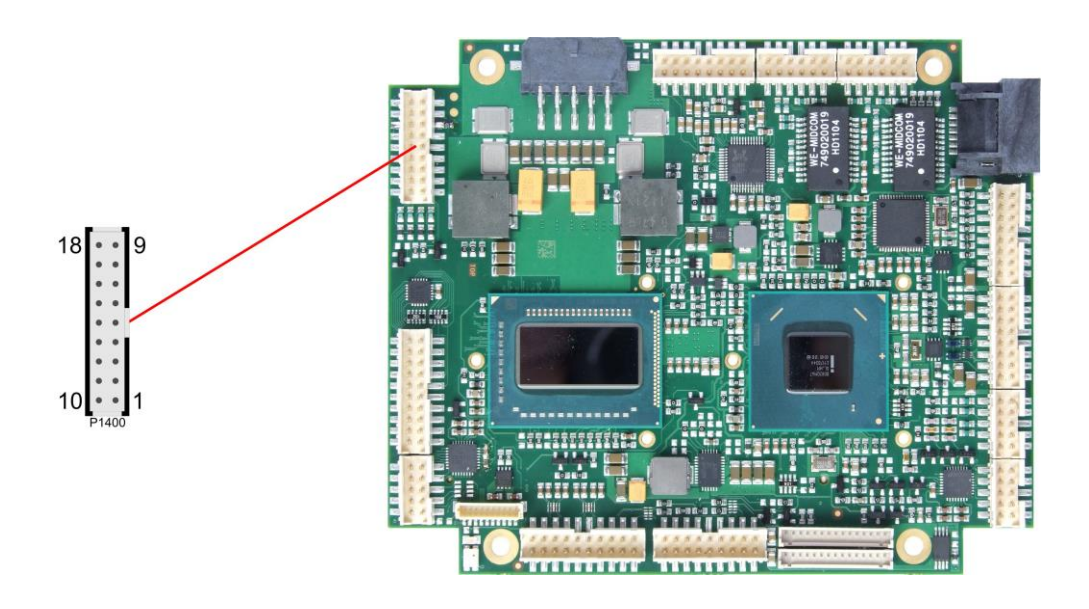

Pinout 2x9pin connector:

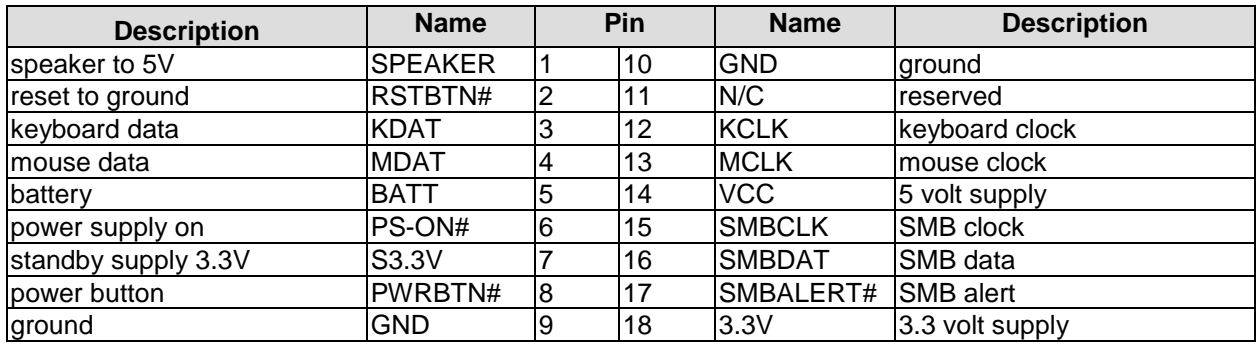

#### <span id="page-16-0"></span>**3.4 Memory**

There is one conventional SO-DIMM204 socket available to equip the board with memory (DDR3-1066/1333/1600). It is located on the bottom side of the board. For technical and mechanical reasons it is possible that particular memory modules cannot be employed. Please ask your sales representative for recommended memory modules.

With currently available SO-DIMM modules a memory extension up to 4 GByte is possible. The timing parameters for different memory modules are automatically set by BIOS.

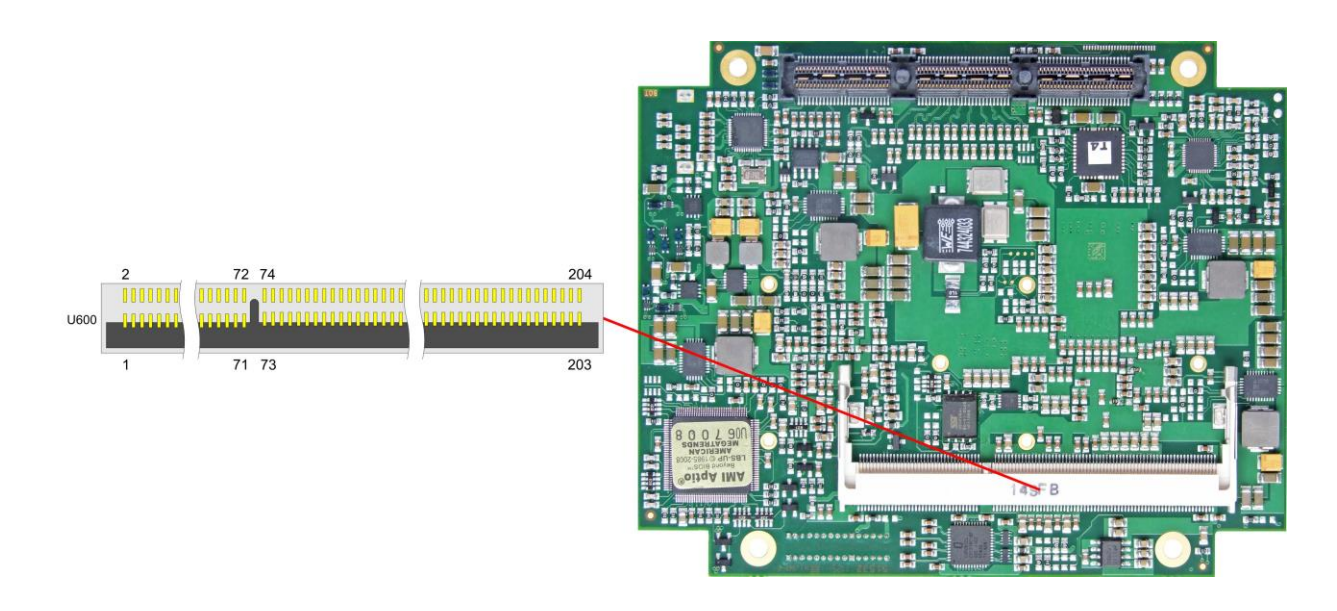

#### Pinout SO-DIMM204:

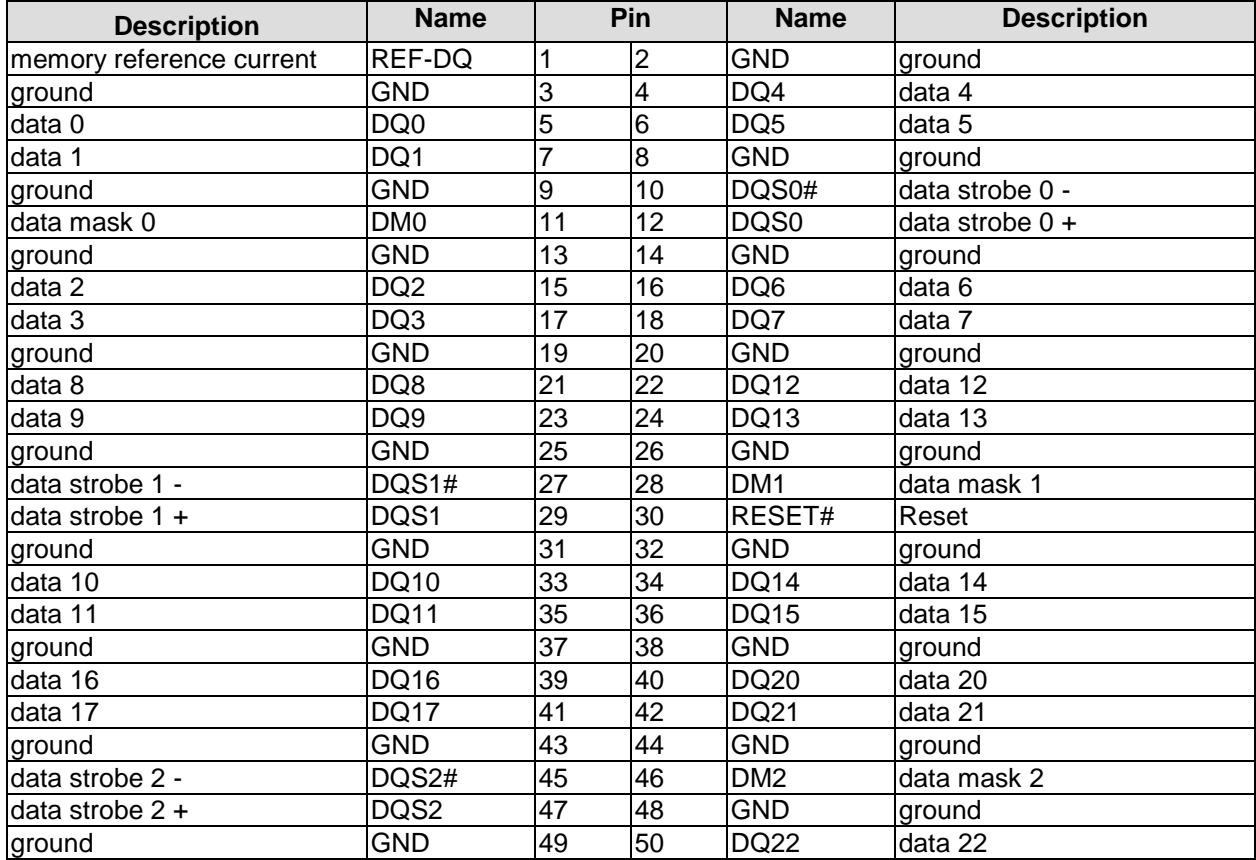

#### **Chapter:** Connectors Memory

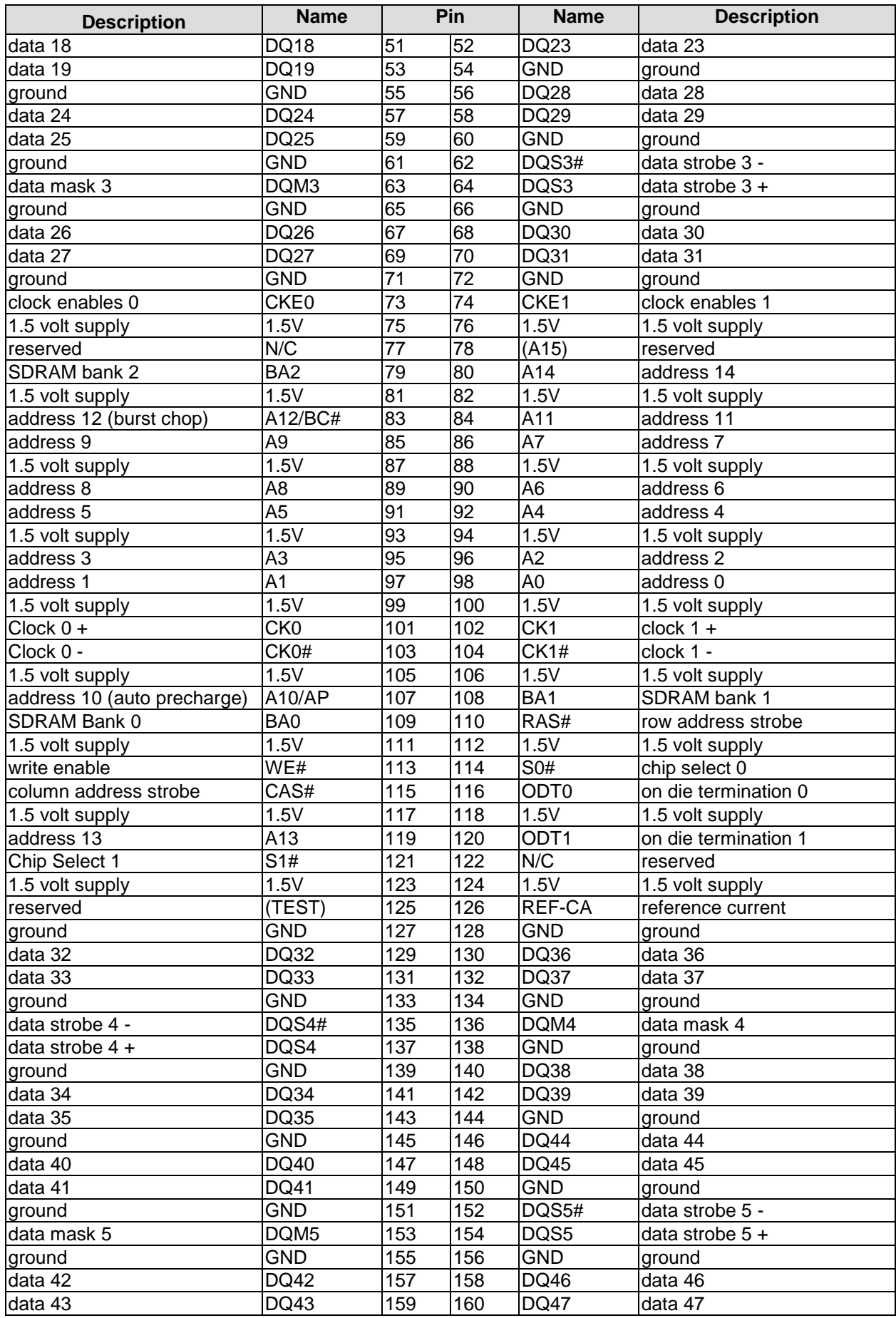

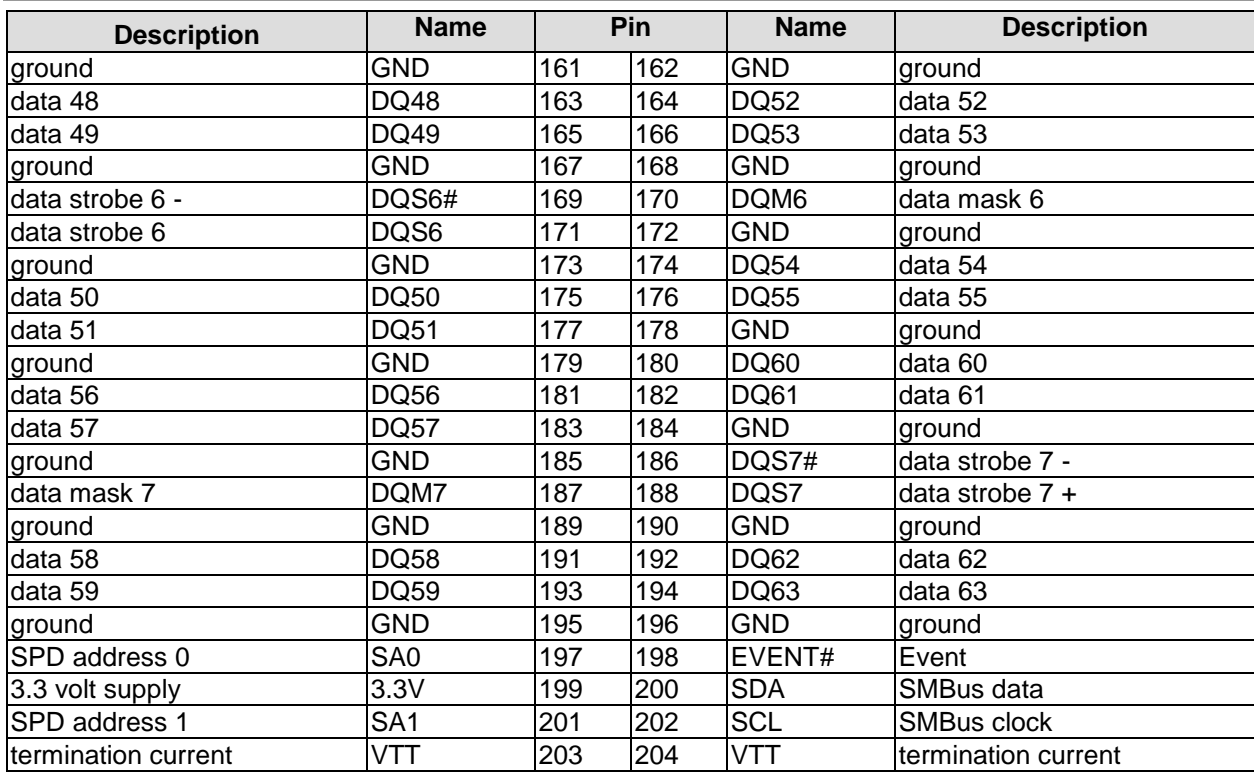

#### <span id="page-19-0"></span>**3.5 PCIe/104 Connector**

Expansion modules for the PCI-Express bus can be connected to the board using the PCIe/104™ connector. This is a "type 1" connector which offers full PCI-Express x16. "Stacking Error" functionality is available. For specifics, please refer to the PCI/104-Express™ documentation (rev. 2.0).

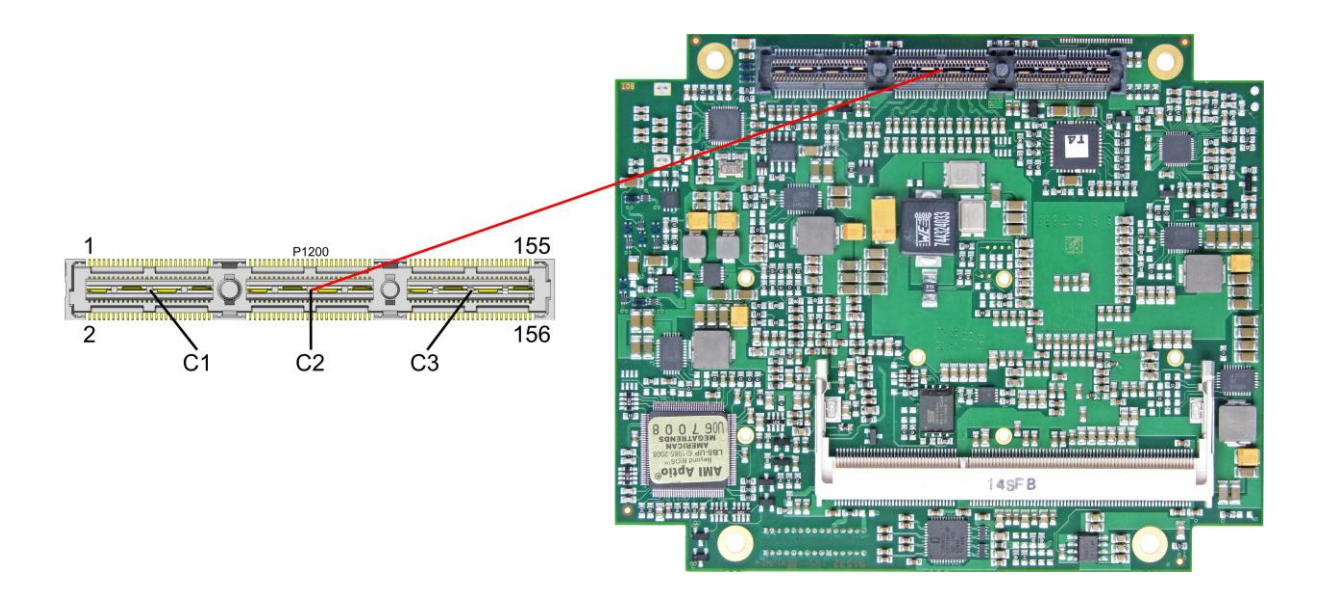

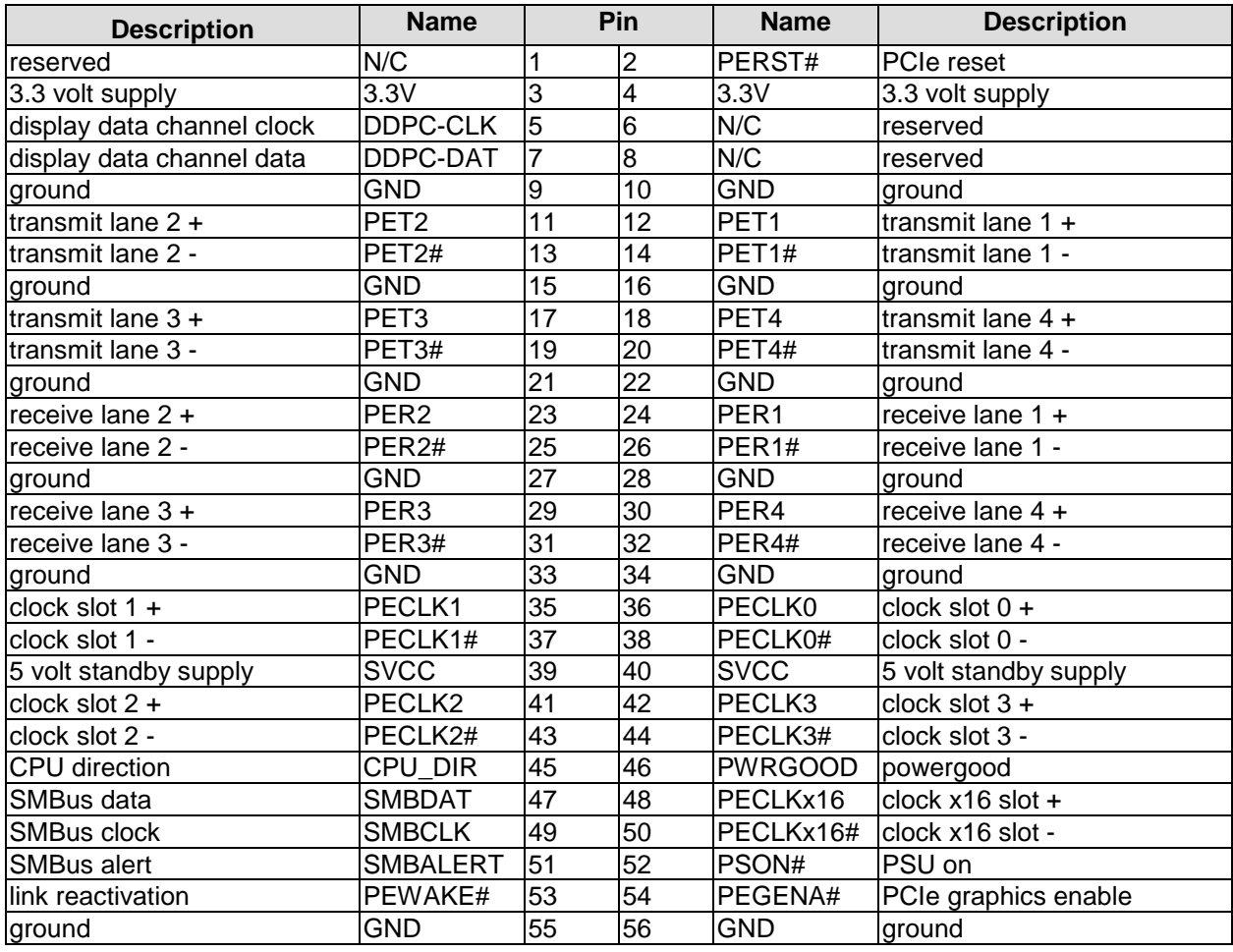

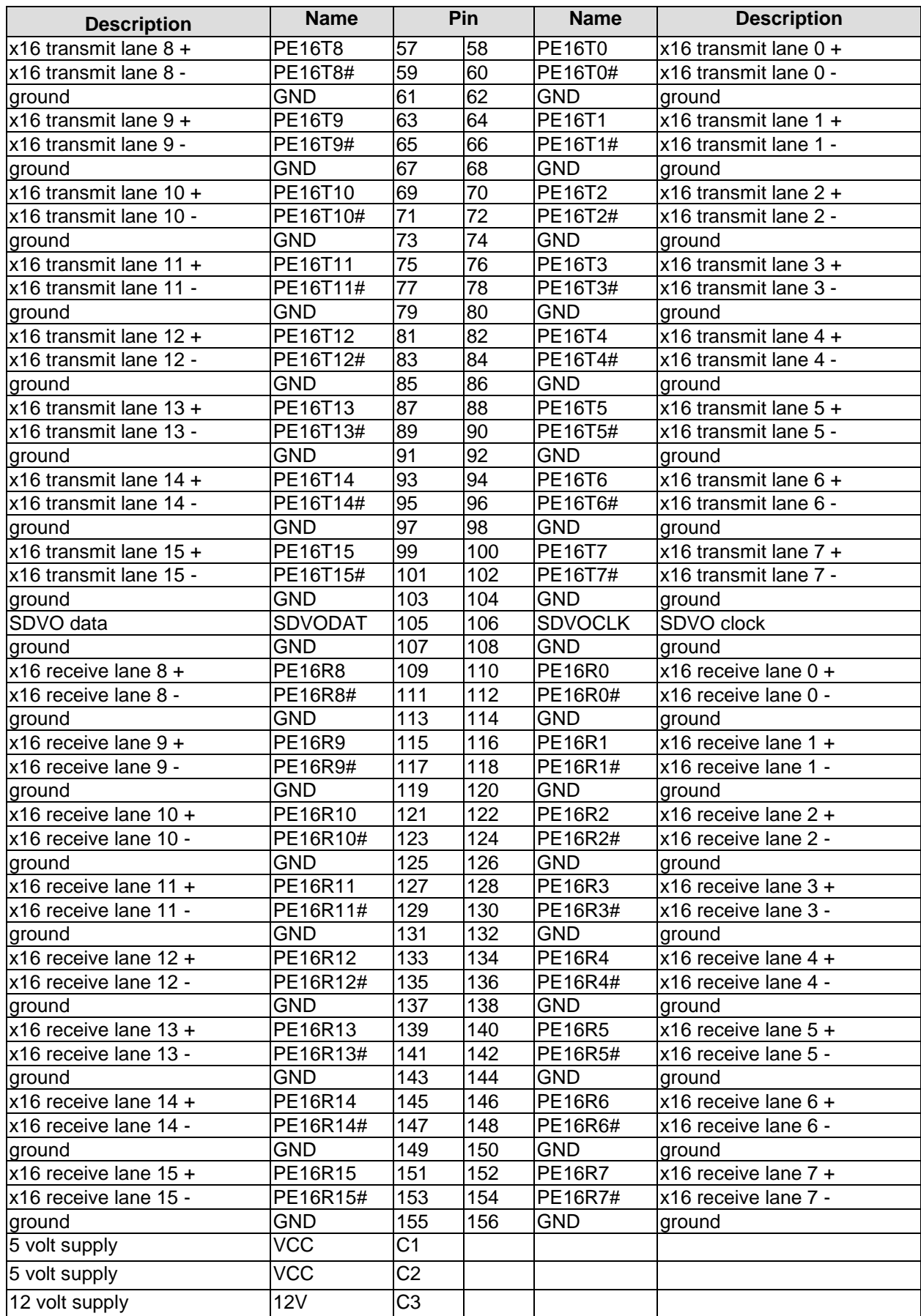

#### <span id="page-21-0"></span>**3.6 DVI/HDMI**

The ADLQM67PC provides a DVI/HDMI interface which is realized as a 2x9pin header (FCI 98424-G52-18LF, mating connector e.g. FCI 90311-018LF).

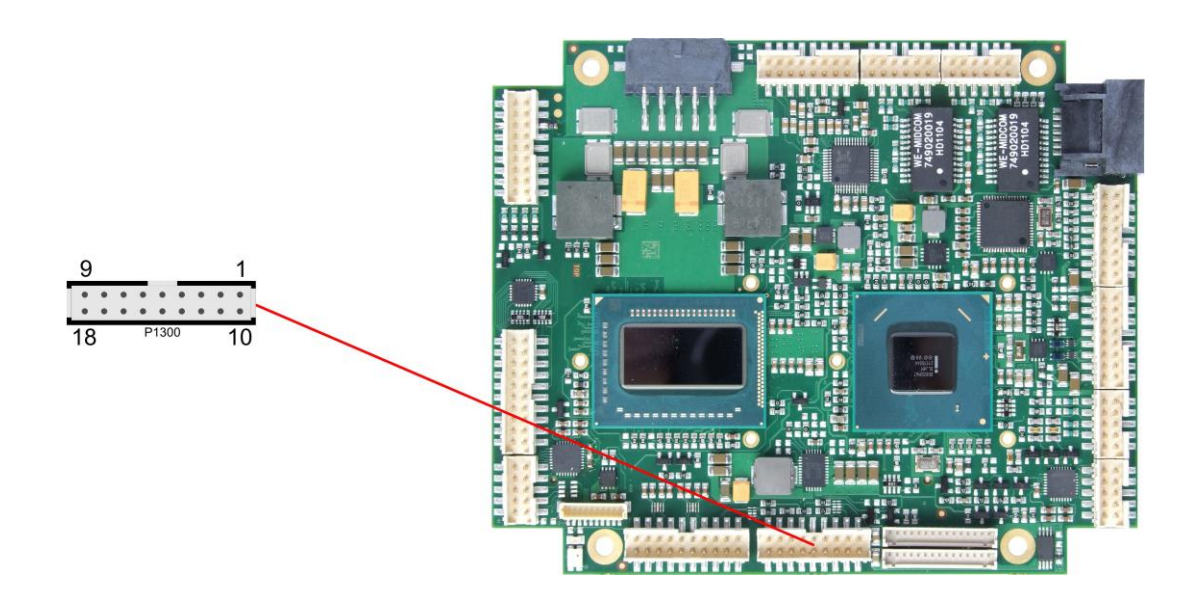

Pinout 2x9pin connector DVI/HDMI:

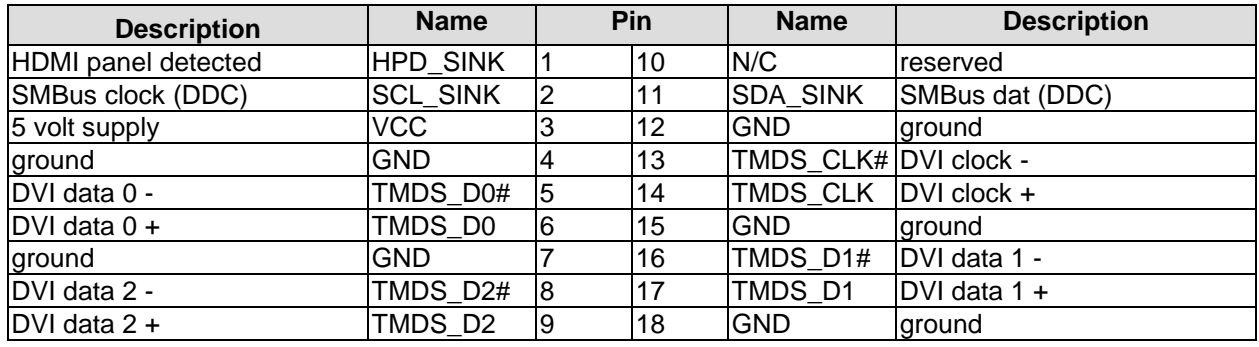

#### <span id="page-22-0"></span>**3.7 DisplayPort**

The ADLQM67PC offers a DisplayPort interface which is realized as 2x10pin connector (TFM-110-02-S-D-WT). This interface can also be operated in HDMI/DVI mode. To achieve this, pin 11 must be connected to 3.3V (e.g. pin 3).

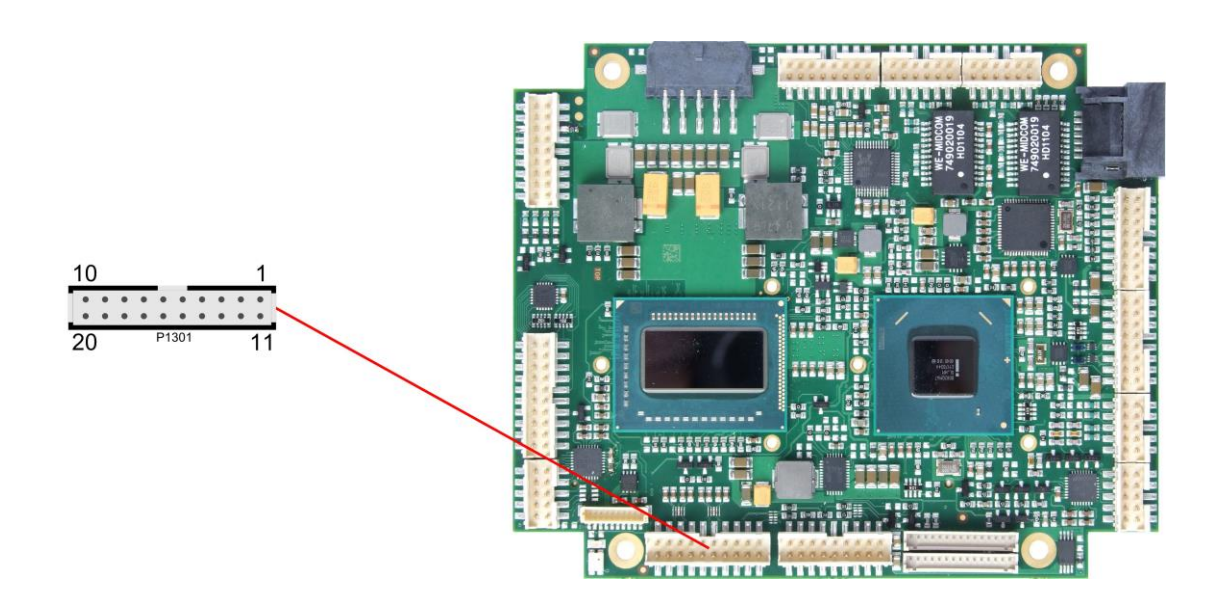

Pinout 2x10pin DisplayPort connector:

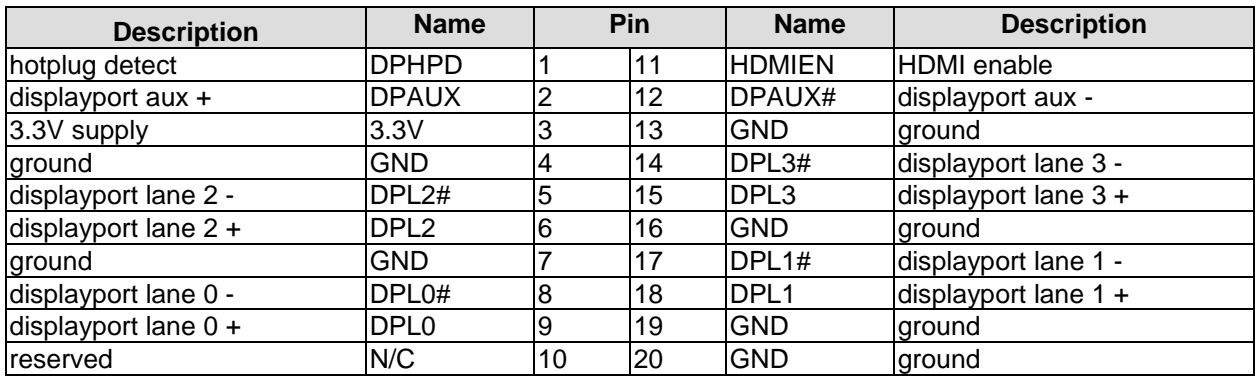

#### <span id="page-23-0"></span>**3.8 VGA**

The CRT-VGA signals are provided by a 2x5pin connector (FCI 98424-G52-10LF, mating connector e.g. FCI 90311-010LF).

This interface allows the connection of a standard VGA-monitor. I2C communication is supported.

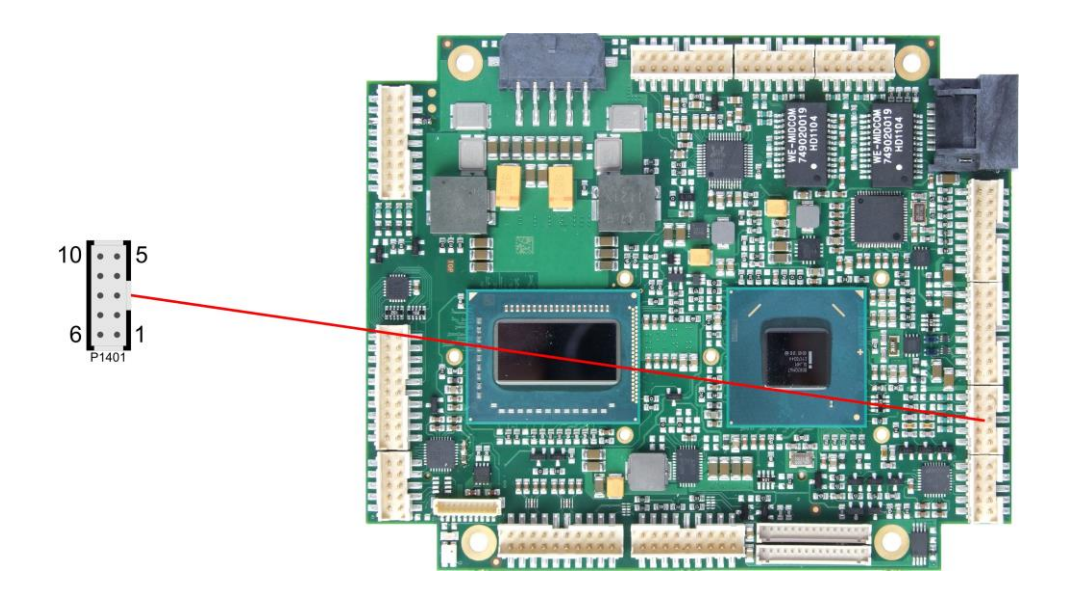

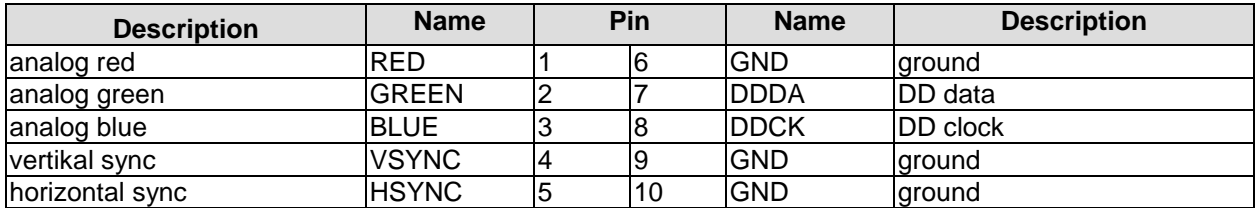

#### <span id="page-24-0"></span>**3.9 LCD**

The LCD is connected via two 15 pin connectors (Hirose DF13-15P-1.25DSA, mating connector:

DF13-15S-xxx). The power supply for the display is also provided through these connectors. The

ADLQM67PC board only supports displays with LVDS interface. For displays with digital interface an extra receiver board is available. There is no support for DSTN displays.

With the LVDS interface it is possible to trigger LVDS displays with a maximum of 24 Bit colour depth and one or two pixels per clock. For single pixel displays only one connector is necessary. However, if you want to read the display's EDID data the second connector must be connected.

The display type can be chosen over the BIOS setup. Please contact your sales representative regarding an appropriate cable to connect your display.

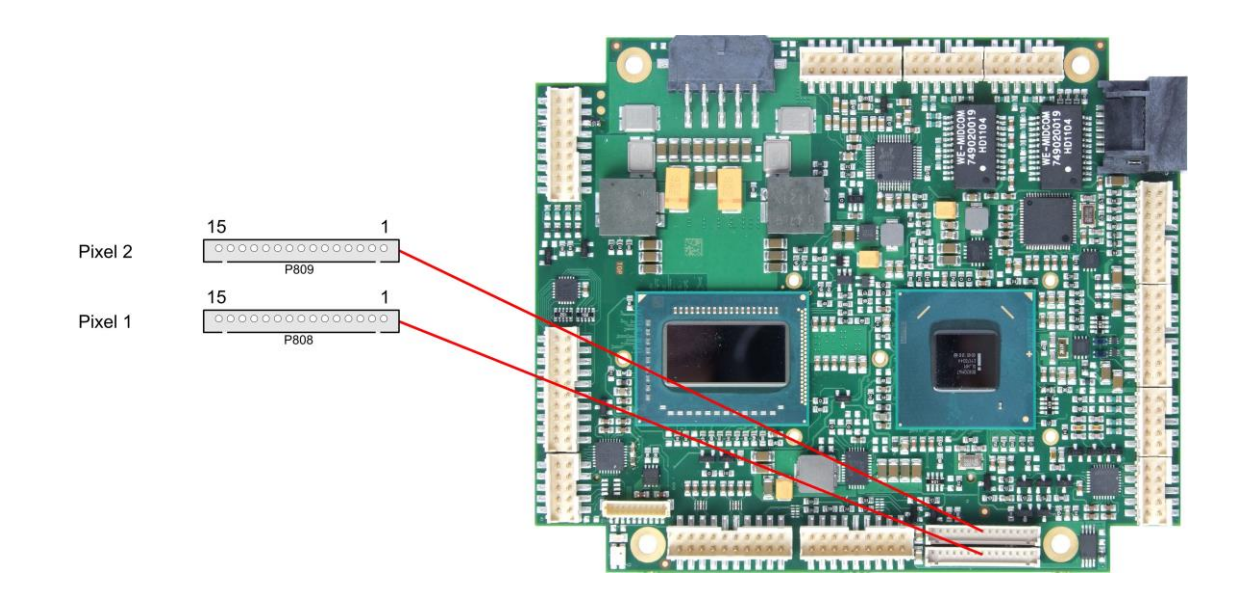

The following table shows the pin description for the first bit ("even" pixel).

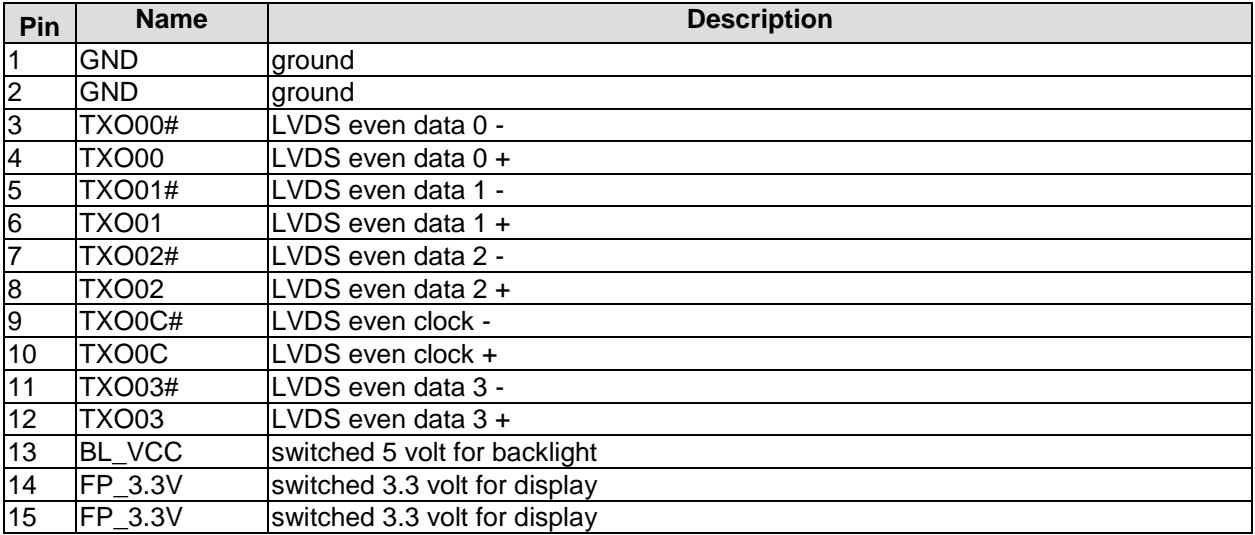

The following table shows the pin description for the second bit ("odd" pixel). This connector will only be used if a display with two pixels per clockcycle is to be connected.

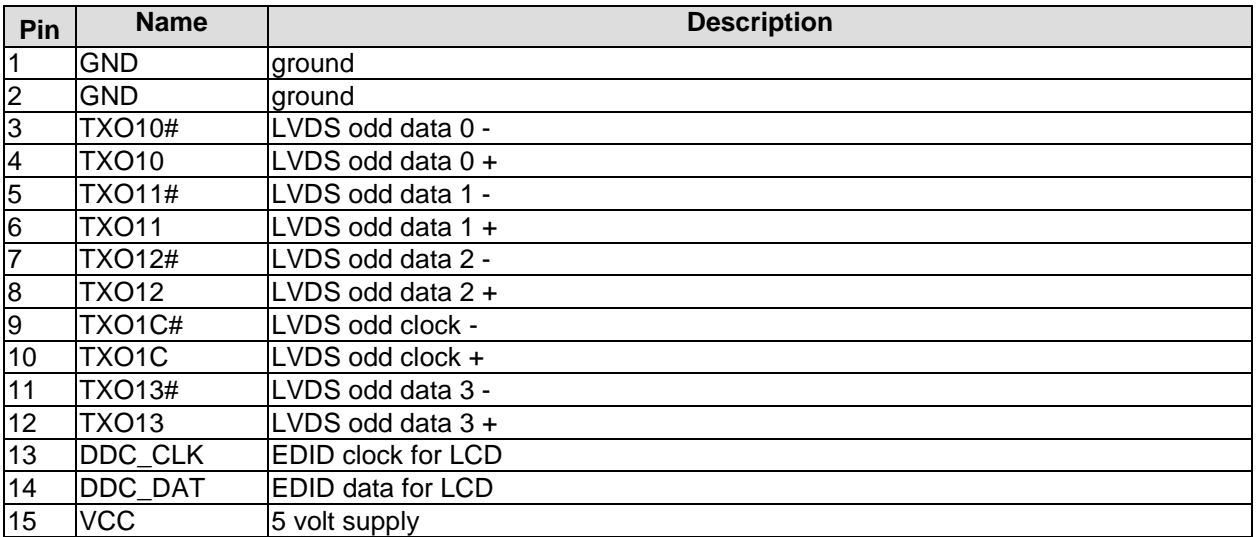

#### <span id="page-26-0"></span>**3.10USB**

USB channels 1 to 8 are provided via two 2x8pin connectors (FCI 98424-G52-16LF, mating connector e.g. FCI 90311-016LF).

All USB-channels support USB 2.0. You may note that the setting of USB keyboard or USB mouse support in the BIOS-setup is only necessary and advisable, if the OS offers no USB-support. BIOS-setup can be changed with a USB keyboard without enabling USB keyboard support. Running a USB supporting OS (such as Microsoft® Windows®) with these features enabled may lead to significant performance or functionality limitations.

Every USB interface provides up to 500 mA current and is protected by an electronically resettable fuse.

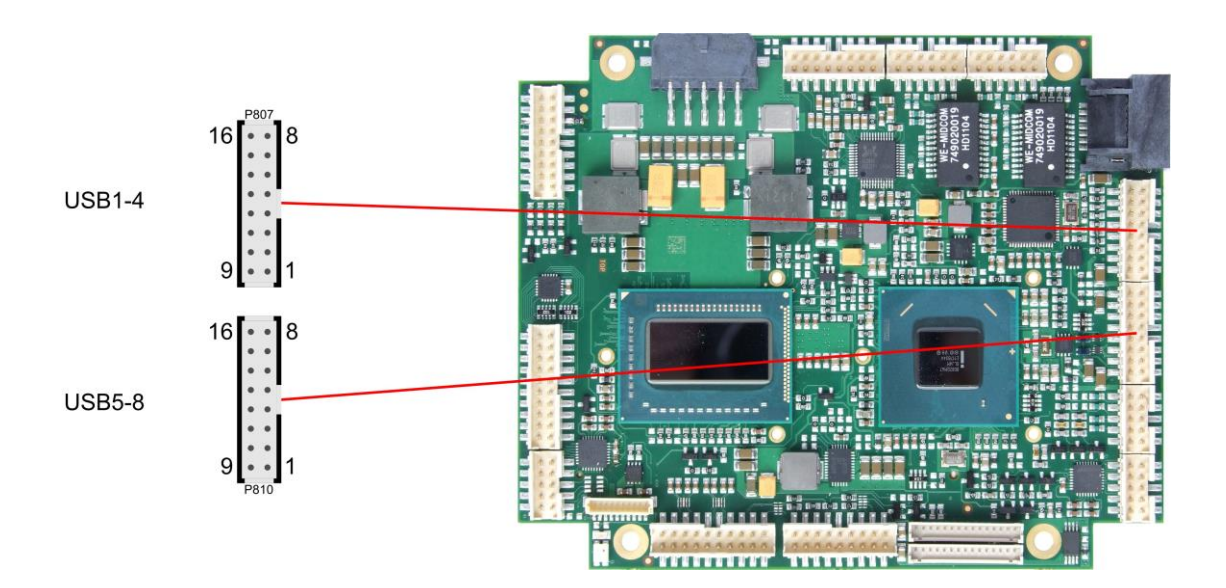

Pinout USB 1-4:

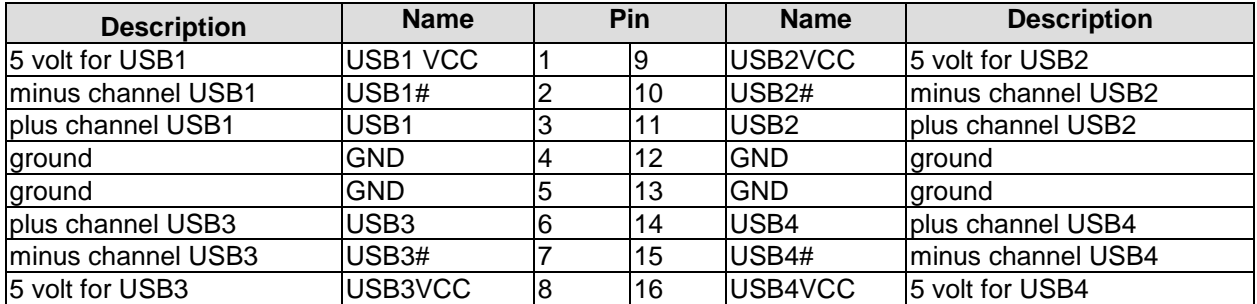

Pinout USB 5-8:

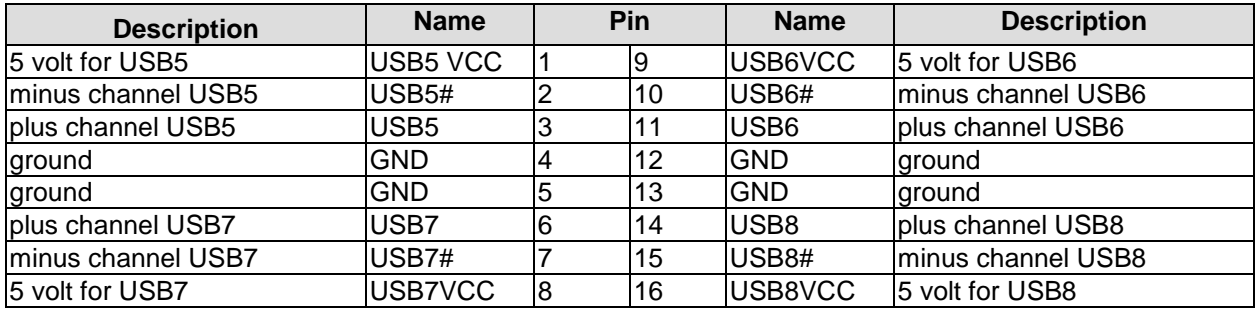

#### <span id="page-27-0"></span>**3.11LAN**

Both LAN interfaces are provided via a 2x6pin connector (FCI 98424-G52-12LF, mating connector e.g. FCI 90311-012LF). The interfaces support 10BaseT, 100BaseT, and 1000BaseT compatible network components with automatic bandwidth selection. Additional outputs are provided for status LEDs. Auto-negotiate and auto-cross functionality is available, PXE and RPL are available on request.

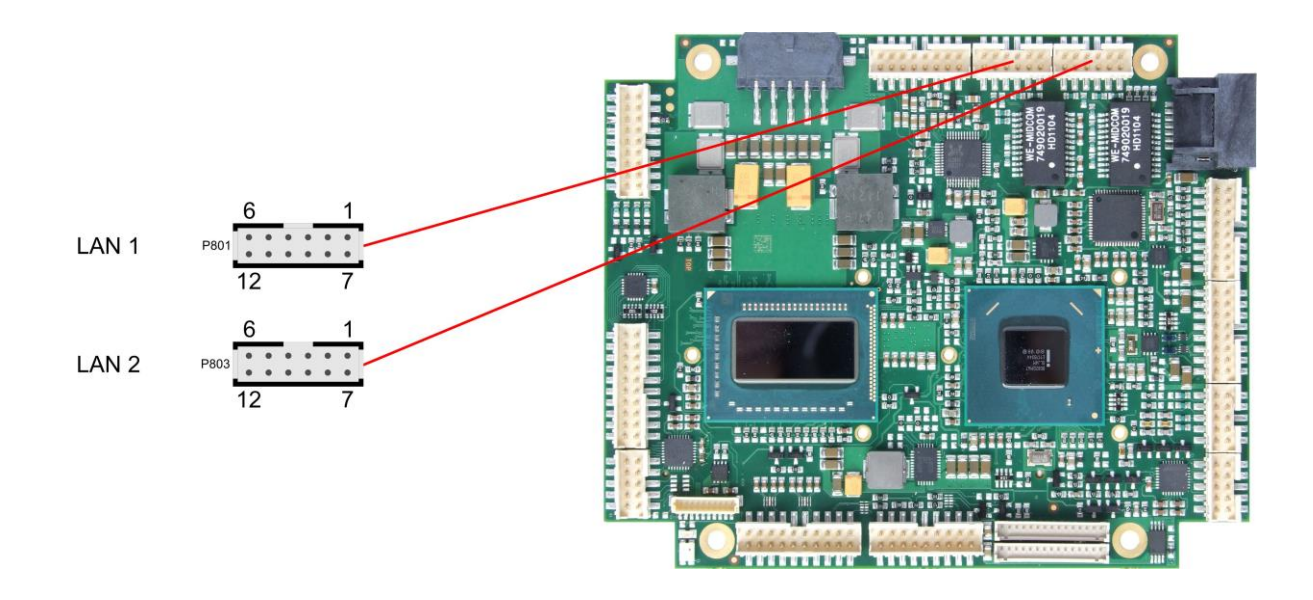

#### Pinout LAN interface:

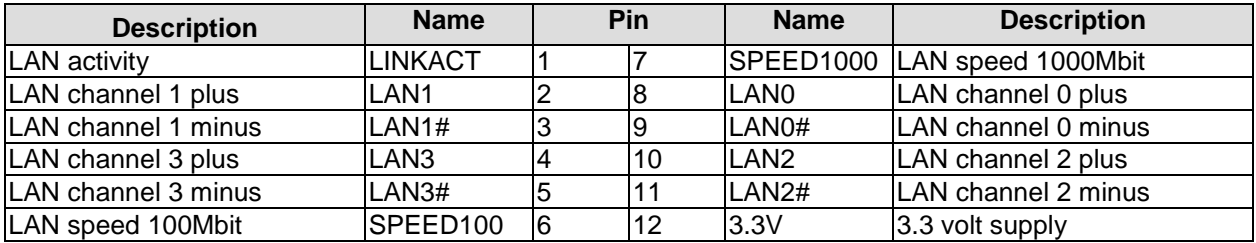

#### <span id="page-28-0"></span>**3.12Audio**

The ADLQM67PC's audio functions are provided via a 2x8pin connector (FCI 98424-G52-16LF, mating connector e.g. FCI 90311-016LF). This interface provides eight output channels for full 7.1 sound output. Two microphone inputs and two AUX inputs are also available.

The signals "SPDIFI" and "SPDIFO" provide digital input and output. If a transformation to a coaxial or optical connector is necessary this must be performed externally.

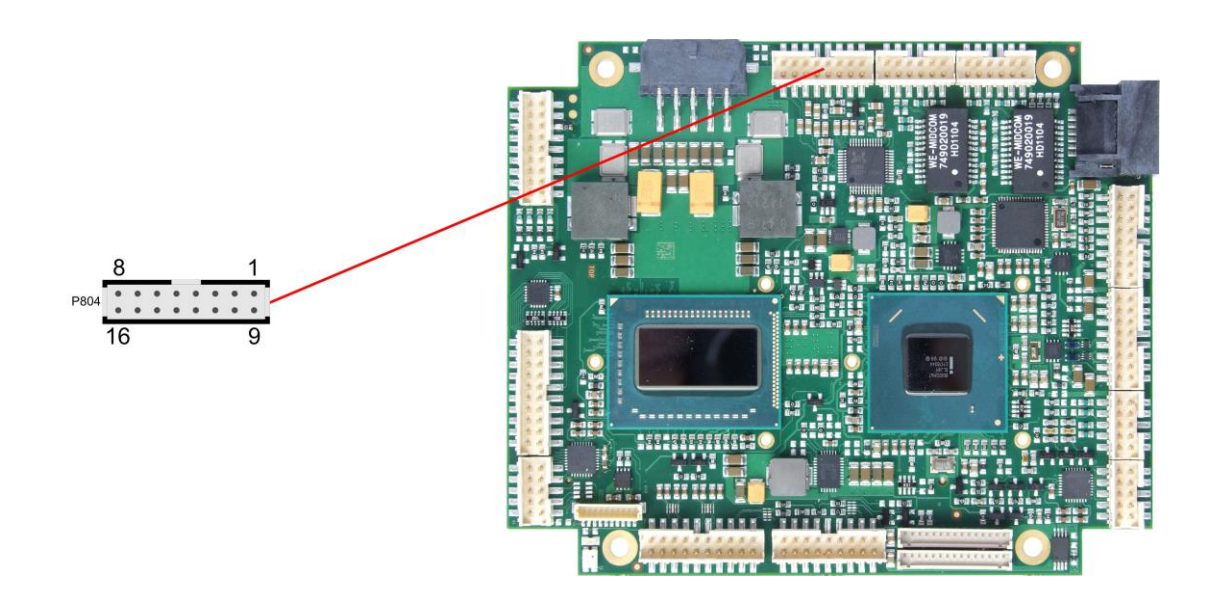

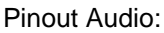

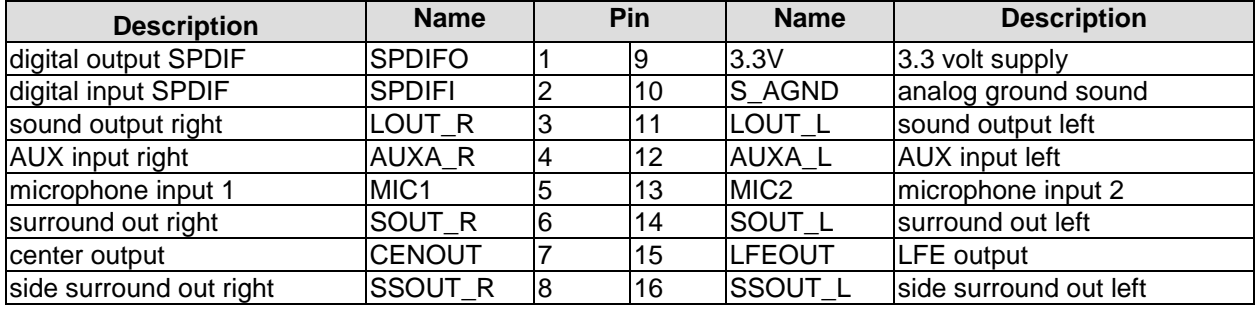

#### <span id="page-29-0"></span>**3.13SATA Interfaces**

The ADLQM67PC provides two SATA interfaces allowing transfer rates of up to 6 Gbit per second. These interfaces are made available via two 7 pin connectors.

The required settings are made in the BIOS setup.

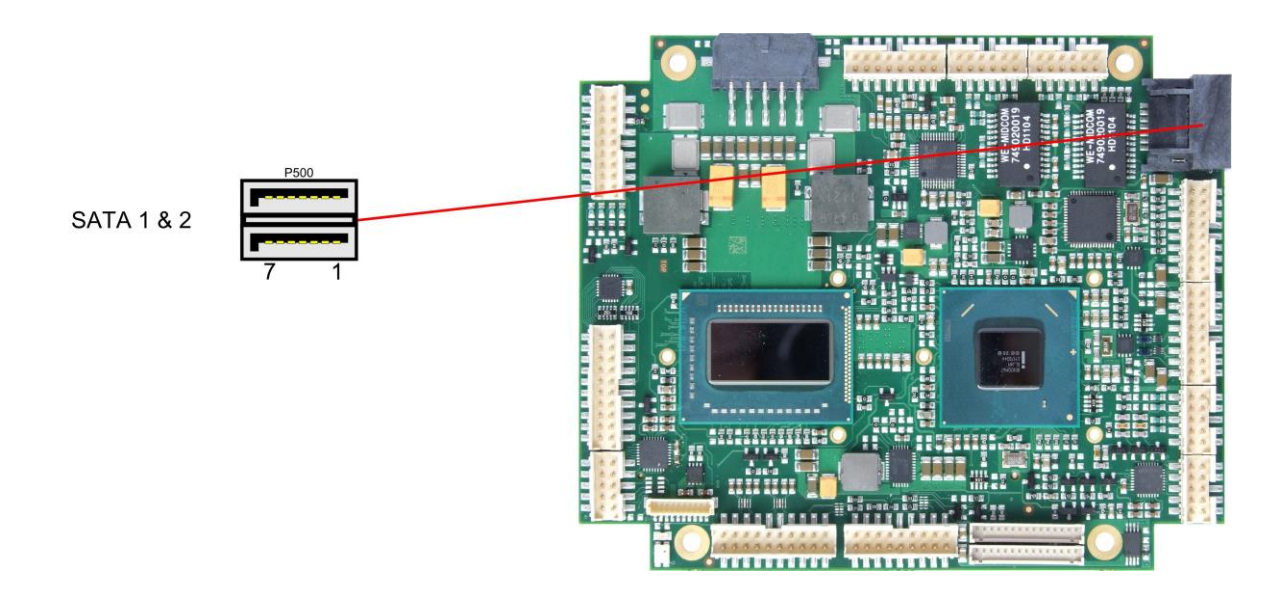

#### Pinout SATA:

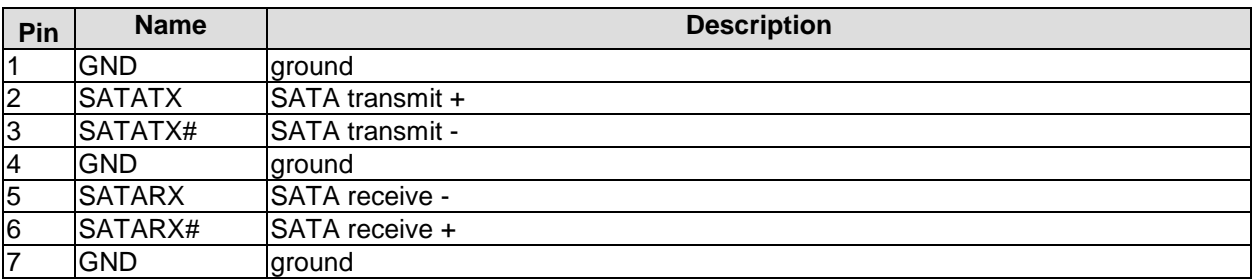

#### <span id="page-30-0"></span>**3.14COM1 and COM2**

The serial interfaces COM1 and COM2 are provided via a 2x5pin connector (FCI 98424-G52-10LF, mating connector e.g. FCI 90311-010LF).

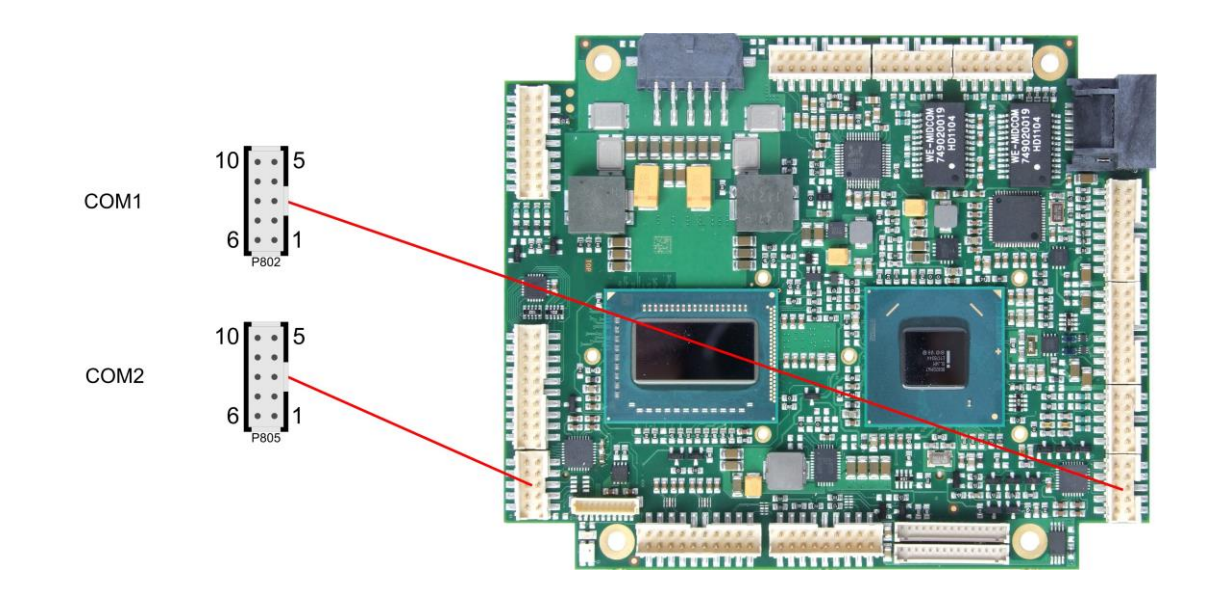

Pinout COM connector:

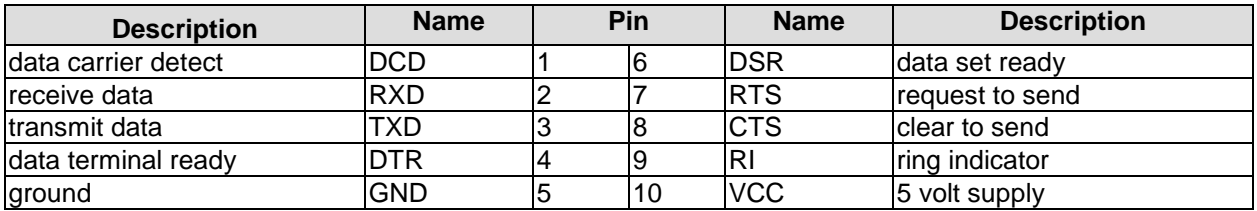

<span id="page-31-0"></span>The General Purpose Input/Output interface is made available through a 2x10 pin connector (FCI 98424-G52-20LF, mating connector e.g. FCI 90311-020LF). To make use of this interface the SIO unit must be programmed accordingly. Please refer to your sales representative for information on available software support.

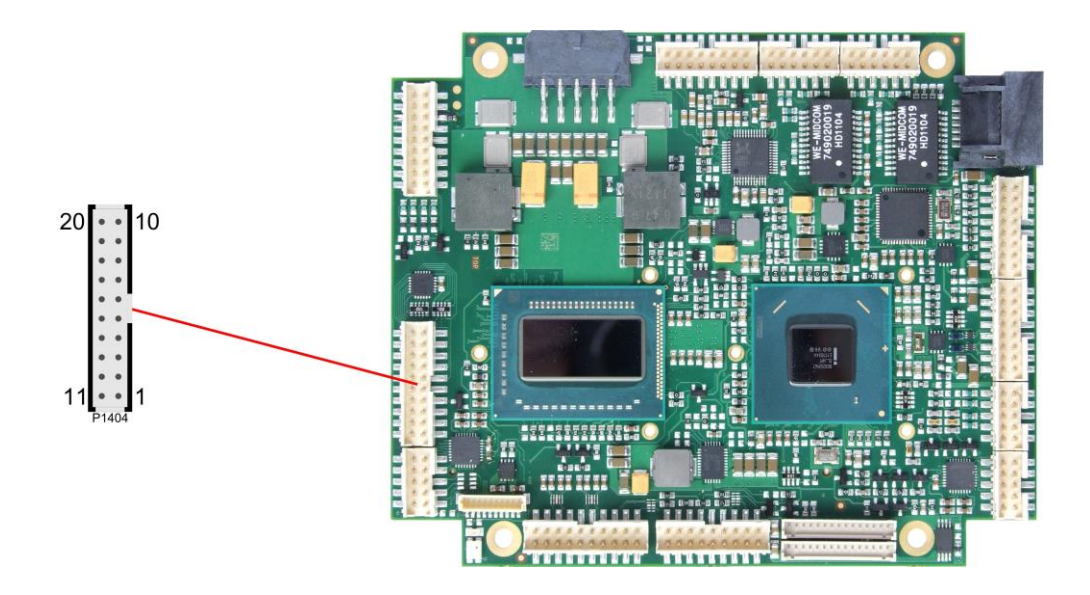

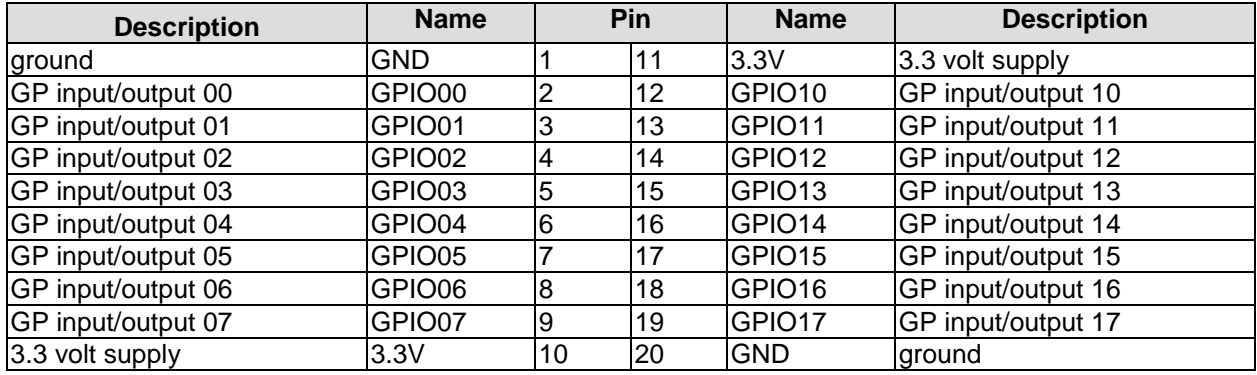

#### <span id="page-32-0"></span>**3.16Monitoring Functions**

Additional monitoring functions, such as the status of the fan or of other devices connected over SM-Bus (e. g. temperature sensor), are accessible via an 10 pin connector (JST BM10B-SRSS-TB, mating connector: SHR-10V-S(-B)).

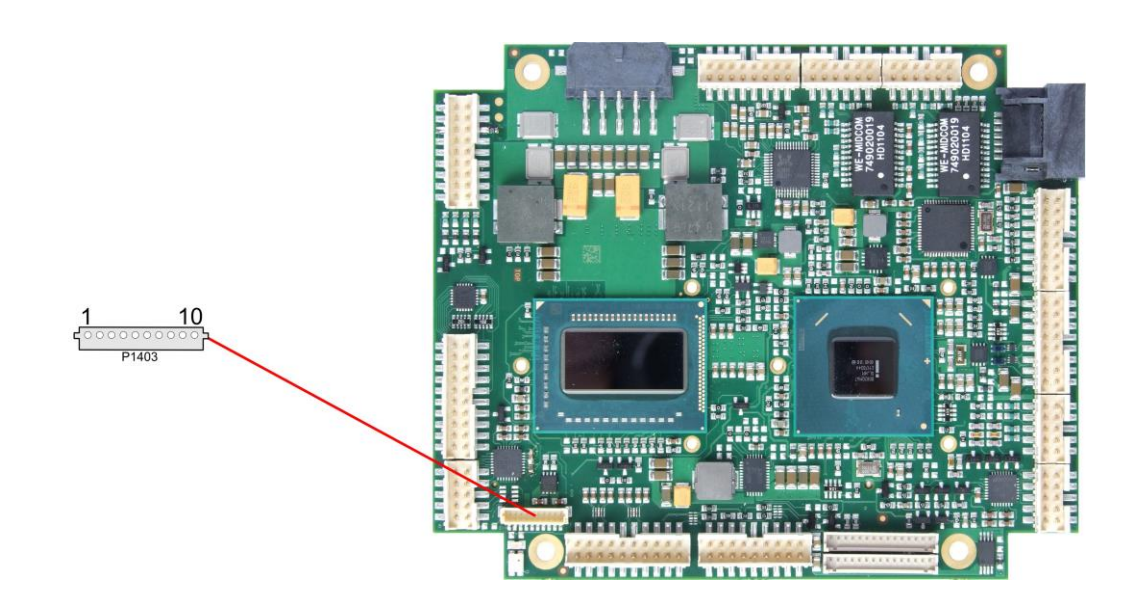

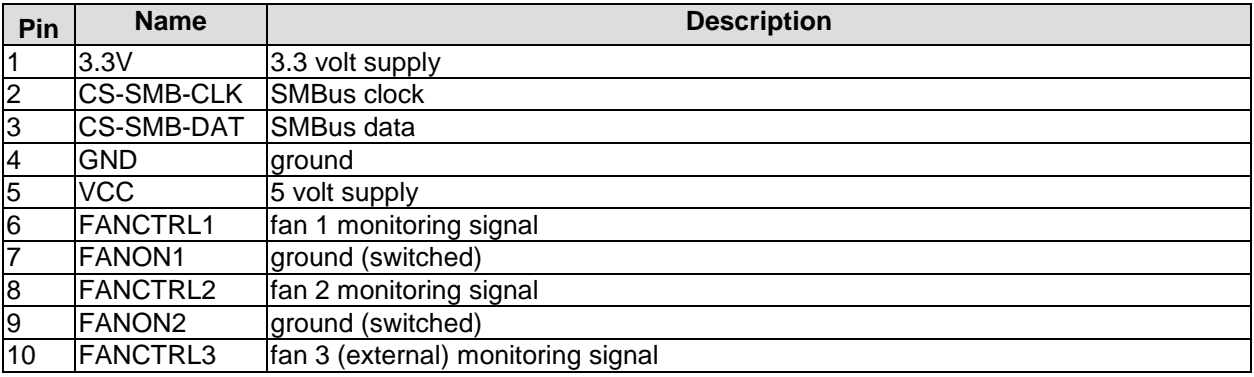

## **4 State LEDs**

#### **4.1 HD LED**

Harddisk activity is signalled by a dedicated LED.

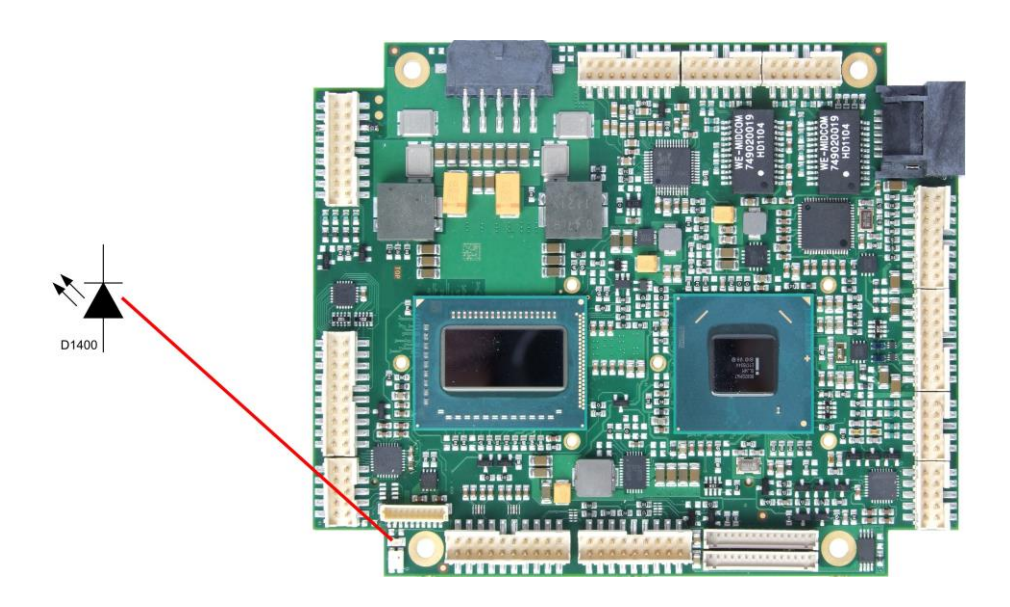

#### **4.2 RGB LED**

The ADLQM67PC has an RGB LED, which can signal status messages by using different colors and flash intervals.

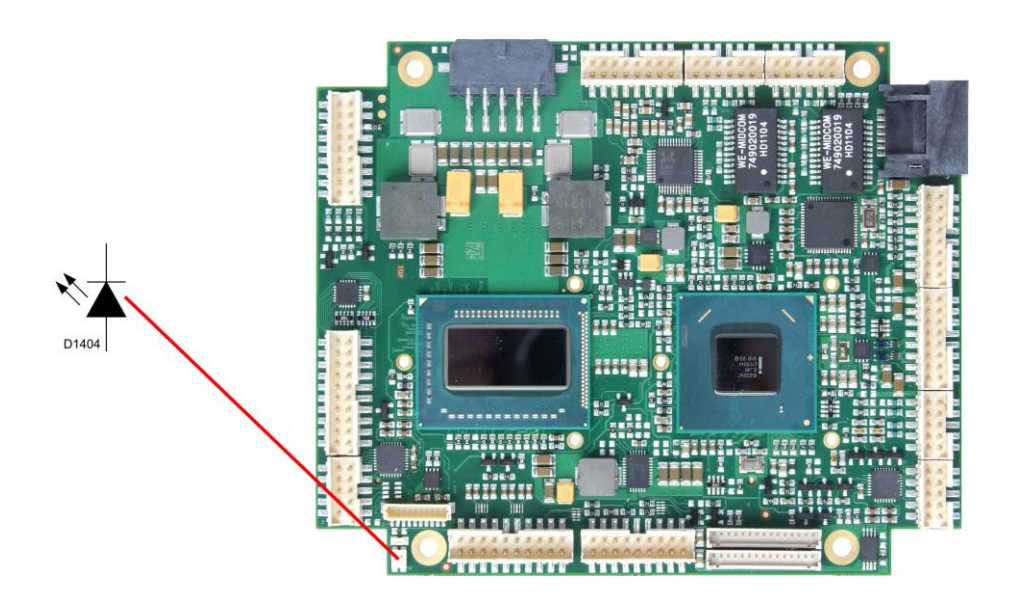

Status Codes RGB LED:

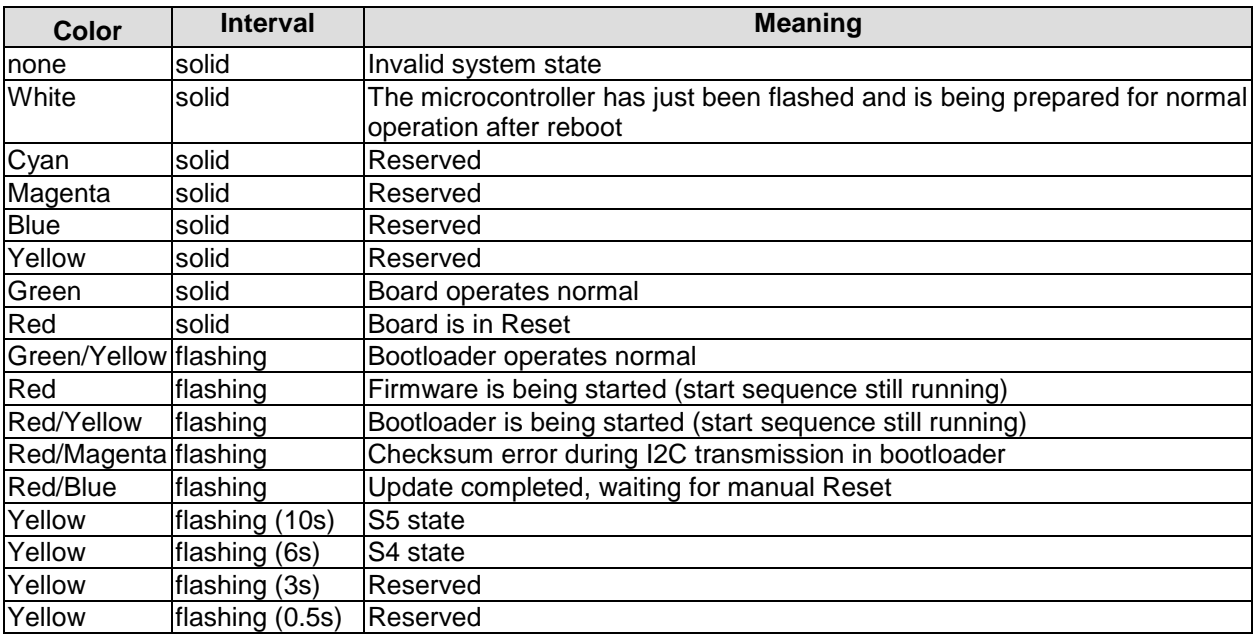

#### $\overline{\mathbf{1}}$ *NOTE*

If the board appears to be in Reset (Red LED lit) then this could also indicate a PCI104-Express "stacking error". Such an error could occur when the stack contains a peripheral card which has the wrong type of connector (PCI104-Express Type 1 instead of Type 2 or vice versa).

# **5 BIOS Settings**

#### **5.1 General Remarks**

In each setup page, standard values for all setup entries can be loaded. Previously saved settings are loaded by pressing F2 and factory defaults are loaded with F3. Both F2 and F3, and also F4 ("Save & Exit") always affect the whole set of setup entries.

Setup entries starting with a "►" sign represent submenus. Navigation between entries is done using the arrow keys on the keyboard, with the <Enter> key being used to select an entry, which either opens up a dialog box or opens a whole new submenu of setup entries.

Each setup entry has a short help text associated with it. This is displayed in the upper right hand corner of the screen.

#### $\blacksquare$ *NOTE*

BIOS features and setup options are subject to change without notice. The settings displayed in the screenshots on the following pages are meant to be examples only. They do not represent the recommended settings or the default settings. Determination of the appropriate settings is dependent upon the particular application scenario in which the board is used.
# **5.2 Main**

 Aptio Setup Utility - Copyright (C) 2012 American Megatrends, Inc. MAIN Advanced Chipset Boot Security Save & Exit

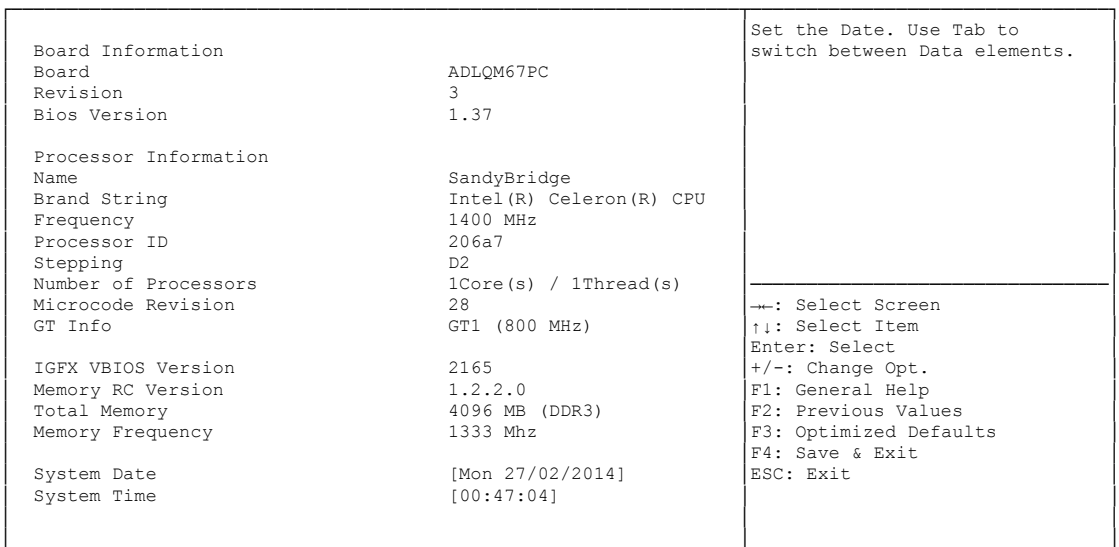

│ │ │ └─────────────────────────────────────────────────────────────────┴────────────────────────────────┘ Version 2.15.1236. Copyright (C) 2012 American Megatrends, Inc.

### **Board**

Options: none

**Revision**

Options: none

- **Bios Version** Options: none
- **Processor Information** Options: none
- **Name** Options: none
- **Brand String** Options: none
- **Frequency** Options: none
- **Processor ID** Options: none
- **Stepping** Options: none
- **Number of Processors** Options: none
- **Microcode Revision** Options: none

Options: none

- **IGFX VBIOS Version** Options: none
- **Memory RC Version** Options: none
- **Total Memory** Options:
- **Memory Frequency** Options:
- **System Date** The system date can be adjusted here.
- **System Time**

Options: The system time can be adjusted here.

# **5.3 Advanced**

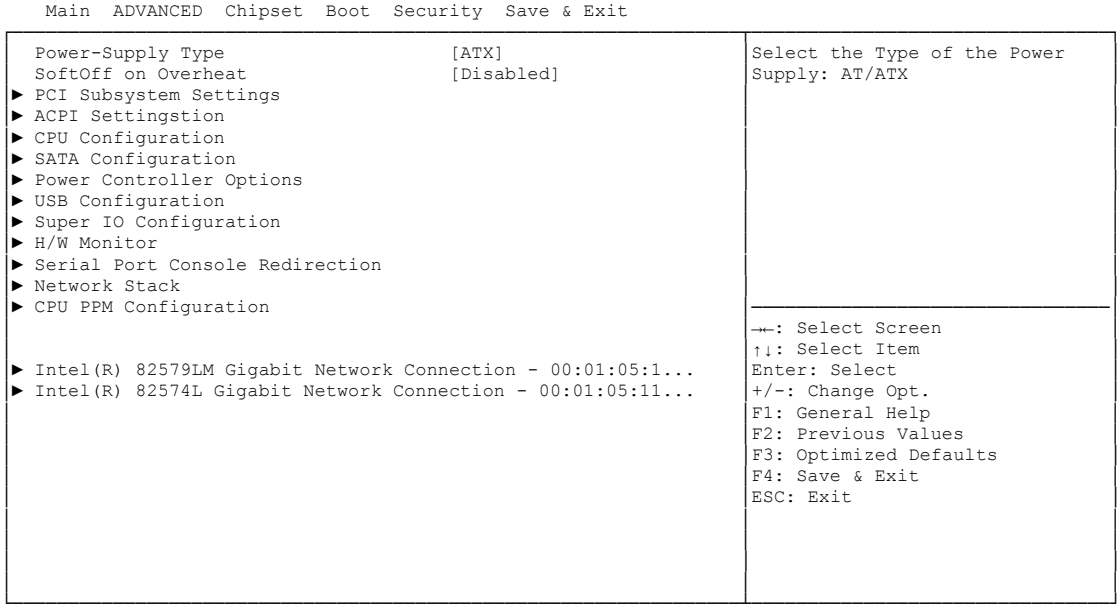

Aptio Setup Utility - Copyright (C) 2012 American Megatrends, Inc.

Version 2.15.1236. Copyright (C) 2012 American Megatrends, Inc.

- **Power-Supply Type** Options: ATX / AT
- **SoftOff on Overheat** Options: Disabled / Enabled
- **PCI Subsystem Settings** Sub menu: see ["PCI Subsystem Settings"](#page-40-0) (page [41\)](#page-40-0)
- **ACPI Settings** Sub menu: see ["ACPI Settings"](#page-42-0) (page [43\)](#page-42-0)
- **CPU Configuration** Sub menu: see ["CPU Configuration"](#page-43-0) (page [44\)](#page-43-0)
- **SATA Configuration** Sub menu: see ["SATA Configuration"](#page-45-0) (page [46\)](#page-45-0)
- **Power Controller Options** Sub menu: see ["Power Controller Options"](#page-46-0) (page [47\)](#page-46-0)
- **USB Configuration** Sub menu: see ["USB Configuration"](#page-48-0) (page [49\)](#page-48-0)
- **Super IO Configuration** Sub menu: see ["Super IO Configuration"](#page-49-0) (page [50\)](#page-49-0)
- **H/W Monitor** Sub menu: see ["H/W Monitor"](#page-51-0) (page [52\)](#page-51-0)
- **Serial Port Console Redirection** Sub menu: see ["Serial Port Console Redirection"](#page-53-0) (page [54\)](#page-53-0)
- **Network Stack** Sub menu: see ["Network Stack"](#page-55-0) (page [56\)](#page-55-0)
- **CPU PPM Configuration** Sub menu: see ["CPU PPM Configuration"](#page-56-0) (page [57\)](#page-56-0)
- **Intel(R) Gigabit Network Connection** Sub menu: see ["Intel\(R\) GigabitNetworkConnection"](#page-57-0) (page [58\)](#page-57-0)

# <span id="page-40-0"></span>**5.3.1 PCI Subsystem Settings**

Aptio Setup Utility - Copyright (C) 2012 American Megatrends, Inc.

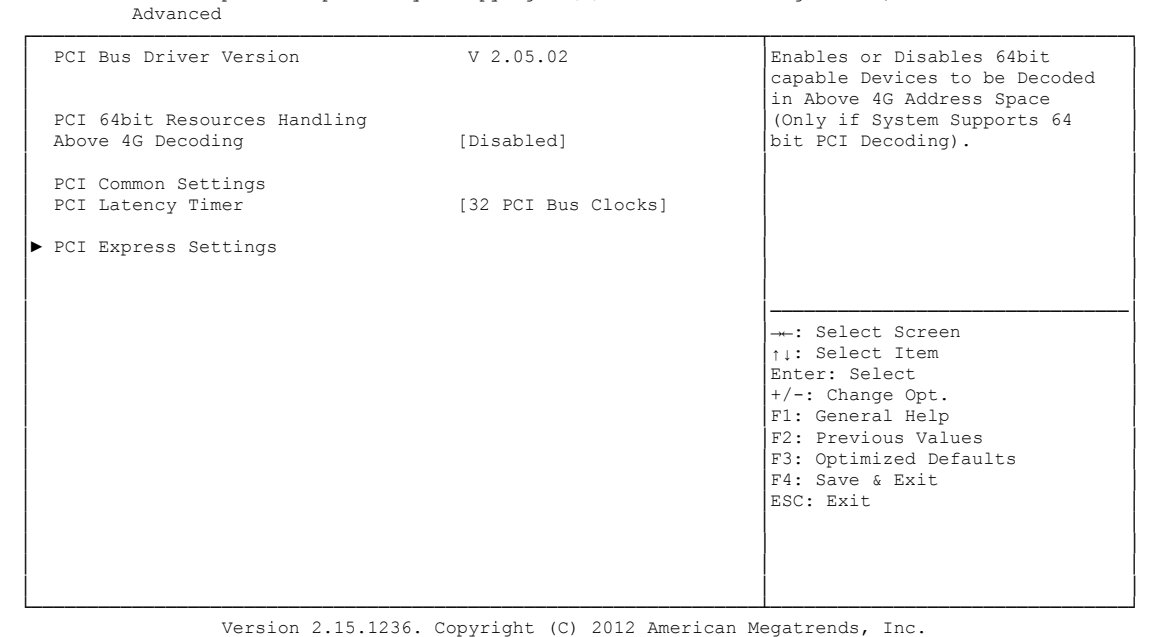

**Above 4G Decoding**

Enabled / Disabled

 **PCI Latency Timer** Options: 32, 64,...224, 248 PCI Bus Clocks

### **PCI Express Settings**

Sub menu: see ["PCI Express Settings"](#page-41-0) (page [42\)](#page-41-0)

### <span id="page-41-0"></span>**5.3.1.1 PCI Express Settings**

 Aptio Setup Utility - Copyright (C) 2012 American Megatrends, Inc. Advanced

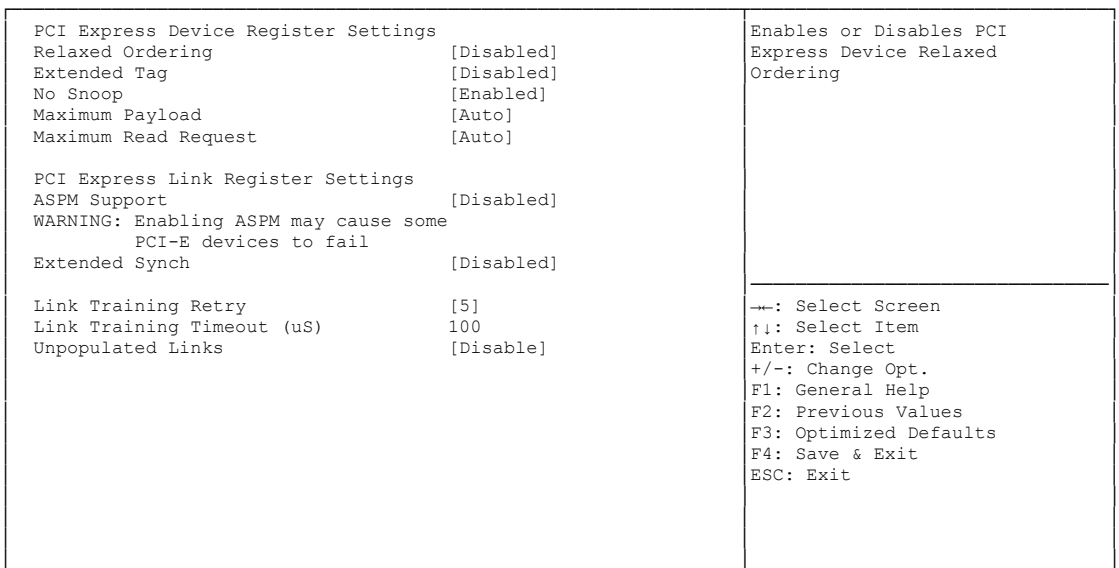

└─────────────────────────────────────────────────────────────────┴────────────────────────────────┘ Version 2.15.1236. Copyright (C) 2012 American Megatrends, Inc.

**Relaxed Ordering**

Options: Enabled / Disabled

- **Extended Tag** Enabled / Disabled
- **No Snoop** Enabled / Disabled
- **Maximum Payload** Options: Auto / 128 Bytes / 256 Bytes / 512 Bytes / 1024 Bytes / 2048 Bytes / 4096 Bytes
- **Maximum Read Request** Options: Auto / 128 Bytes / 256 Bytes / 512 Bytes / 1024 Bytes / 2048 Bytes / 4096 Bytes
- **ASPM Support** Options: Disabled / Auto / Force L0s
- **Extended Synch** Options: Enabled / Disabled
- **Link Training Retry** Options: Disabled / 2 / 3 / 5
- **Link Training Timeout (uS)** Options: 10...1000
- **Unpopulated Links** Options: Keep Link ON / Disable Link

# <span id="page-42-0"></span>**5.3.2 ACPI Settings**

 Aptio Setup Utility - Copyright (C) 2012 American Megatrends, Inc. Advanced ┌─────────────────────────────────────────────────────────────────┬────────────────────────────────┐ │ ACPI Settings │Enables or Disables BIOS ACPI │ │ │Auto Configuration. │ Enable ACPI Auto Configuration │ │ │ │ Enable Hibernation [Enabled] │ │ │ ACPI Sleep State [S1 only(CPU Stop C1...] │ │ │ Lock Legacy Resources [Disabled] │ │ │ │ │ │ │ │ │ │ │ │ │────────────────────────────────│ │ →←: Select Screen │<br>│ │ │ │ Select Item │ │ │Enter: Select │ │ │+/-: Change Opt. │ F1: General Help F2: Previous Values │F3: Optimized Defaults<br>
F4: Save & Exit<br>
ESC: Exit<br>
ESC: Exit │ │ │ │ │ │ │ │ │ │ │ │

└─────────────────────────────────────────────────────────────────┴────────────────────────────────┘ Version 2.15.1236. Copyright (C) 2012 American Megatrends, Inc.

### **Enable ACPI Auto Configuration**

Options: Enabled / Disabled

 **Enable Hibernation** Options: Enabled / Disabled

### **ACPI Sleep State**

Options: Suspend Disabled / S1 (CPU Stop Clock)

# <span id="page-43-0"></span>**5.3.3 CPU Configuration**

 Aptio Setup Utility - Copyright (C) 2012 American Megatrends, Inc. Advanced

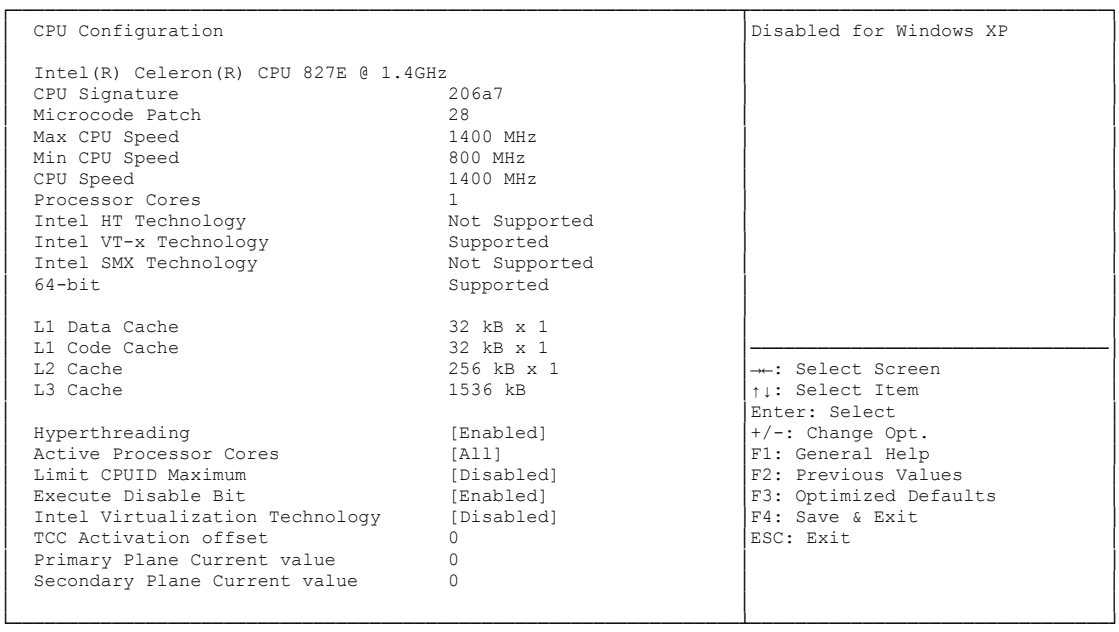

Version 2.15.1236. Copyright (C) 2012 American Megatrends, Inc.

- **CPU Signature** Options: none
- **Microcode Patch** Options: none
- **Max CPU Speed** Options: none
- **Min CPU Speed** Options:
- **CPU Speed** Options: none
- **Processor Cores** Options: none
- **Intel HT Technology** Options: none
- **Intel VT-x Technology** Options: none
- **Intel SMX Technology** Options: none
- **64-bit** Options: none
- **L1 Data Cache** Options: none
- **L1 Code Cache** Options: none
- **L2 Cache** Options: none
- **L3 Cache** Options: none
- **Hyper-threading** Options: Disabled / Enabled
- **Active Processor Cores** Options: All
- **Limit CPUID Maximum** Options: Enabled / Disabled
- **Execute Disable Bit** Options: Enabled / Disabled
- **Intel Virtualization Technology** Options: Enabled / Disabled
- **TCC Activation Offset** Options: 0...15
- **Primary Plane Current value** Options: 0...255
- **Secondary Plane Current value** Options: 0...255
- **Lock Legacy Resources** Options: Enabled / Disabled

# <span id="page-45-0"></span>**5.3.4 SATA Configuration**

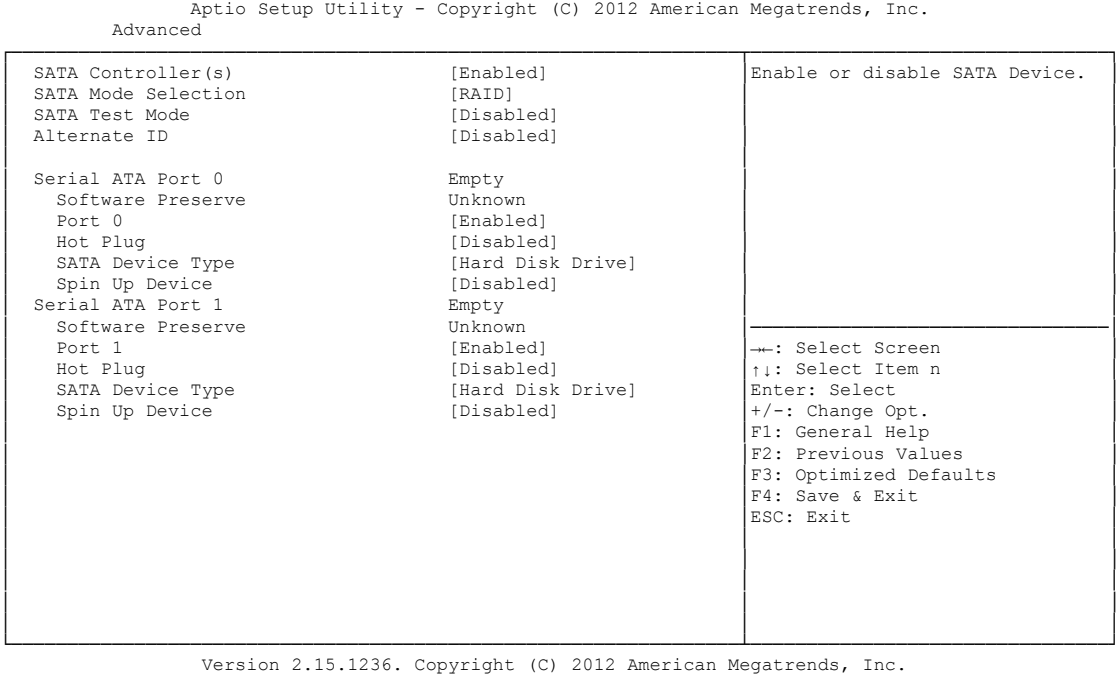

- **SATA Controller(s)** Options: Enabled / Disabled
- **SATA Mode Selection** Options: IDE / AHCI / RAID
- **SATA Test Mode** Options: Enabled / Disabled
- **Alternate ID** Options: Enabled / Disabled
- **Serial ATA Port X** Options: none
- **Software Preserve** Options: none
- **Port X** Options: Enabled / Disabled
- **Hot Plug** Options: Enabled / Disabled
- **External SATA** Options: Enabled / Disabled
- **Spin Up Device** Options: Enabled / Disabled

# <span id="page-46-0"></span>**5.3.5 Power Controller Options**

 Aptio Setup Utility - Copyright (C) 2012 American Megatrends, Inc. Advanced

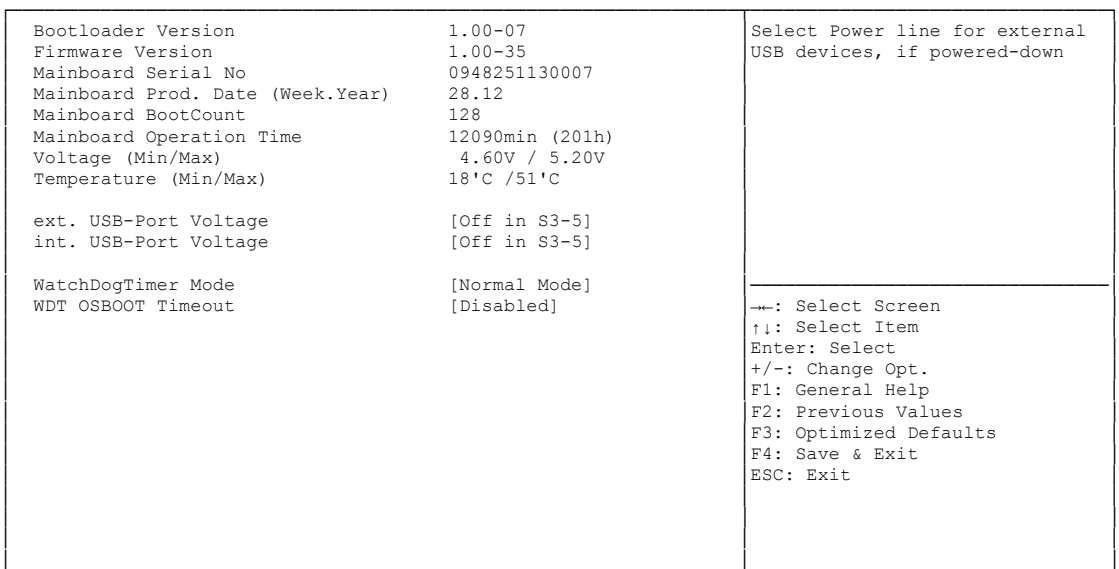

└─────────────────────────────────────────────────────────────────┴────────────────────────────────┘ Version 2.15.1236. Copyright (C) 2012 American Megatrends, Inc.

- **Bootloader Version** Options:
- **Firmware Version** Options: none
- **Mainboard Serial No** Options: none
- **Mainboard Prod. Date (Week.Year)** Options: none
- **Boot Count** Options: none
- **Minute Meter** Options: none
- **V Voltage (Min/Max)**<br>
Options: none Options:
- **Temperature (Min/Max)** Options:
- **ext. USB-Port Voltage** Options: Off in S3-5 / by SVCC
- **int. USB-Port Voltage** Options: Off in S3-5 / by SVCC
- **WatchDogTimer Mode** Options: Normal Mode / Compatibility Mode

 **WDT OSBoot Timeout** Options: Disabled / 45 Seconds ... 255 Seconds

# <span id="page-48-0"></span>**5.3.6 USB Configuration**

Aptio Setup Utility - Copyright (C) 2012 American Megatrends, Inc.

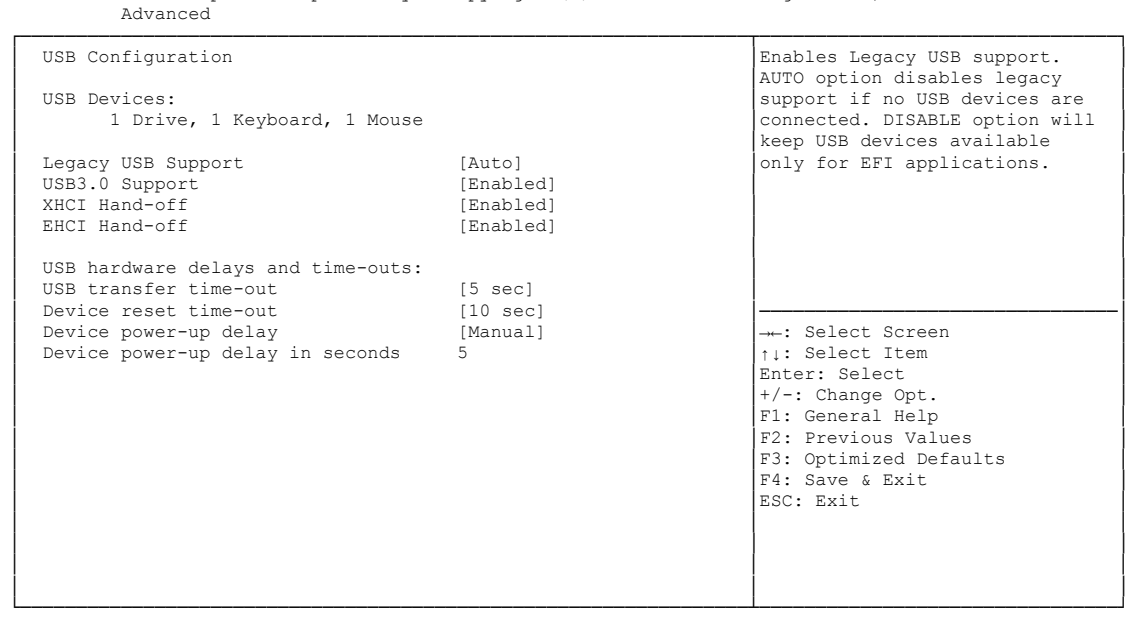

Version 2.15.1236. Copyright (C) 2012 American Megatrends, Inc.

**USB Devices**

Options: none

- **Legacy USB Support** Options: Enabled / Disabled / Auto
- **USB3.0 Support** Options: Enabled / Disabled
- **XHCI Hand-off** Options: Enabled / Disabled
- **EHCI Hand-off** Enabled / Disabled
- **USB transfer time-out** Options: 5 sec / 10 sec / 20 sec
- **Device reset time-out** Options: 10 sec / 20 sec / 30 sec / 40 sec
- **Device power-up delay** Options: Auto / Manual
- **Device power-up delay in seconds** Options: 1..40

# <span id="page-49-0"></span>**5.3.7 Super IO Configuration**

 Aptio Setup Utility - Copyright (C) 2012 American Megatrends, Inc. Advanced

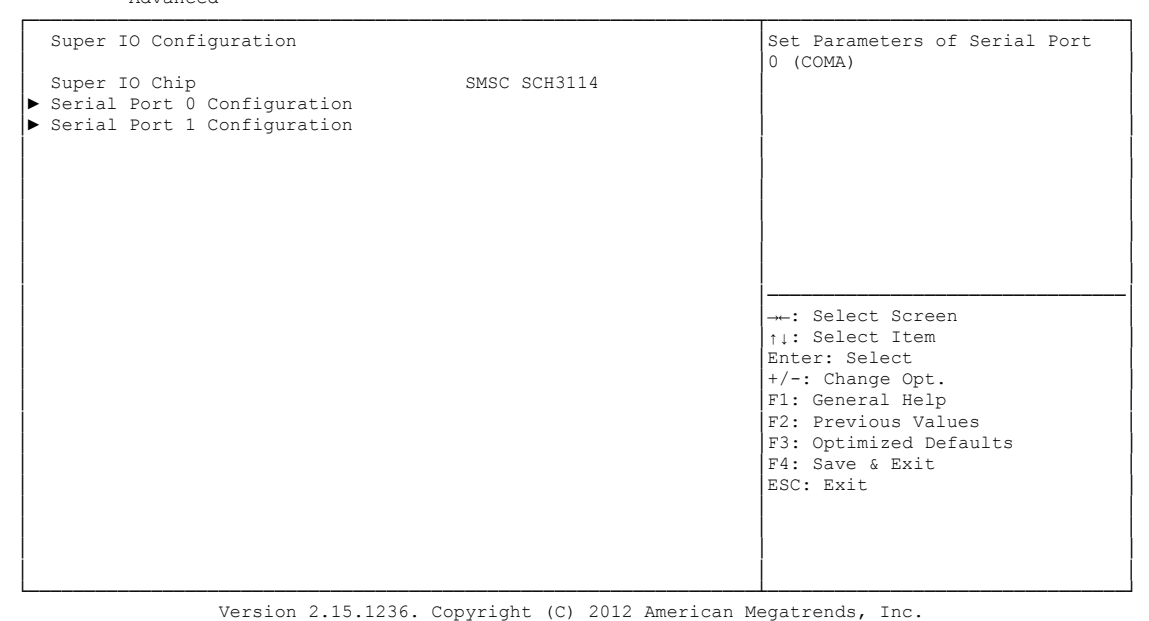

**v Super IO Chip**<br>
Options: none

Options:

### **Serial Port X Configuration**

Sub menu: see ["Serial Port Configuration"](#page-50-0) (page [51\)](#page-50-0)

### <span id="page-50-0"></span>**5.3.7.1 Serial Port Configuration**

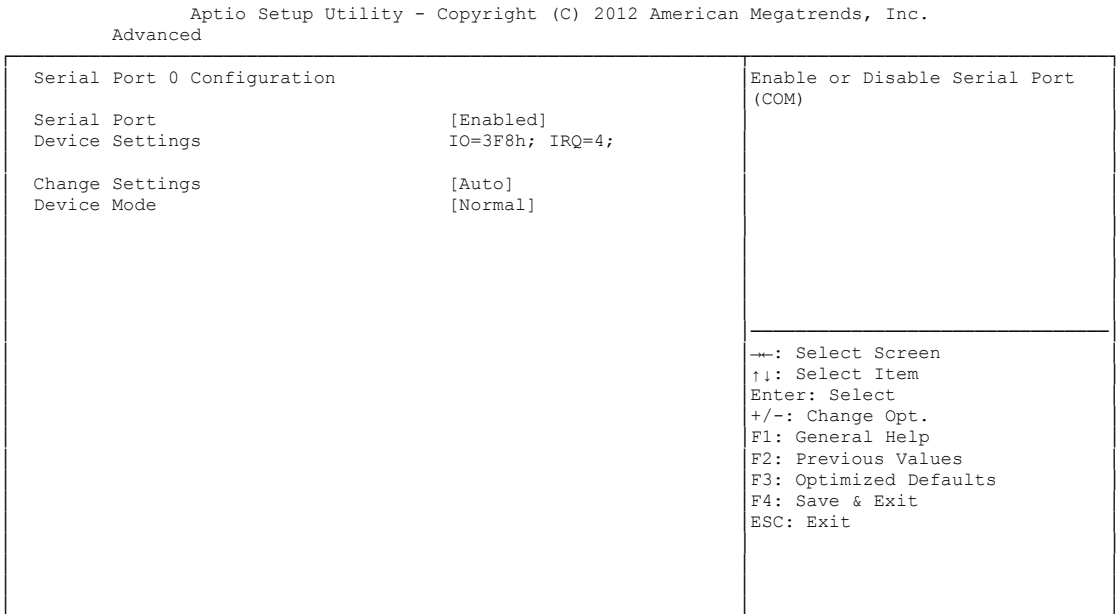

└─────────────────────────────────────────────────────────────────┴────────────────────────────────┘ Version 2.15.1236. Copyright (C) 2012 American Megatrends, Inc.

#### **Serial Port**

Options: Enabled / Disabled

**Device Settings**

Options:

**Change Settings**

Auto / IO=3F8h; IRQ=4 / IO=3F8h; IRQ=3, ...12 / IO=2F8h; IRQ=3, ...12 / IO=3E8h; IRQ=3, ...12 / IO=2E8h; IRQ=3, ...12

### **Device Mode**

Options: Normal / High Speed

### <span id="page-51-0"></span>**5.3.8 H/W Monitor**

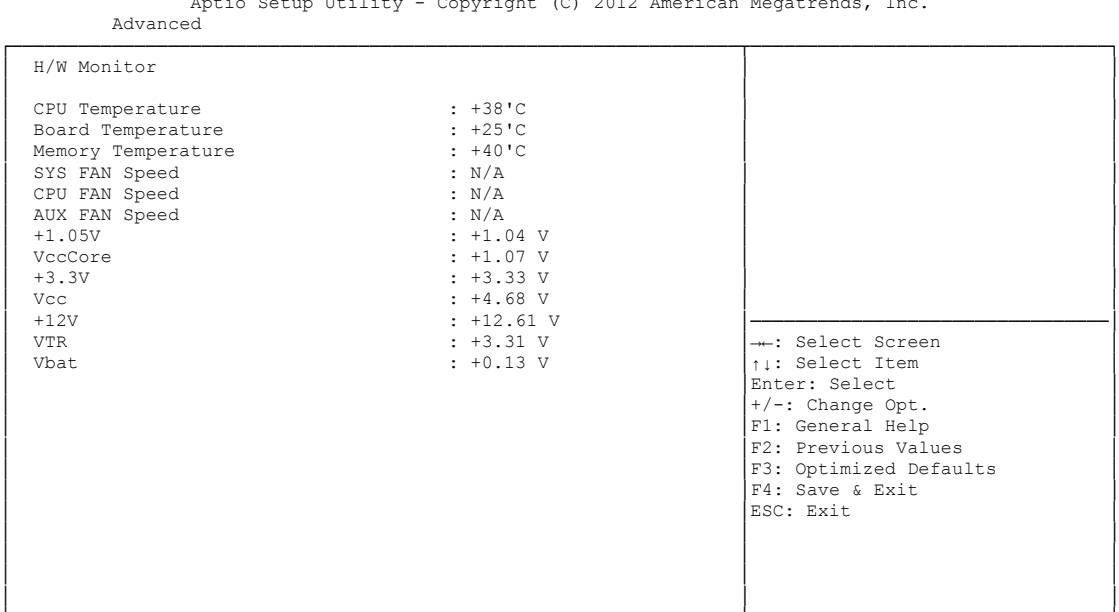

 $\Delta$ ptio Setup IItility - Copyright (C) 2012 American Megatrends, I

└─────────────────────────────────────────────────────────────────┴────────────────────────────────┘ Version 2.15.1236. Copyright (C) 2012 American Megatrends, Inc.

**CPU Temperature**

Options:

- **Board Temperature** Options:
- **Memory Temperature** Options: none
- **SYS FAN Speed** Options: none
- **CPU FAN Speed** Options:
- **AUX FAN Speed** Options: none
- **+1.05V** Options: none
- **VccCore** Options: none
- **+3.3V** Options: none
- **Vcc** Options: none
- $\times$  +12V Options: none

# **VTR**

Options: none

### **Vbat**

Options: none

# <span id="page-53-0"></span>**5.3.9 Serial Port Console Redirection**

```
 Aptio Setup Utility - Copyright (C) 2012 American Megatrends, Inc.
   Advanced
┌─────────────────────────────────────────────────────────────────┬────────────────────────────────┐
│ │Console Redirection Enable or │
│ COM0 │Disable. │
│ Console Redirection [Enabled] │ │
│► Console Redirection Settings │ │
│ │ │
│ COM1 │ │
│ Console Redirection [Disabled] │ │
│► Console Redirection Settings │ │
│ │ │
│ │ │
│ │ │
│ │────────────────────────────────│
│ →←: Select Screen │<br>│ │ │ │ Select Item │
│ │Enter: Select │
│ │+/-: Change Opt. │
                         F1: General Help
                         F2: Previous Values
│F3: Optimized Defaults<br>
F4: Save & Exit<br>
ESC: Exit<br>
ESC: Exit
│ │ │
│ │ │
│ │ │
```
└─────────────────────────────────────────────────────────────────┴────────────────────────────────┘ Version 2.15.1236. Copyright (C) 2012 American Megatrends, Inc.

**Console Redirection**

Enabled / Disabled

### **Console Redirection Settings**

Sub menu: see ["Console Redirection Settings"](#page-54-0) (page [55\)](#page-54-0)

### <span id="page-54-0"></span>**5.3.9.1 Console Redirection Settings**

 Aptio Setup Utility - Copyright (C) 2012 American Megatrends, Inc. Advanced

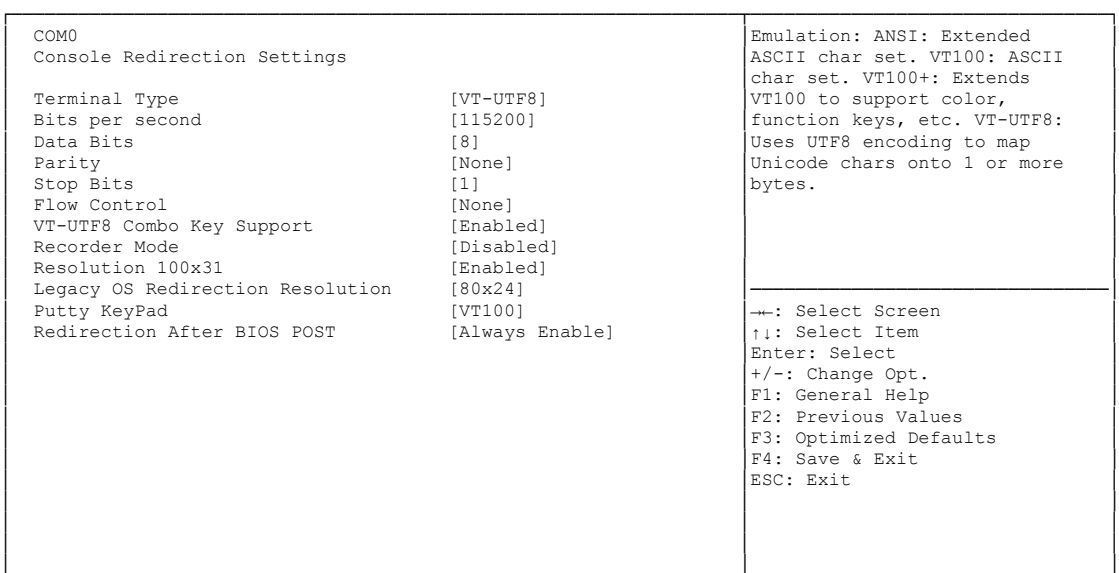

└─────────────────────────────────────────────────────────────────┴────────────────────────────────┘ Version 2.15.1236. Copyright (C) 2012 American Megatrends, Inc.

#### **Terminal Type**

Options: VT100 / VT100+ / VT-UTF8 / ANSI

**Bits per second**

Options: 9600 / 19200 / 38400 / 57600 / 115200

**Data Bits**

Options: 7 / 8

**Parity**

Options: None / Even / Odd / Mark / Space

- **Stop Bits** Options: 1/2
- **Flow Control** Options: None / Hardware RTS/CTS
- **VT-UTF8 Combo Key Support** Disabled / Enabled
- **Recorder Mode** Options: Disabled / Enabled
- **Resolution 100x31** Options: Disabled / Enabled
- **Legacy OS Redirection Resolution** Options: 80x24 / 80x25
- **Putty KeyPad** Options: VT100 / LINUX / XTERMR6 / SCO / ESCN / VT400

### <span id="page-55-0"></span>**5.3.10 Network Stack**

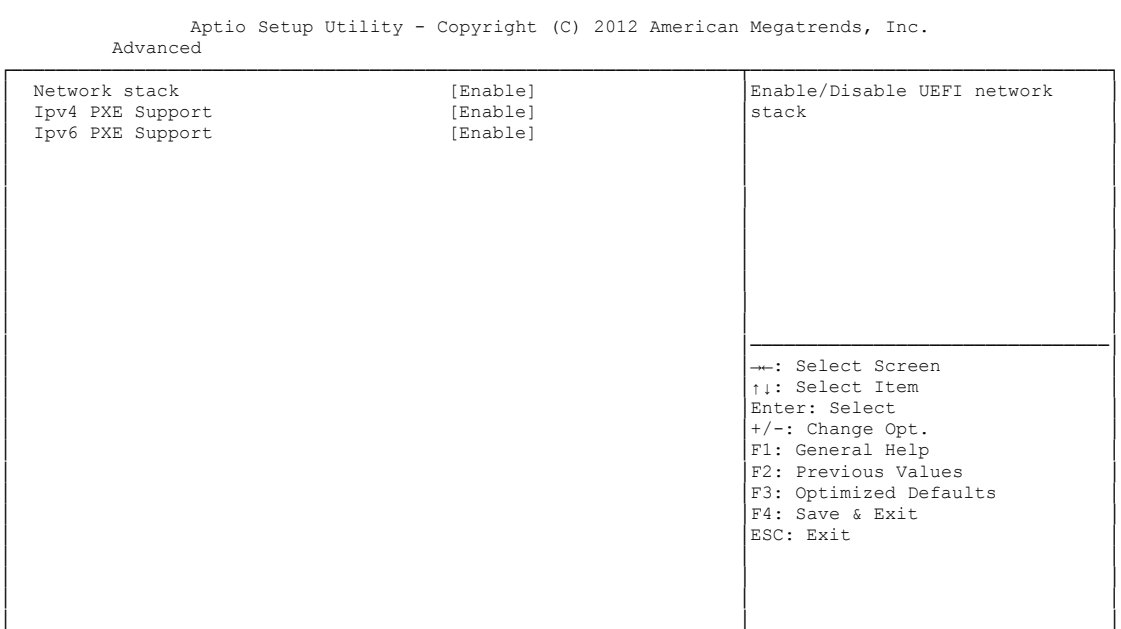

└─────────────────────────────────────────────────────────────────┴────────────────────────────────┘ Version 2.15.1236. Copyright (C) 2012 American Megatrends, Inc.

**Network Stack**

Options: Disabled / Enabled

- **Ipv4 PXE Support** Options: Disabled / Enabled
- **Ipv6 PXE Support**

Options: Disabled / Enabled

# <span id="page-56-0"></span>**5.3.11 CPU PPM Configuration**

```
 Aptio Setup Utility - Copyright (C) 2012 American Megatrends, Inc.
      Advanced
┌─────────────────────────────────────────────────────────────────┬────────────────────────────────┐
 │ CPU PPM Configuration │Enable/Disable Intel SpeedStep │
│ │ │
```
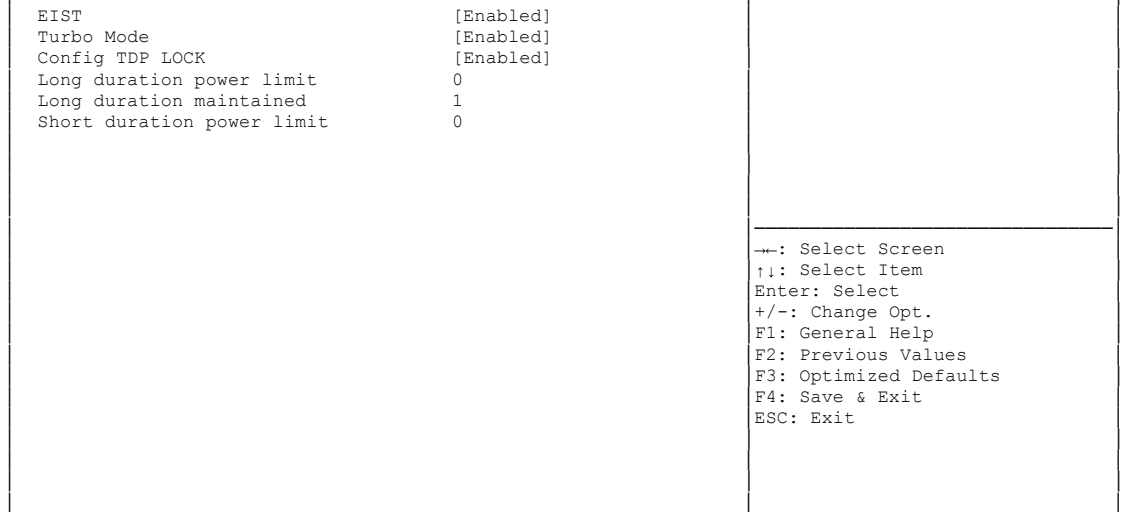

└─────────────────────────────────────────────────────────────────┴────────────────────────────────┘ Version 2.15.1236. Copyright (C) 2012 American Megatrends, Inc.

- **EIST** Disabled / Enabled
- **Turbo Mode** Options: Enabled / Disabled
- **Config TDP LOCK** Options: Disabled / Enabled
- **Long duration power limit** Options: 0-255
- **Long duration power maintained** Options:
- **Short duration power limit** Options: 0-255

# <span id="page-57-0"></span>**5.3.12 Intel(R) GigabitNetworkConnection**

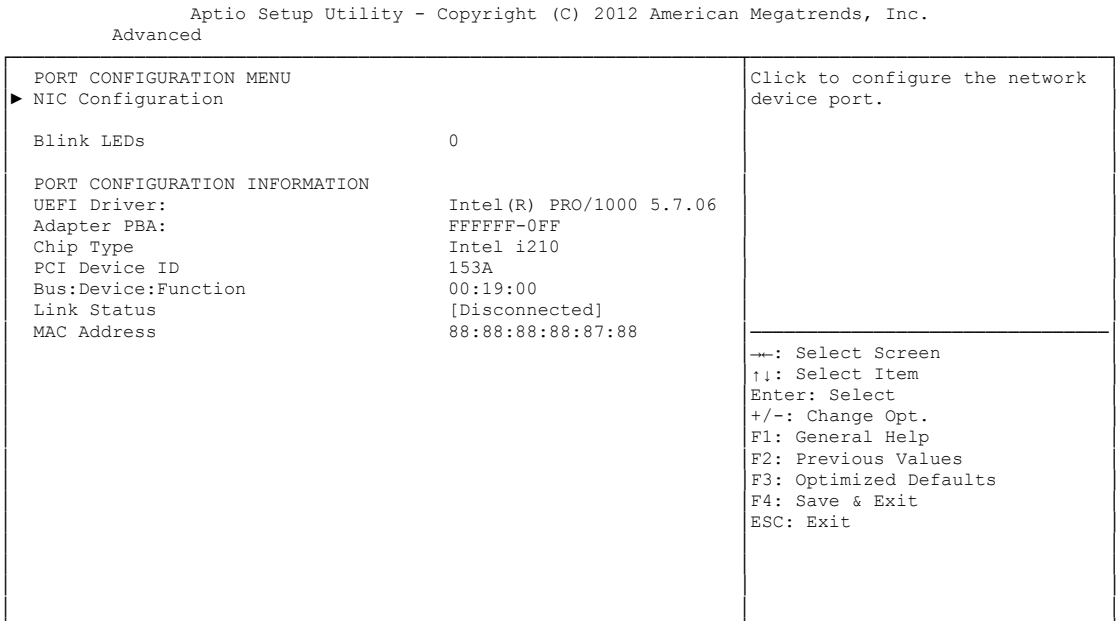

└─────────────────────────────────────────────────────────────────┴────────────────────────────────┘ Version 2.15.1236. Copyright (C) 2012 American Megatrends, Inc.

### **NIC Configuration**

Sub menu: see ["NIC Configuration"](#page-58-0) (page [59\)](#page-58-0)

- **Blink LEDs** Options: none
- **UEFI Driver:** Options: none
- **Adapter PBA:** Options: none
- **Chip Type** Options: none
- **PCI Device ID** Options: none
- **PCI Bus:Device:Function** Options:
- **Link Status** Options: none
- **Factory MAC Adress** Options: none

### <span id="page-58-0"></span>**5.3.12.1 NIC Configuration**

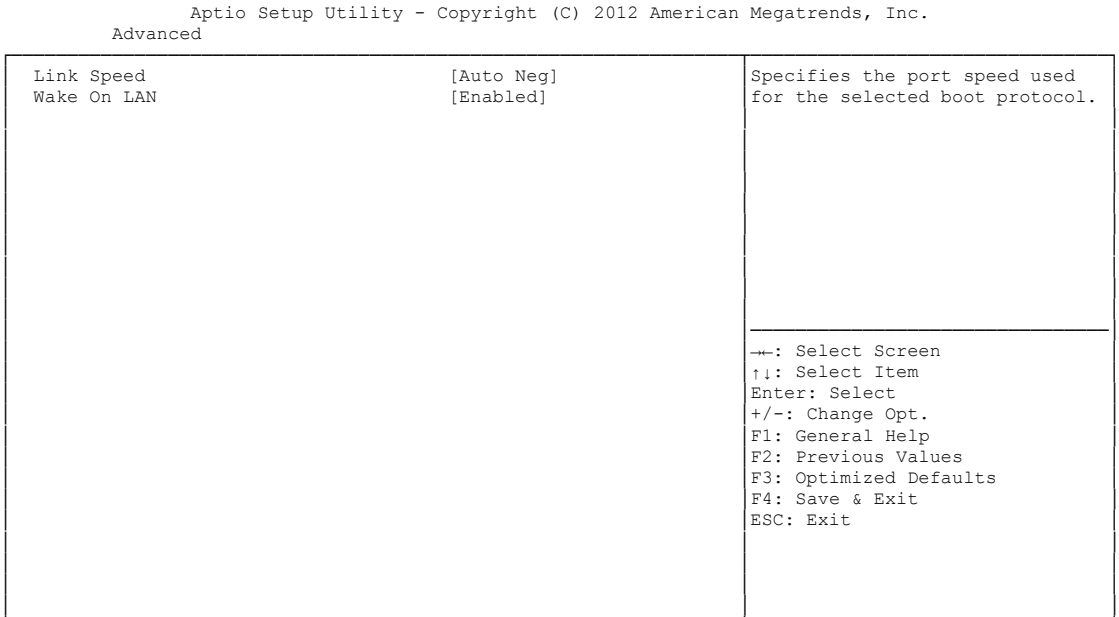

└─────────────────────────────────────────────────────────────────┴────────────────────────────────┘ Version 2.15.1236. Copyright (C) 2012 American Megatrends, Inc.

# **Link Speed**

Auto Negotiated / 10Mbps Half / 10Mbps full / 100Mbps Half / 100Mbps Full

# **Wake On LAN**

Enabled / Disabled

# **5.4 Chipset**

```
 Aptio Setup Utility - Copyright (C) 2012 American Megatrends, Inc.
 Main Advanced Chipset Boot Security Save & Exit
┌─────────────────────────────────────────────────────────────────┬────────────────────────────────┐
│► PCH-IO Configuration │System Agent (SA) Parameters │
│► System Agent (SA) Configuration │ │
│ │ │
│ │ │
│ │ │
│ │ │
│ │ │
│ │ │
│ │ │
│ │ │
│ │ │
│ │────────────────────────────────│
│ →←: Select Screen │<br>│ │ │ │ Select Item │
                      Enter: Select
│ │+/-: Change Opt. │
│ │F1: General Help │
│ F2: Previous Values<br>
↑3: Optimized Defaults<br>
↑4: Save & Exit<br>
ESC: Exit
│ │ │
│ │ │
│ │ │
└─────────────────────────────────────────────────────────────────┴────────────────────────────────┘
```
Version 2.15.1236. Copyright (C) 2012 American Megatrends, Inc.

### **PCH-IO Configuration**

Sub menu: see ["PCH-IO Configuration"](#page-60-0) (page [61\)](#page-60-0)

### **System Agent (SA) Configuration**

Sub menu: see ["System Agent \(SA\) Configuration"](#page-67-0) (page [68\)](#page-67-0)

# <span id="page-60-0"></span>**5.4.1 PCH-IO Configuration**

 Aptio Setup Utility - Copyright (C) 2012 American Megatrends, Inc. Chipset

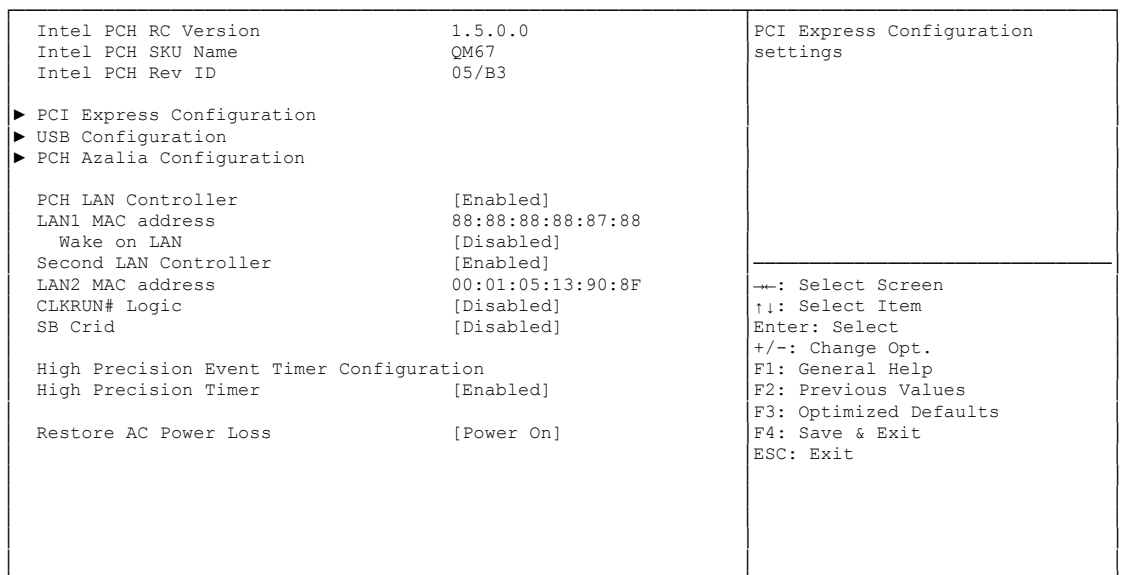

└─────────────────────────────────────────────────────────────────┴────────────────────────────────┘ Version 2.15.1236. Copyright (C) 2012 American Megatrends, Inc.

- **Intel PCH RC Version** Options:
- **Intel PCH SKU Name**

Options: none

- **Intel PCH Rev ID** Options: none
- **PCI Express Configuration** Sub menu: see ["PCI Express Configuration"](#page-62-0) (page [63\)](#page-62-0)
- **USB Configuration** Sub menu: see ["USB Configuration"](#page-65-0) (page [66\)](#page-65-0)
- **PCH Azalia Configuration** Sub menu: see ["PCH Azalia Configuration"](#page-66-0) (page [67\)](#page-66-0)
- **PCH LAN Controller** Options: Disabled / Enabled
- **LAN1 MAC address** Options: none
- **Wake on LAN** Options: Disabled / Enabled
- **Second LAN Controller** Options: Disabled / Enabled
- **LAN2 MAC address** Options: none
- **CLKRUN# Logic** Options: Disabled
- **v SB CRID**<br>Options: Disabled / Enabled
- **High Precision Timer** Options: Disabled / Enabled
- **Restore AC Power Loss** Options: Power Off / Power On / Last State

### <span id="page-62-0"></span>**5.4.1.1 PCI Express Configuration**

Aptio Setup Utility - Copyright (C) 2012 American Megatrends, Inc. Chipset

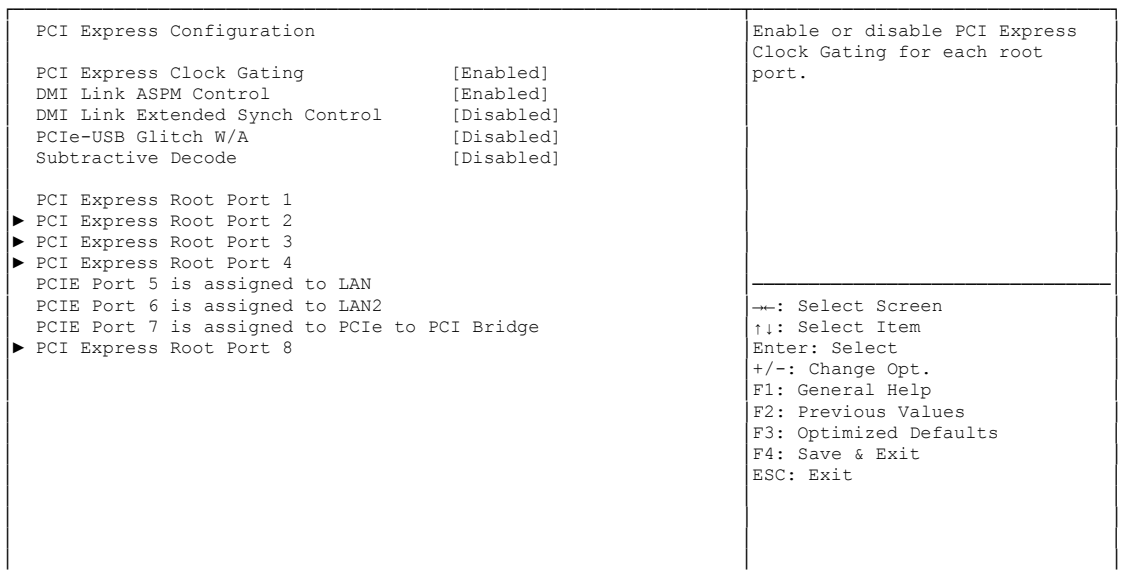

└─────────────────────────────────────────────────────────────────┴────────────────────────────────┘ Version 2.15.1236. Copyright (C) 2012 American Megatrends, Inc.

- **PCI Express Clock Gating** Options: Disabled / Enabled
- **DMI Link ASPM Control** Disabled / Enabled
- **DMI Link Extended Synch Control** Options: Disabled / Enabled
- **PCIe-USB Glitch W/A** Options: Disabled / Enabled
- **Subtractive Decode** Disabled
- **PCI Express Root Port X** Sub menu: see ["PCI Express Settings"](#page-41-0) (page [64\)](#page-63-0)

### <span id="page-63-0"></span>*5.4.1.1.1 PCI Express Root Port*

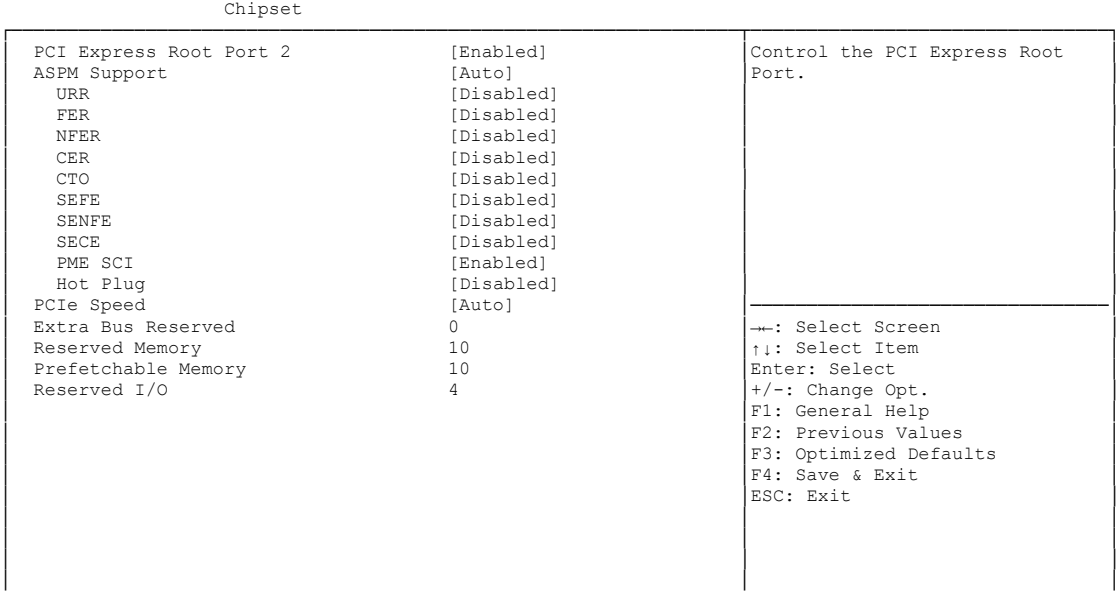

Aptio Setup Utility - Copyright (C) 2012 American Megatrends, Inc.

└─────────────────────────────────────────────────────────────────┴────────────────────────────────┘ Version 2.15.1236. Copyright (C) 2012 American Megatrends, Inc.

### **PCI Express Root Port x**

Options: Disabled / Enabled

# **ASPM Support**

Disabled / L0s / L1 / L0sL1 / Auto

# **URR**

Disabled / Enabled

### **FER**

Options: Disabled / Enabled

### **NFER**

Options: Disabled / Enabled

# **CER**

Options: Disabled / Enabled

# **CTO**

Disabled / Enabled

### **SEFE**

Options: Disabled / Enabled

### $\times$  **SENFE**

Options: Disabled / Enabled

## **SECE**

Options: Disabled / Enabled

## **PME SCI**

Options: Disabled / Enabled

- **Hot Plug** Disabled / Enabled
- **PCIe Speed** Auto / Gen1 / Gen2
- **Extra Bus Reserved** Options: 0...7
- **Reserved Memory** Options: 1...20
- **Prefetchable Memory** Options: 1...20
- **Reserved I/O** Options: 4 / 8 / 12 / 16 / 20

### <span id="page-65-0"></span>**5.4.1.2 USB Configuration**

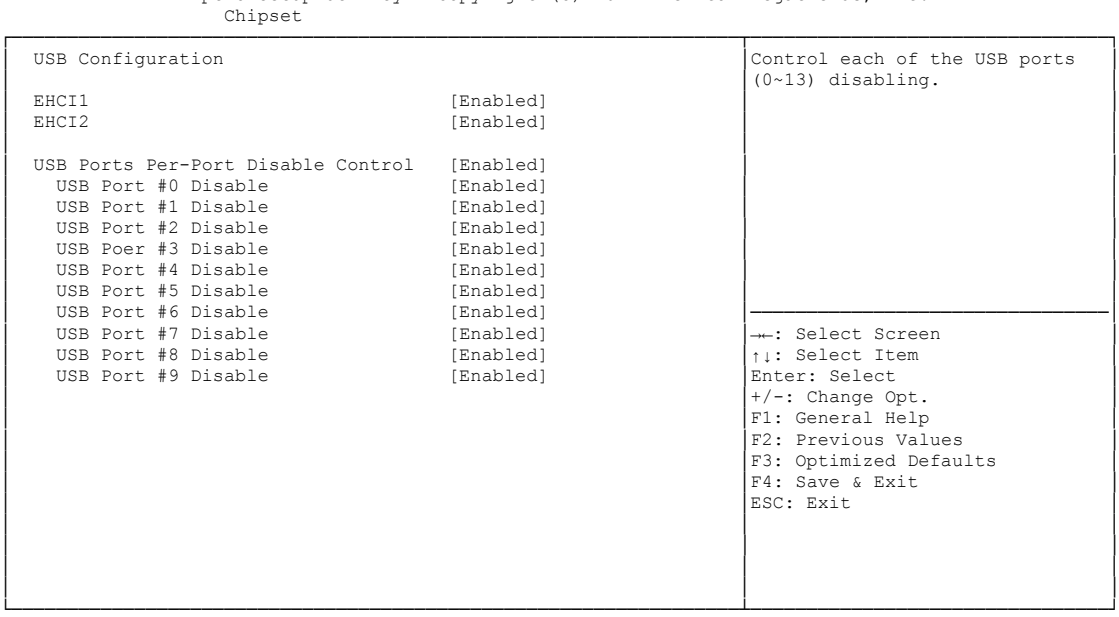

Aptio Setup Utility - Copyright (C) 2012 American Megatrends, Inc.

Version 2.15.1236. Copyright (C) 2012 American Megatrends, Inc.

**EHCI1**

Options: Enabled

- $\times$  EHCl2 Options: Enabled
- **USB Ports Per-Port Disable Control** Disabled / Enabled
- **USB Port #x Disable** 
	- Options: Disabled / Enabled

### <span id="page-66-0"></span>**5.4.1.3 PCH Azalia Configuration**

Aptio Setup Utility - Copyright (C) 2012 American Megatrends, Inc.

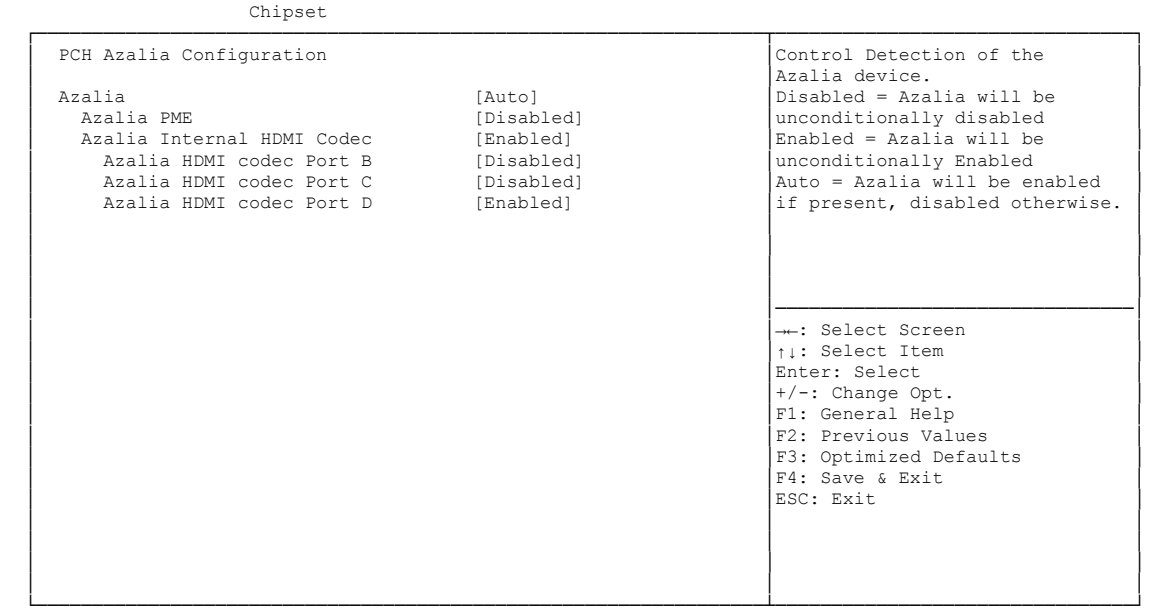

Version 2.15.1236. Copyright (C) 2012 American Megatrends, Inc.

**Azalia**

Options: Disabled / Enabled / Auto

- **Azalia PME** Disabled / Enabled
- **Azalia Internal HDMI Codec** Disabled / Enabled
- **Azalia HDMI codec Port X** Options: Disabled / Enabled

# <span id="page-67-0"></span>**5.4.2 System Agent (SA) Configuration**

 Aptio Setup Utility - Copyright (C) 2012 American Megatrends, Inc. Chipset

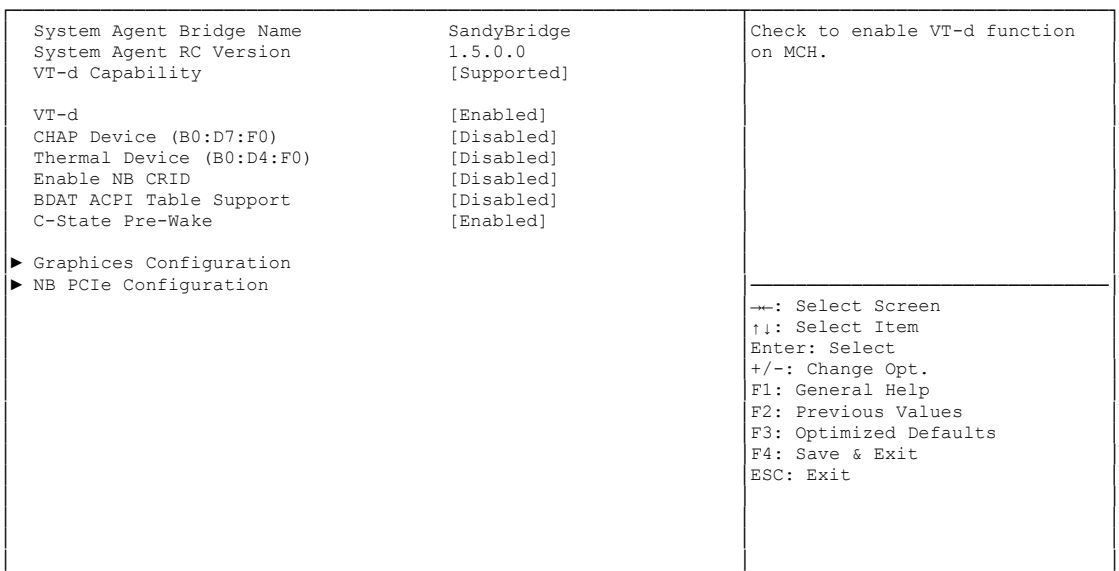

└─────────────────────────────────────────────────────────────────┴────────────────────────────────┘ Version 2.15.1236. Copyright (C) 2012 American Megatrends, Inc.

 **System Agent Bridge Name** Options:

- **System Agent RC Version** Options: none
- **VT-d Capability** Options: none
- **VT-d** Options: Disabled / Enabled
- **CHAP Device (B0:D7:F0)** Options: Disabled / Enabled
- **Thermal Device (B0:D4:F0)** Options: Disabled / Enabled
- **Enable NB CRID** Options: Disabled / Enabled
- **BDAT ACPI Table Support** Options: Disabled / Enabled
- **C-State Pre-Wake** Options: Disabled / Enabled
- **Graphics Configuration** Sub menu: see ["Graphics Configuration"](#page-68-0) (page [69\)](#page-68-0)
- **NB PCIe Configuration** Sub menu: see ["NB PCIe Configuration"](#page-70-0) (page [71\)](#page-70-0)

### <span id="page-68-0"></span>**5.4.2.1 Graphics Configuration**

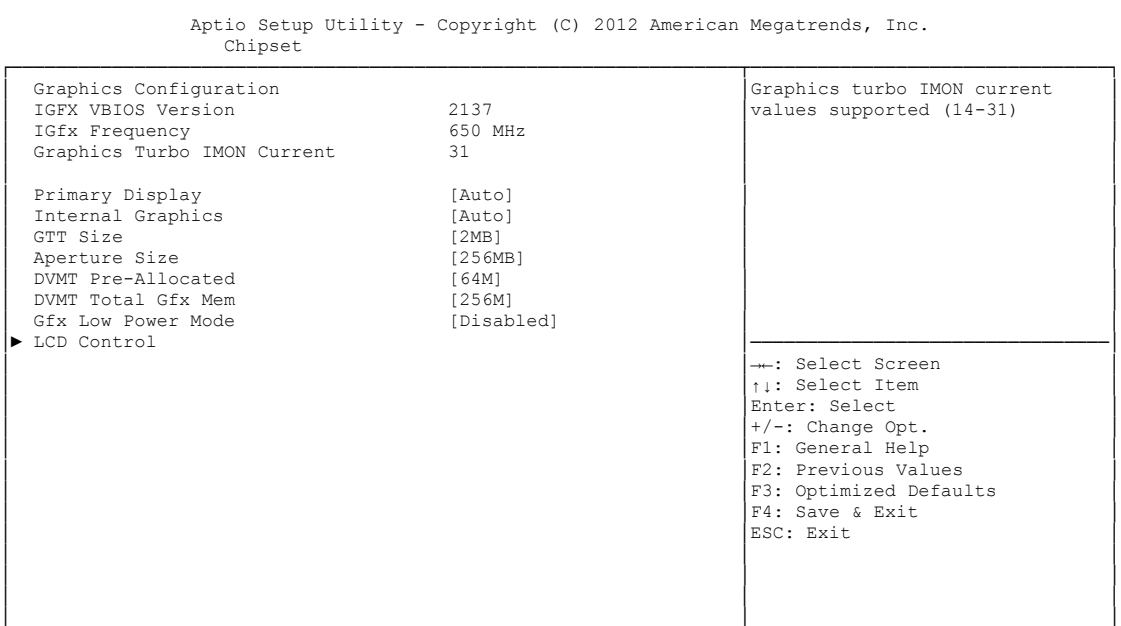

└─────────────────────────────────────────────────────────────────┴────────────────────────────────┘ Version 2.15.1236. Copyright (C) 2012 American Megatrends, Inc.

- **IGFX VBIOS Version** Options: none
- **V IGFX Frequency**<br>
Options: none Options:
- **Graphics Turbo IMON Current** Options:
- **Primary Display** Options: Auto / IGFX / PEG / PCI
- **Internal Graphics** Options: Auto / Disabled / Enabled
- **GTT Size** Options: 1MB / 2MB
- **Aperture Size** Options: 128MB / 256MB / 512MB
- **DVMT Pre-Allocated** Options: 32M / 64M ... 480M / 512M / 1024M
- **DVMT Total Gfx Mem** Options: 128M / 256M / MAX
- **Gfx Low Power Mode** Options: Disabled / Enabled
- **LCD Control** Sub menu: see ["LCD Control"](#page-69-0) (page [70\)](#page-69-0)

### <span id="page-69-0"></span>*5.4.2.1.1 LCD Control*

 Aptio Setup Utility - Copyright (C) 2012 American Megatrends, Inc. Chipset ┌─────────────────────────────────────────────────────────────────┬────────────────────────────────┐ │ LCD Control │Select the Video Device which │ │ │will be activated during POST. │ Primary IGFX Boot Display (CRT]<br>
Secondary IGFX Boot Display (Disabled) (Disabled) (VBIOS Default) (Secondary boot display<br>
∴ECD Panel Type (VBIOS Default) (Secondary boot display │ Secondary IGFX Boot Display [Disabled] │graphics present. │ │ LCD Panel Type [VBIOS Default] │Secondary boot display │ │ Panel Scaling [Auto] │selection will appear based on │ Packlight Control [PMM Inverted] (PMM Inverted] (PMM Inverted] (PMM Inverted) (PMM Inverted) (PMM Inverted) (PMM Inverted) (PMM Inverted) (PMM Inverted) (PMM Inverted) (PMM Inverted) (PMM Inverted) (PMM Inverted) (PMM I │ BIA [Auto] │VGA modes will be supported │ Spread Spectrum clock Chip (Disabled) (Disabled] (Disabled) (Disabled) (Disabled) (Disabled) (Disabled) (Disabled) (Disabled) (Disabled) (Disabled) (Disabled) (Disabled) (Disabled) (Disabled) (Disabled) (Disabled) (Disabled) (Disabled) (Disabled) │ Active LFP [Int-LVDS] │ │ │ Panel Color Depth [18 Bit] │ │ │ │────────────────────────────────│ → : Select Screen │ │↑↓: Select Item │ │ │Enter: Select │ │ │+/-: Change Opt. │ F1: General Help F2: Previous Values F3: Optimized Defaults │ │F4: Save & Exit │ │ │ESC: Exit │ │ │ │ │ │ │ │ │ │ └─────────────────────────────────────────────────────────────────┴────────────────────────────────┘

Version 2.15.1236. Copyright (C) 2012 American Megatrends, Inc.

#### **Primary IGFX Boot Display**

Options: VBIOS Default / CRT / EFP / LFP / EFP3 / EFP2 / LFP2

- **Secondary IGFX Boot Display** Options: VBIOS Default / CRT / EFP / LFP / EFP3 / EFP2 / LFP2
- **LCD Panel Type** Options: VBIOS Default / 640x480 LVDS ...1920x1080 LVDS / 2048x1536 LVDS
- **Panel Scaling** Options: Auto / Off / Force Scaling
- **Backlight Control** Options: PWM Inverted / PWM Normal / GMBus Inverted / GMBus Normal
- **BIA** Options: Auto / Disabled / Level 1..5
- **Spread Spectrum Clock Chip** Options: Off / Hardware / Software
- **ALS Support** Options: Disabled / Enabled
- **Active LFP** Options: No LVDS / Int-LVDS / SDVO LVDS / eDP Port-A / eDP Port-D
- **Panel Color Depth** Options: 18 Bit / 24 Bit

### <span id="page-70-0"></span>**5.4.2.2 NB PCIe Configuration**

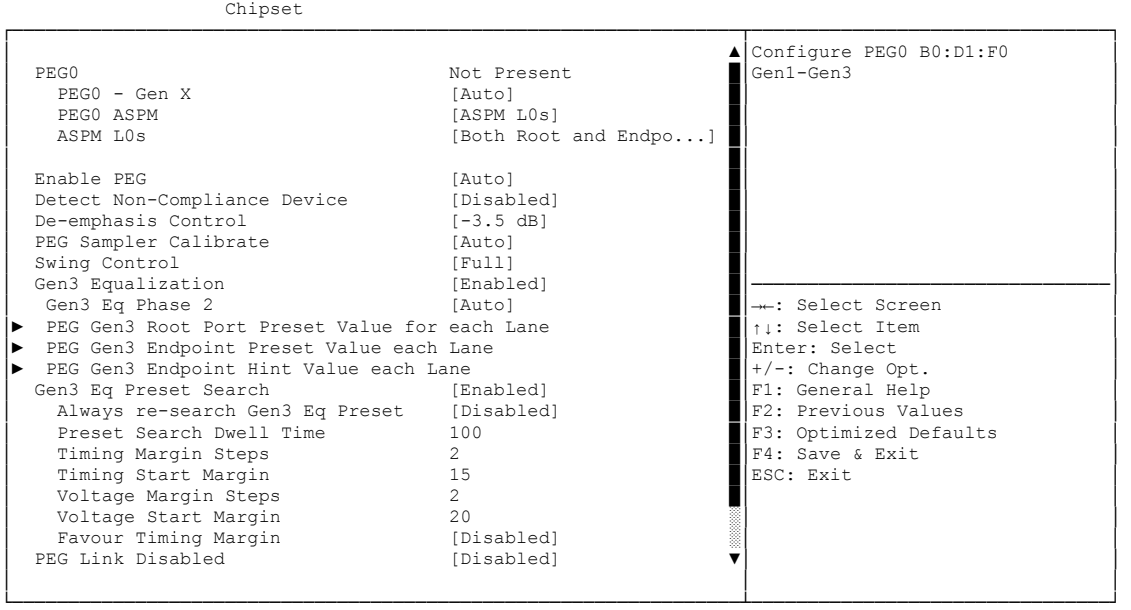

Aptio Setup Utility - Copyright (C) 2012 American Megatrends, Inc.

Version 2.15.1236. Copyright (C) 2012 American Megatrends, Inc.

- **PEGn - Gen X** Options: Auto / Gen1 / Gen2 / Gen3
- 

**V PEGn ASPM**<br>Options: D Disabled / Auto / ASPM L0s / ASPM L1 / ASPM L0sL1

- **Enable PEG** Disabled / Enabled / Auto
- **Detect Non-Compliance Device** Options: Disabled / Enabled
- **← De-emphasis Control**<br>Options: -6 dB / -3.5  $-6$  dB  $/ -3.5$  dB
- **PEG Sampler Calibrate** Options: Auto / Disabled / Enabled
- **Swing Control** Reduced / Half / Full
- **Gen3 Equalization** Options: Disabled / Enabled
- **Gen3 Eq Phase 2** Options: Auto / Enabled / Disabled
- **Gen3 Root Port Preset Value for each Lane** Sub menu: see ["PEG Gen3 Root Port Preset Value for each Lane"](#page-72-0) (page [73\)](#page-72-0)
- **PEG Gen3 Endpoint Preset Value for each Lane** Sub menu: see ["PEG Gen3 Endpoint Preset Value each Lane"](#page-73-0) (page [74\)](#page-73-0)
- **PEG Gen3 Endpoint Hint Value for each Lane** Sub menu: see ["PEG Gen3 Endpoint Hint Value each Lane"](#page-74-0) (page [75\)](#page-74-0)
- **Gen3 Eq Preset Search** Options: Enabled / Disabled
- **Always re-search Gen3 Eq Preset** Options: Enabled / Disabled
- **Preset Search Dwell Time** Options: 0-65535
- **Timing Margin Steps** Options: 1-255
- **Timing Start Margin** Options:
- **Voltage Margin Steps** Options: 1-255
- **Voltage Start Margin** Options:
- **Favor Timing Margin** Options: Enabled / Disabled
- **PEG Link Disabled** Options: Disabled / Enabled
- **Fast PEG Init** Options: Disabled / Enabled
- **RxCEM Loop back** Options: Disabled / Enabled
- **RxCEM Loop back lane** Options: Lane 0...15
- **PCIe Gen3 RxCTLEp Setting** Options: 0...15
#### *5.4.2.2.1 PEG Gen3 Root Port Preset Value for each Lane*

 Aptio Setup Utility - Copyright (C) 2012 American Megatrends, Inc. Chipset ┌─────────────────────────────────────────────────────────────────┬────────────────────────────────┐ PEG Gen3 Root Port Preset Value for each Lane │ Lane 0 Root port preset value │ for Gen3 Equalization. Gen3 Root Port Preset Lane 0 8<br>
Gen3 Root Port Preset Lane 1 8 8 **Gen3 Root Port Preset Lane 1** 8<br> **Gen3 Root Port Preset Lane 2** 8 Gen3 Root Port Preset Lane 2 8<br>
Gen3 Root Port Preset Lane 3 8 8 Gen3 Root Port Preset Lane 3 │ Gen3 Root Port Preset Lane 4 8 │ │ │ Gen3 Root Port Preset Lane 5 8 │ │ Cen3 Root Port Preset Lane 6 ∂ 8<br>
Gen3 Root Port Preset Lane 7 ∂ 8 **Cen3 Root Port Preset Lane 7** 8<br> **Gen3 Root Port Preset Lane 8** 8 8 │ Gen3 Root Port Preset Lane 8 8 │ │ Gen3 Root Port Preset Lane 9 │ Gen3 Root Port Preset Lane 10 8 │────────────────────────────────│ │ Gen3 Root Port Preset Lane 11 8 │→←: Select Screen │<br>│ Gen3 Root Port Preset Lane 12 ∂ 8 │ ↑↓: Select Item │ Cen3 Root Port Preset Lane 13 8 │Enter: Select Cen3 Root Port Preset Lane 14 8 │Enter: Change Opt.<br>
Cen3 Root Port Preset Lane 15 8 │Enter: Change Opt.<br>
F1: General Help Gen3 Root Port Preset Lane 14 8 Gen3 Root Port Preset Lane 15 8 │ │F2: Previous Values │ │ │F3: Optimized Defaults │ │ │F4: Save & Exit │ │ │ESC: Exit │ │ │ │ │ │ │ │ │ │ └─────────────────────────────────────────────────────────────────┴────────────────────────────────┘

Version 2.15.1236. Copyright (C) 2012 American Megatrends, Inc.

 **Gen3 Root Port Preset Value for each Lane**  Options: 1..11

#### *5.4.2.2.2 PEG Gen3 Endpoint Preset Value each Lane*

Aptio Setup Utility - Copyright (C) 2012 American Megatrends, Inc. Chipset

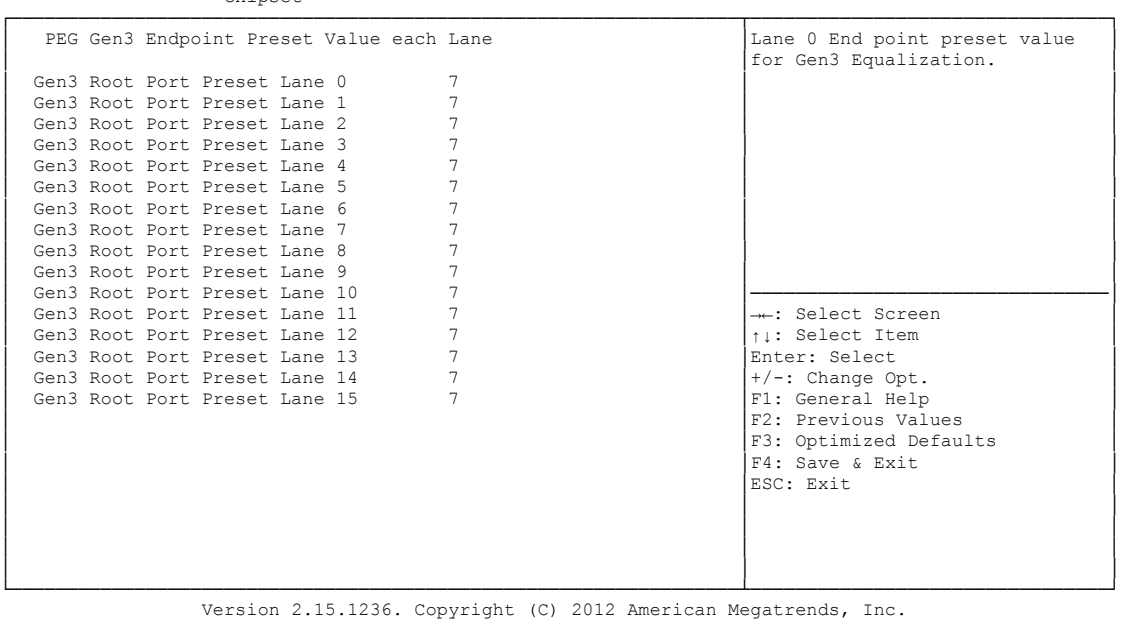

**Gen3 Endpoint Preset Value each Lane** 

Options:

#### *5.4.2.2.3 PEG Gen3 Endpoint Hint Value each Lane*

 Aptio Setup Utility - Copyright (C) 2012 American Megatrends, Inc. Chipset ┌─────────────────────────────────────────────────────────────────┬────────────────────────────────┐ │ PEG Gen3 Endpoint Hint Value each Lane │Lane 0 End Point Hint value │ │ │for Gen3 Equalization. │ (Gen3 Root Port Preset Lane 0 2<br>
Gen3 Root Port Preset Lane 1 2 Gen3 Root Port Preset Lane 1 2<br>
Gen3 Root Port Preset Lane 2 2 2 Cen3 Root Port Preset Lane 2 2<br>
Gen3 Root Port Preset Lane 3 2 2 Gen3 Root Port Preset Lane 3 │ Gen3 Root Port Preset Lane 4 2 │ │ │ Gen3 Root Port Preset Lane 5 2 │ │ Cen3 Root Port Preset Lane 6 2<br>
Gen3 Root Port Preset Lane 7 2<br>
2 Cen3 Root Port Preset Lane 7 2<br>
Gen3 Root Port Preset Lane 8 2 2 Cen3 Root Port Preset Lane 8 2<br>
Gen3 Root Port Preset Lane 9 2 Company Gen3 Root Port Preset Lane 9 2<br>
Gen3 Root Port Preset Lane 10 2 Cen3 Root Port Preset Lane 10 2<br>
Cen3 Root Port Preset Lane 11 2<br>
Cen3 Root Port Preset Lane 12 2<br>
11: Select Item │ Gen3 Root Port Preset Lane 11 2<br>│ Gen3 Root Port Preset Lane 12 2 │ ↑↓: Select Item │ Cen3 Root Port Preset Lane 13 2<br>
Cen3 Root Port Preset Lane 14 2<br>
Cen3 Root Port Preset Lane 15 2<br>
Pri: General Help<br>
Pri: General Help

│ │ │ └─────────────────────────────────────────────────────────────────┴────────────────────────────────┘ Version 2.15.1236. Copyright (C) 2012 American Megatrends, Inc.

│ │F2: Previous Values │ │ │F3: Optimized Defaults │ │ │F4: Save & Exit │ │ │ESC: Exit │ │ │ │ │ │ │ │ │ │

 **PEG Gen3 Endpoint Hint Value each Lane**  Options: 0..11

**Gen3 Root Port Preset Lane 14** 2<br> **Gen3 Root Port Preset Lane 15** 2 Gen3 Root Port Preset Lane 15

### **5.5 Boot**

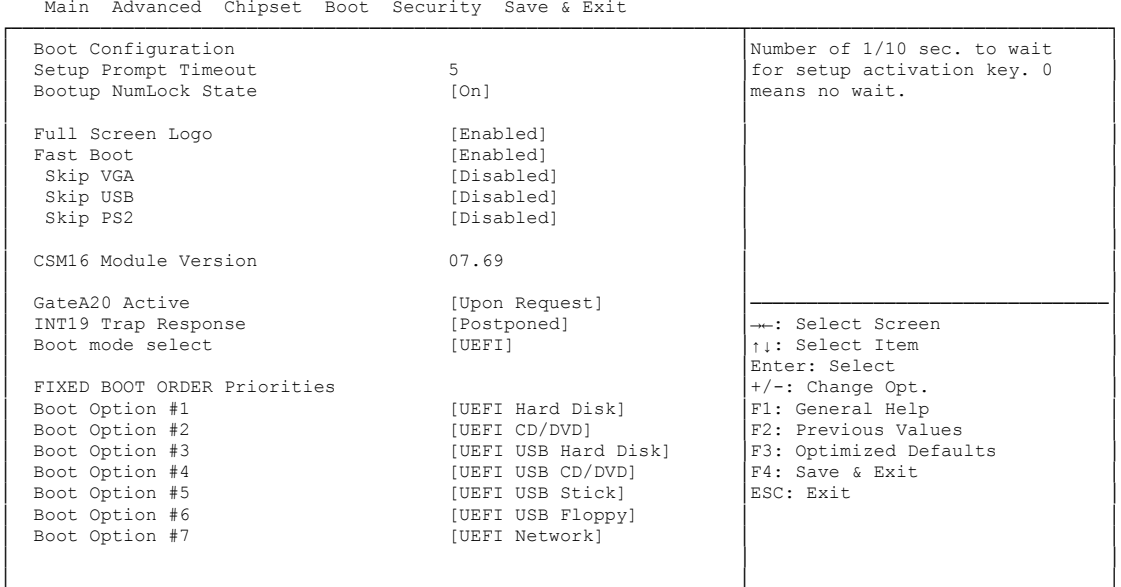

 Aptio Setup Utility - Copyright (C) 2012 American Megatrends, Inc. Main Advanced Chipset Boot Security Save & Exit

- **Setup Prompt Timeout**<br>
Options: 0...65535 [  $0...65535$  [x 1/10 sec.]
- **Bootup NumLock State** Options: On / Off
- **Full Screen Logo** Options: Disabled / Enabled
- **Fast Boot** Options: Disabled / Enabled
- **Skip VGA** Disabled / Enabled
- **Skip USB** Options: Disabled / Enabled
- **Skip PS2** Options: Disabled / Enabled
- **CSM16 Module Version** Options: none
- **GateA20 Active** Options: Upon Request / Always
- **INT9 Trap Response** Options: Immediate / Postponed
- **Boot mode select** Options: Legacy / UEFI / DUAL

#### **Fixed Boot Order Priorities**

Options: Review or change the sequence of available boot devices

## **Boot Option Priorities**

Review or change the sequence of available boot devices

#### **CSM Parameters**

Sub menu: see ["CSM Parameters"](#page-77-0) (page [78\)](#page-77-0)

#### <span id="page-77-0"></span>**5.5.1 CSM Parameters**

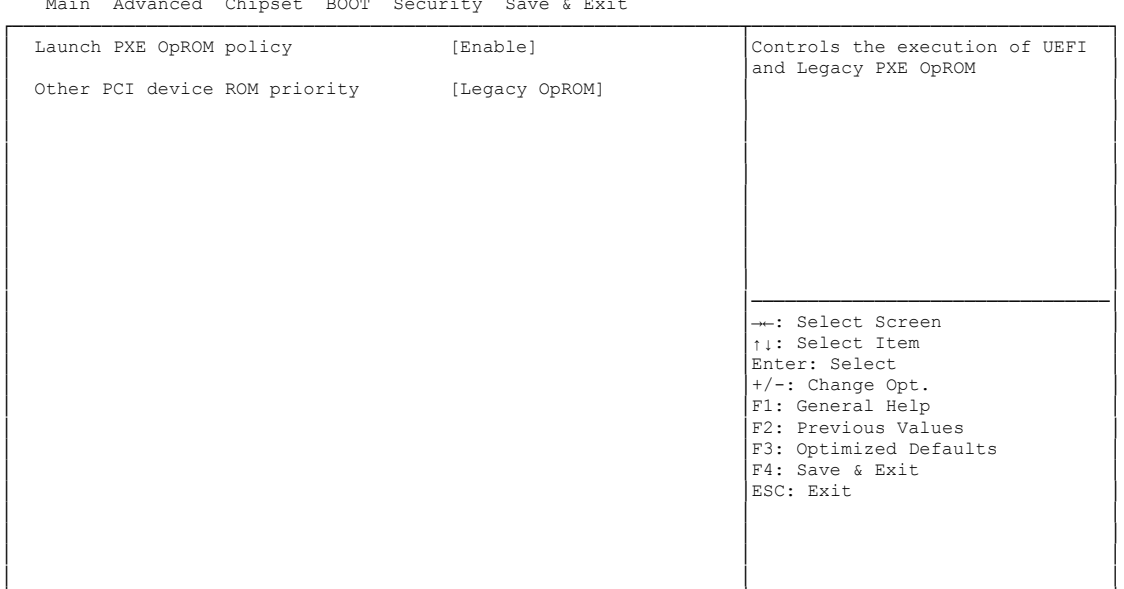

Aptio Setup Utility - Copyright (C) 2012 American Megatrends, Inc. Main Advanced Chipset BOOT Security Save & Exit

- **Launch PXE OpROM policy** Options: Disable / Enable
- **Other PCI device ROM priority** Options: UEFI OpROM / Legacy OpROM

## **5.6 Security**

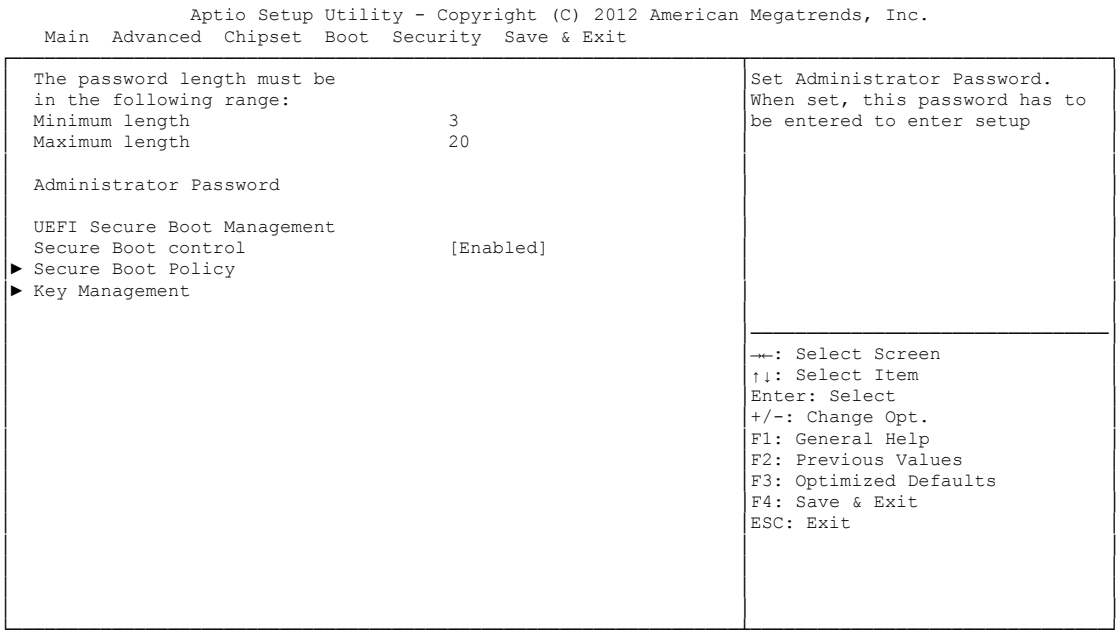

Version 2.15.1236. Copyright (C) 2012 American Megatrends, Inc.

- **Administrator Password** Options: Press [Enter]
- **Secure Boot control** Options: Disabled / Enabled
- **Secure Boot Policy** Sub menu: see ["Secure Boot Policy"](#page-79-0) (page [80\)](#page-79-0)
- **Key Management** Sub menu: see ["Key Management"](#page-80-0) (page [81\)](#page-80-0)

### <span id="page-79-0"></span>**5.6.1 Secure Boot Policy**

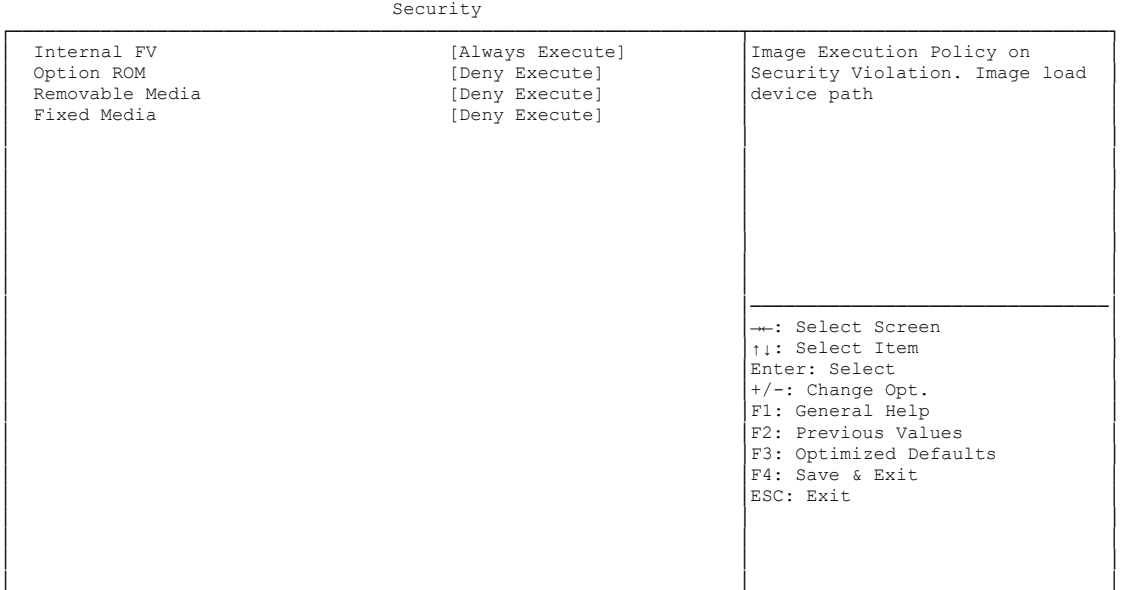

Aptio Setup Utility - Copyright (C) 2012 American Megatrends, Inc.

└─────────────────────────────────────────────────────────────────┴────────────────────────────────┘ Version 2.15.1236. Copyright (C) 2012 American Megatrends, Inc.

## **V** Internal FV<br>Options:

Always Execute

## **✓ Option ROM**<br>Options: A

Always Execute / Always Deny / Allow Execute / Defer Execute / Deny Execute / Query User

## **Exemovable Media**<br>
Options: Always

Always Execute / Always Deny / Allow Execute / Defer Execute / Deny Execute / Query User

#### **Fixed Media**

Options: Always Execute / Always Deny / Allow Execute / Defer Execute / Deny Execute / Query User

### <span id="page-80-0"></span>**5.6.2 Key Management**

Aptio Setup Utility - Copyright (C) 2012 American Megatrends, Inc. Security

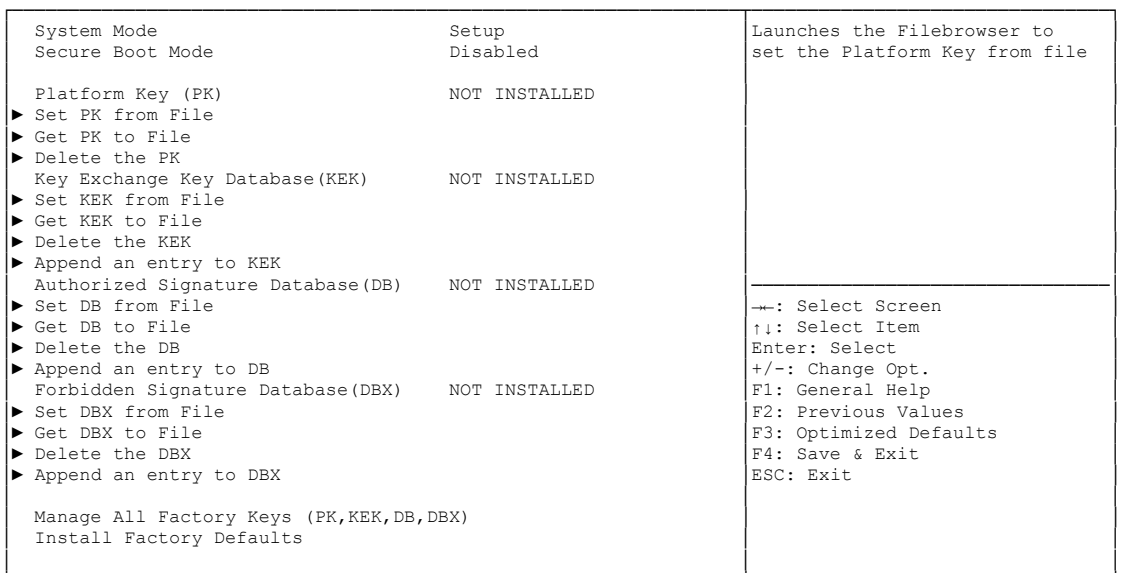

- **System Mode** Options:
- **Secure Boot Mode** Options: none
- **Set PK from File** Options: Press [Enter]
- **Get PK to File** Options: Press [Enter]
- **Delete the PK** Options: Press [Enter]
- **Set KEK from File** Options: Press [Enter]
- **Get KEK to File** Options: Press [Enter]
- **Delete the KEK** Options: Press [Enter]
- $\checkmark$  Append an entry to KEK Options: Press [Enter]
- **Set DB from File** Options: Press [Enter]
- **Get DB to File** Options: Press [Enter]
- **Delete the DB** Options: Press [Enter]
- **Append an entry to DB** Options: Press [Enter]
- **Set DBX from File** Options: Press [Enter]
- **Get DBX to File** Options: Press [Enter]
- **Delete the DBX** Options: Press [Enter]
- **Append an entry to DBX** Options: Press [Enter]
- **Install Factory Defaults** Options: Press [Enter]

### **5.7 Save & Exit**

```
 Main Advanced Chipset Boot Security Save & Exit
┌─────────────────────────────────────────────────────────────────┬────────────────────────────────┐
 Save Changes and Reset 	Reset in a state of state of Reset the system after saving │Reset the system after saving
 Discard Changes and Reset │the changes. │the changes. │
│ │ │
 Restore Optimized Defaults
 Save as User Defaults
 Restore User Defaults
│ │ │
 Boot Override
 IBA GE Slot 00C8 v1381
│ │ │
│ │ │
│ │ │
│ │────────────────────────────────│
│ →←: Select Screen │<br>│ │ │ │ Select Item │
                           Enter: Select
                           +/-: Change Opt.
                           F1: General Help
│ │F2: Previous Values │
│ │F3: Optimized Defaults │
│ │F4: Save & Exit │
│ │ESC: Exit │
│ │ │
│ │ │
│ │ │
```
Aptio Setup Utility - Copyright (C) 2012 American Megatrends, Inc.

- **Save Changes and Reset** Press [Enter]
- **Discard Changes and Reset** Options: Press [Enter]
- **Restore Defaults** Options: Press [Enter]
- **Save as User Defaults** Options: Press [Enter]
- **Restore User Defaults** Press [Enter]
- **Boot Override** Options: Press [Enter]
- **IBA GE Slot 00C8 v1381** Options: none

## **5.8 BIOS-Update**

If a BIOS update needs to be done, the program "DecdFlash" as well as a bootable medium which contains the newest BIOS version is used for this. It is important, that the program is started from a DOS environment without a virtual memory manager, for example "EMM386.EXE". In case such a memory manager is loaded, the program will stop with an error message.

DescdFlash is a program which provides automatic BIOS updates on any AMI-BIOS boards. All files need to be copied from the .zip-file in another directory.

The system may not be interrupted during the flash process, otherwise the update is stopped and the BIOS is destroyed afterwards.

The program should be started as follows:

#### DecdFlsh BIOS-Filename

After checking the name of the BIOS file and its length the BIOS will be programmed. The flashing takes nearly 75 seconds. The firmware will get updated automatically.

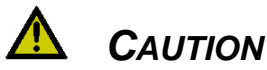

Updating the BIOS in an improper way can render the board unusable. Therefore, you should only update the BIOS if you really need the changes/corrections which come with the new BIOS version.

## *CAUTION*

Before you proceed to update the BIOS you need to make absolutely sure that you have the right BIOS file which was issued for the exact board and exact board revision that you wish to update. If you try to update the BIOS using the wrong file the board will not start up again.

## **6 Mechanical Drawings**

## **6.1 PCB: Mounting Holes**

A true dimensioned drawing can be found in the PC/104 specification.

$$
\begin{array}{|c|c|} \hline \textbf{i} & \textbf{n} \\\hline \end{array}
$$

*NOTE*

All dimensions are in mil  $(1 \text{ mil} = 0.0254 \text{ mm})$ 

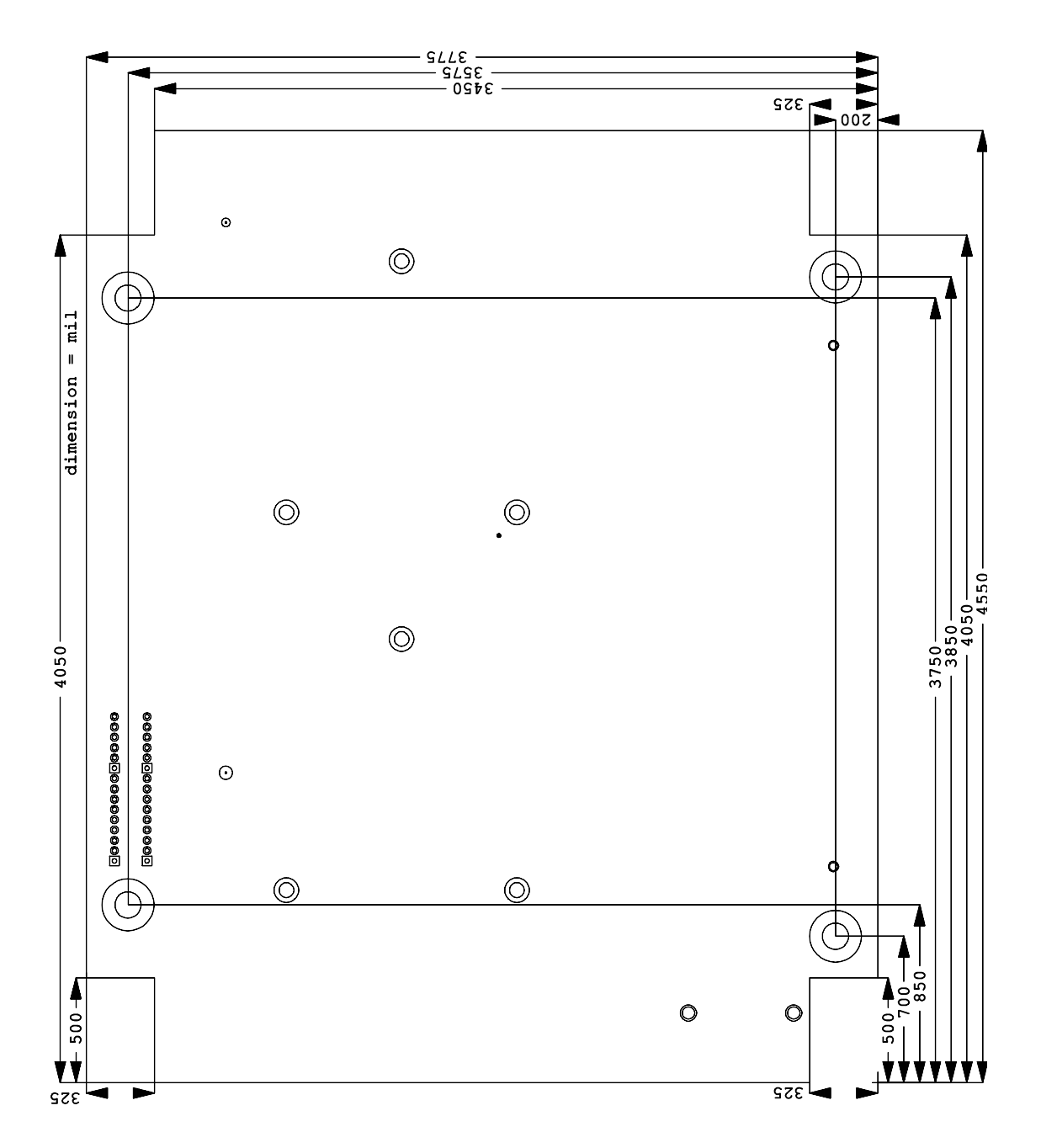

## **6.2 PCB: Pin 1 Dimensions**

#### $\sqrt{1}$ *NOTE*

All dimensions are in mil  $(1 \text{ mil} = 0.0254 \text{ mm})$ 

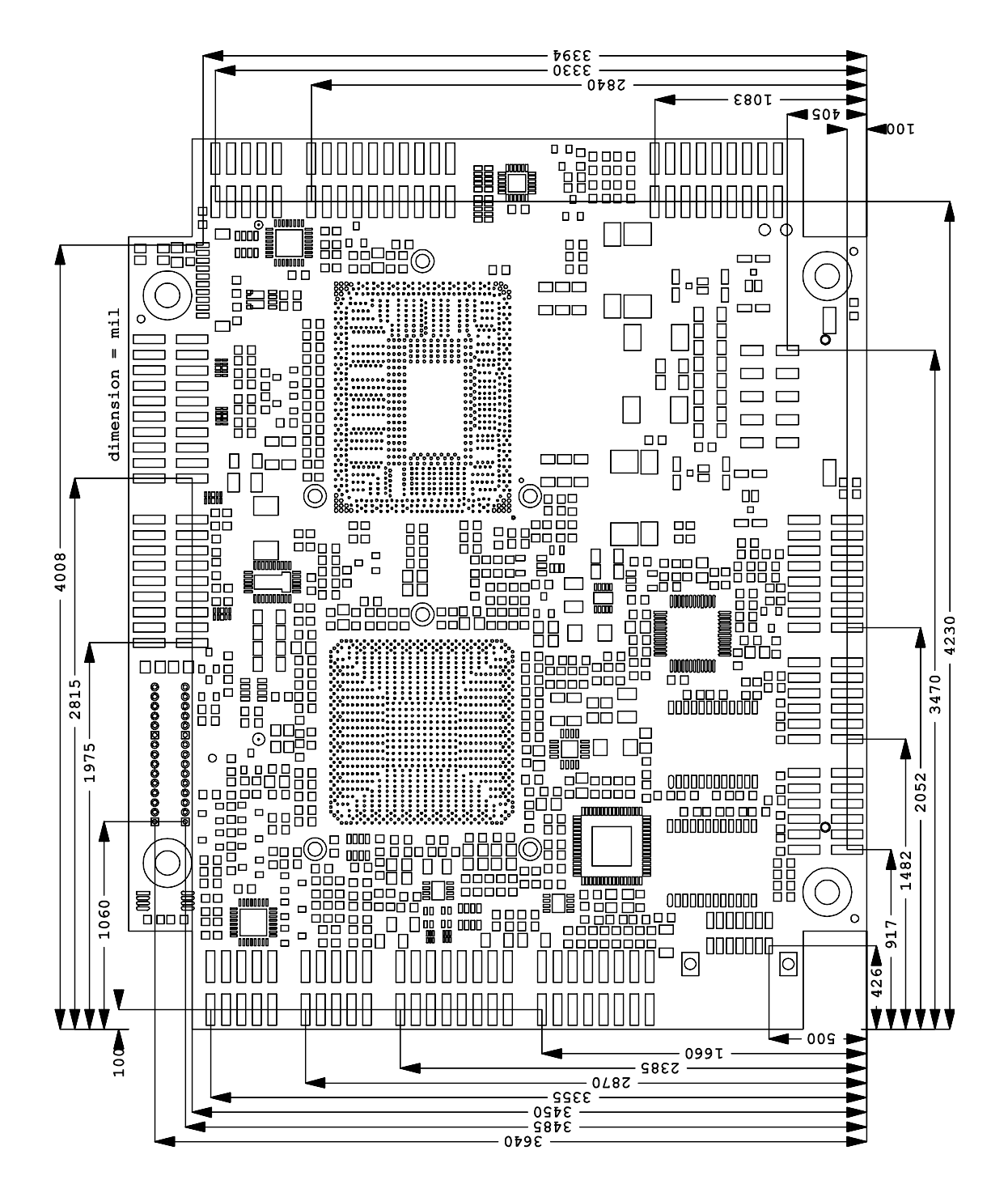

## **6.3 PCB: Heat Sink/Die Center**

#### $\Box$ *NOTE*

All dimensions are in mil  $(1 \text{ mil} = 0.0254 \text{ mm})$ 

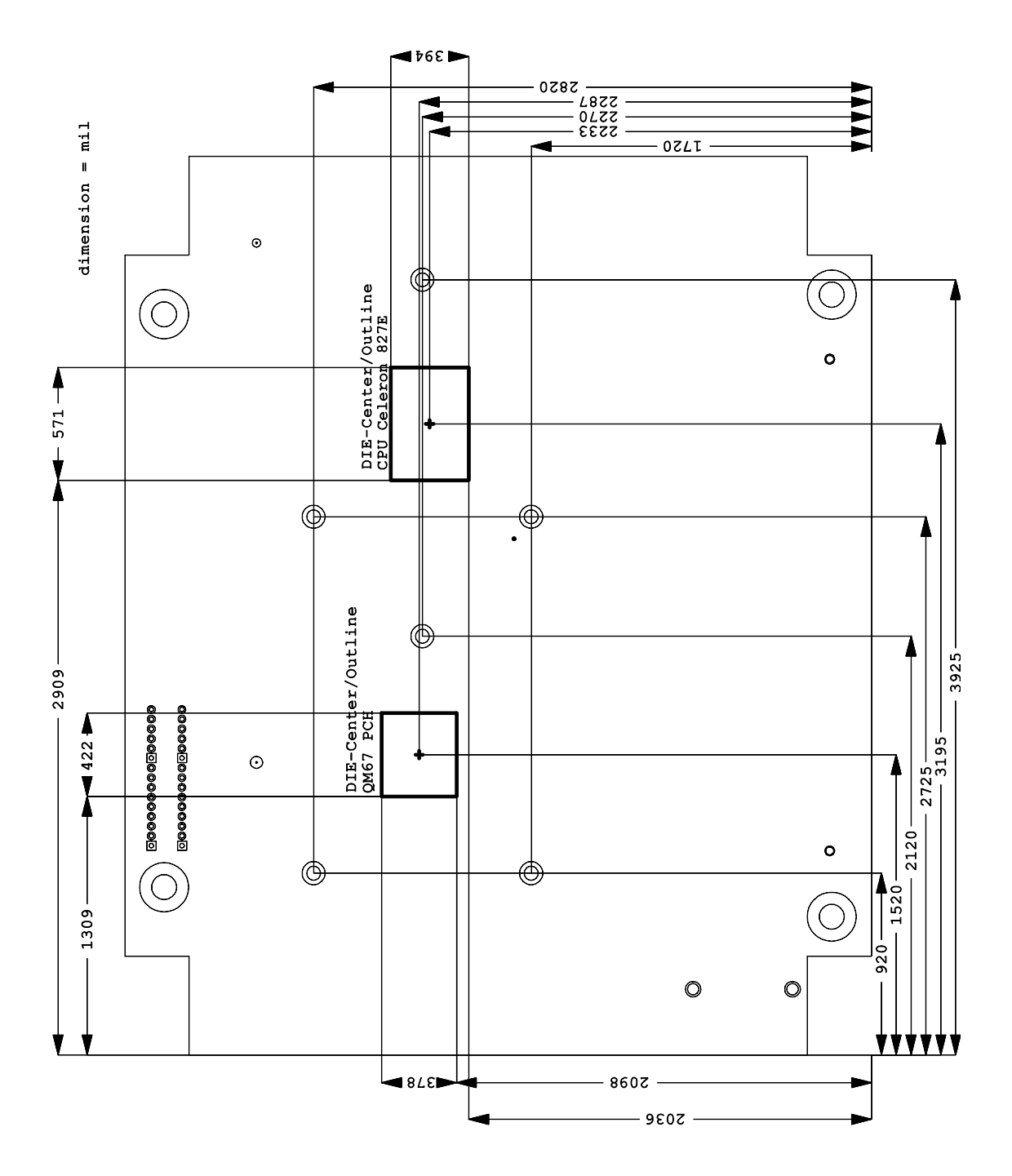

## **6.4 Heat Spreader: Chassis Mount**

The figure below includes all hole spacing for each heat spreader available and can be used to aid in mating the heat spreader to a bulkhead or chassis. The colors in the figure refer to the heat spreaders as follows:

- Small heat spreader: Blue holes
- Medium heat spreader: Blue and red holes
- Full size heat spreader: Blue and green holes

To determine which heat spreaders are available for the ADLQM67PC, please refer to the ADLQM67PC datasheet.

#### $\blacksquare$ *NOTE*

Dimensions are in inch  $(1 \text{ in } = 2.54 \text{ cm}; 1 \text{ mil} = 0.0254 \text{ mm})$ 

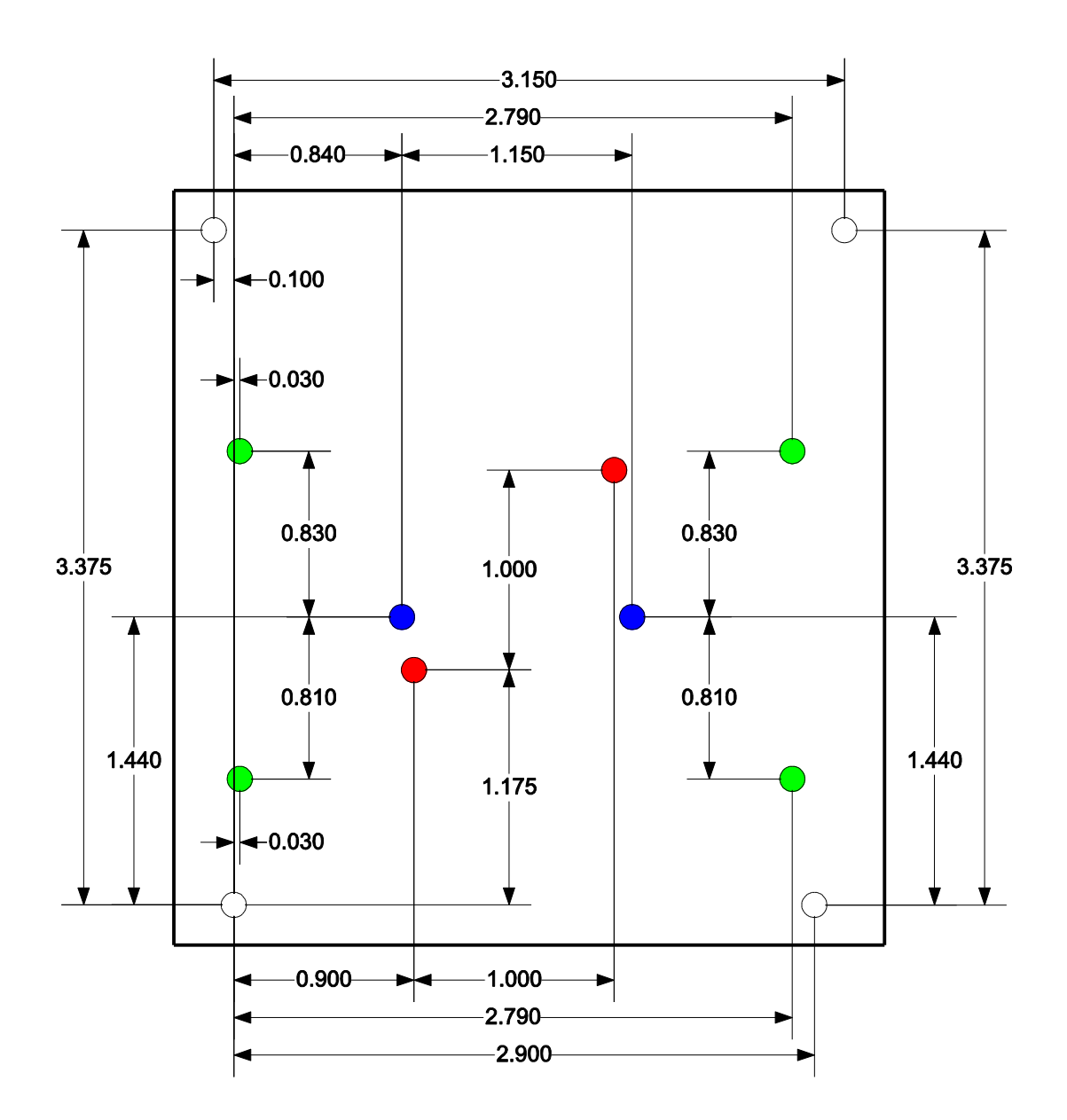

## **7 Technical Data**

## **7.1 Electrical Data**

**Power Supply:**

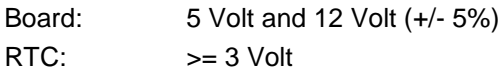

**Electric Power Consumption:**

RTC:  $\langle = 10 \mu A$ 

## **7.2 Environmental Conditions**

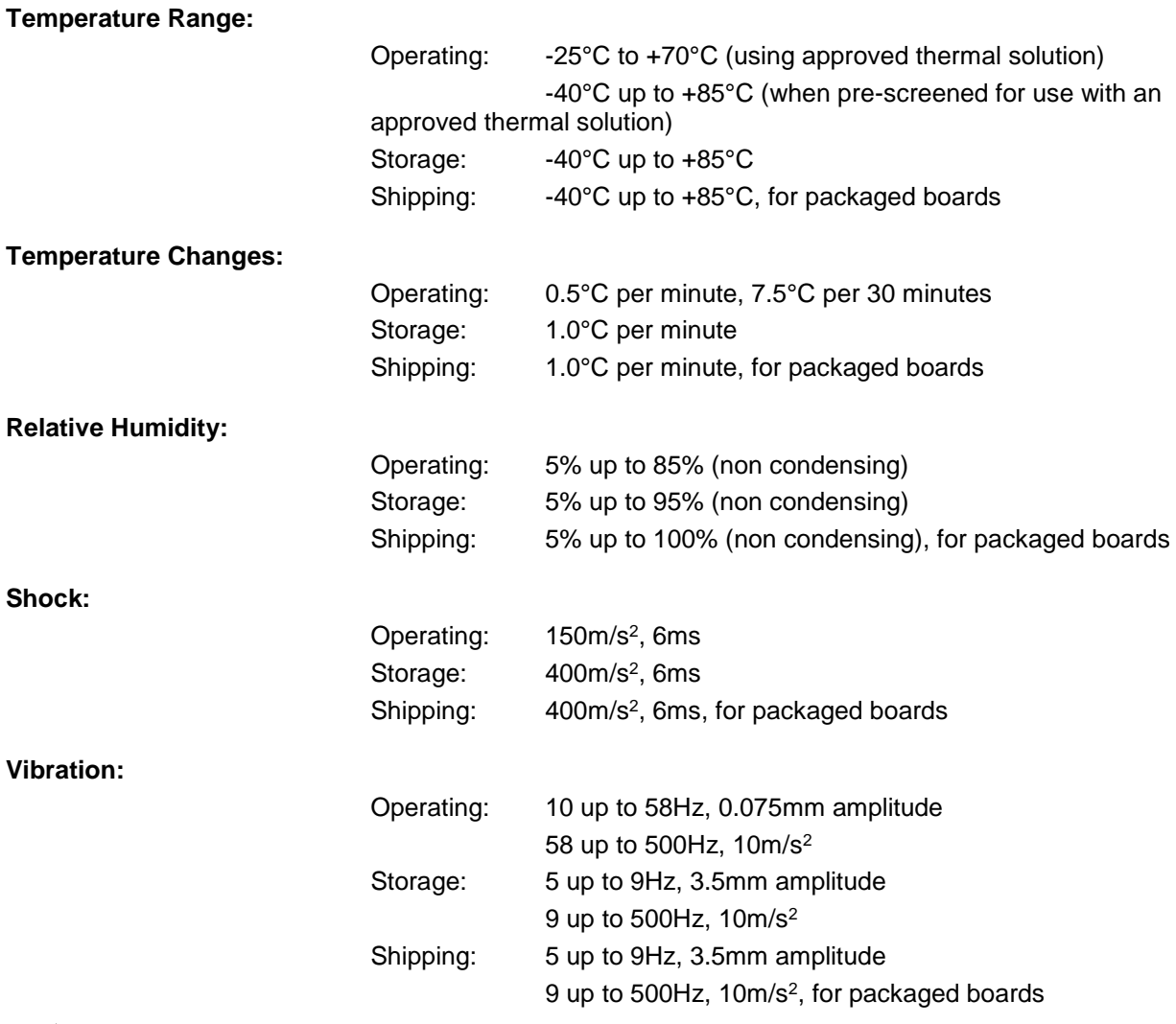

#### $\sqrt{r}$ *CAUTION*

Shock and vibration figures pertain to the motherboard alone and do not include additional components such as heat sinks, memory modules, cables etc.

## **7.3 Thermal Specifications**

The board is specified to operate in an environmental temperature range from -25°C to +70°C when using an approved thermal solution, and an extended temperature range of -40°C to +85°C when pre-screened for use with an approved thermal solution.

Maximum die temperature is 100°C. To keep the processor under this threshold an appropriate cooling solution needs to be applied. This solution has to take typical and maximum power consumption into account. The maximum power consumption may be twice as high and should be used as a basis for the cooling concept. Additional controllers may also affect the cooling concept. The power consumption of such components may be comparable to the consumption of the processor.

The board design includes thermal solution mounting points that will provide the best possible thermal interface between die and solution. Since we take thermal solutions seriously we have several advanced, aggressive cooling solutions in our product portfolio. Please contact your sales representative to order or discuss your thermal solution needs.

## *CAUTION*

The end customer has the responsibility to ensure that the die temperature of the processor does not exceed 100°C. Permanent overheating may destroy the board!

In case the temperature exceeds 100°C the environmental temperature must be reduced. Under certain circumstances sufficient air circulation must be provided.

# *CAUTION*

The ADLQM67PC includes circuitry that will notify an intelligent power supply to shut down if the processor reaches a critical temperature. This is achieved by deasserting the (low-active) PS\_ON# signal found on the SM-Bus connector. When PS\_ON# is no longer pulled low, an intelligent power supply would take this as a signal to shut down power. For this to work, PS\_ON# must be connected to the power supply's PS\_ON input. If PS ON# is not otherwise connected, the ADLQM67PC can be damaged beyond repair if a thermal shutdown event occurs. In rare instances, if power is not shut down, the board will continue to heat up until failure occurs.

## **I Annex: Post-Codes**

During boot, the BIOS generates a sequence of status codes (so-called "POST codes"), which can be viewed using a special output device (POST code card). The meaning of these codes is described in the document "Aptio™ 4.x Status Codes" by American Megatrends®, which can be downloaded from their website http://www.ami.com. The following additional OEM POST codes are generated:

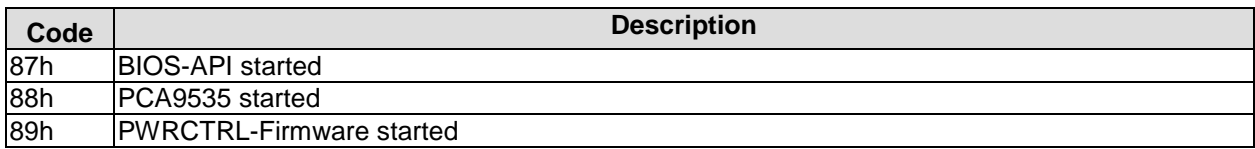

## **II Annex: Resources**

## **IO Range**

The used resources depend on setup settings.

The given values are ranges, which are fixed by AT compatibility. Other IO ranges are used, which are dynamically adjusted by Plug & Play BIOS while booting.

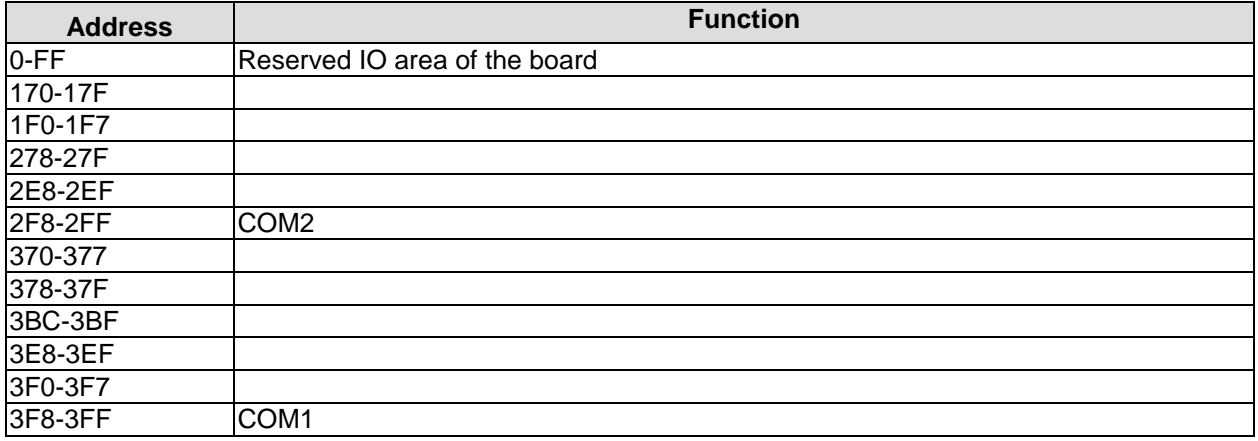

### **Memory Range**

The used resources depend on setup settings. If the entire range is clogged through option ROMs, these functions do not work anymore.

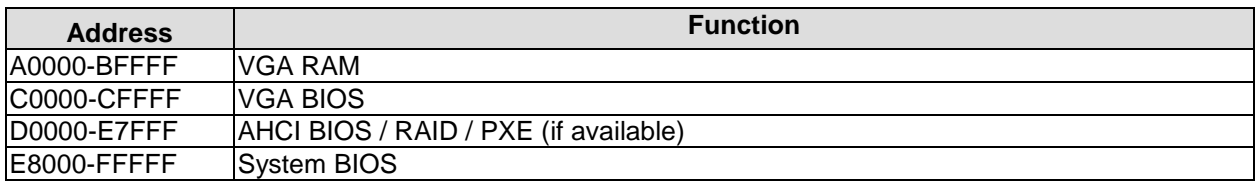

### **Interrupt**

The used resources depend on setup settings.

The listed interrupts and their use are given through AT compatibility.

If interrupts must exclusively be available on the ISA side, they have to be reserved through the BIOS setup. The exclusivity is not given and not possible on the PCI side.

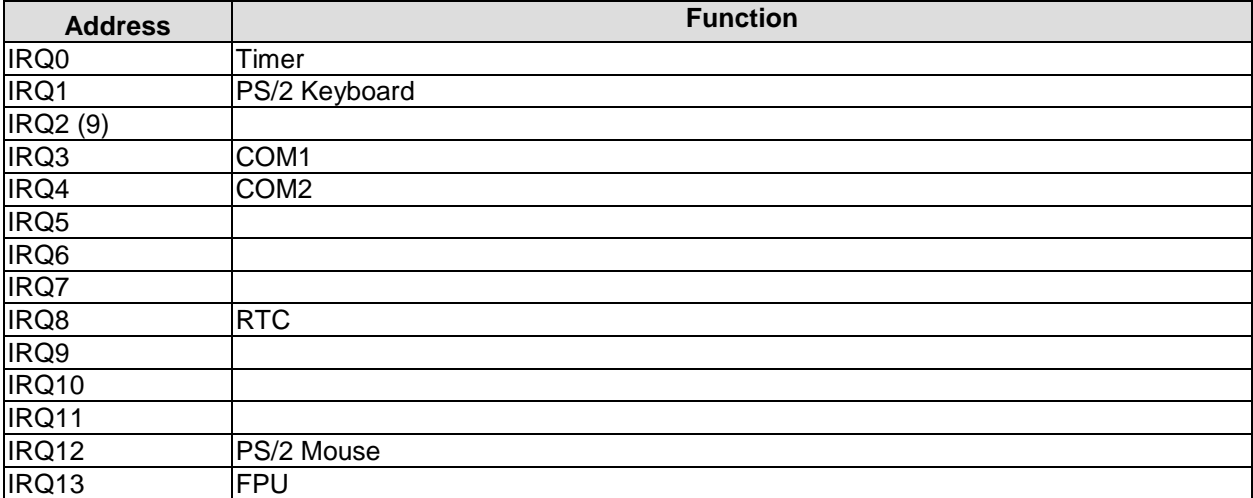

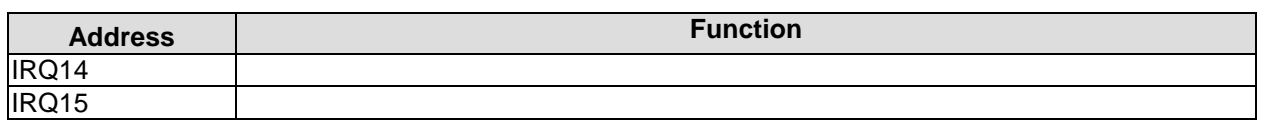

### **PCI Devices**

All listed PCI devices exist on the board. Some PCI devices or functions of devices may be disabled in the BIOS setup. Once a device is disabled other devices may get PCI bus numbers different from the ones listed in the table.

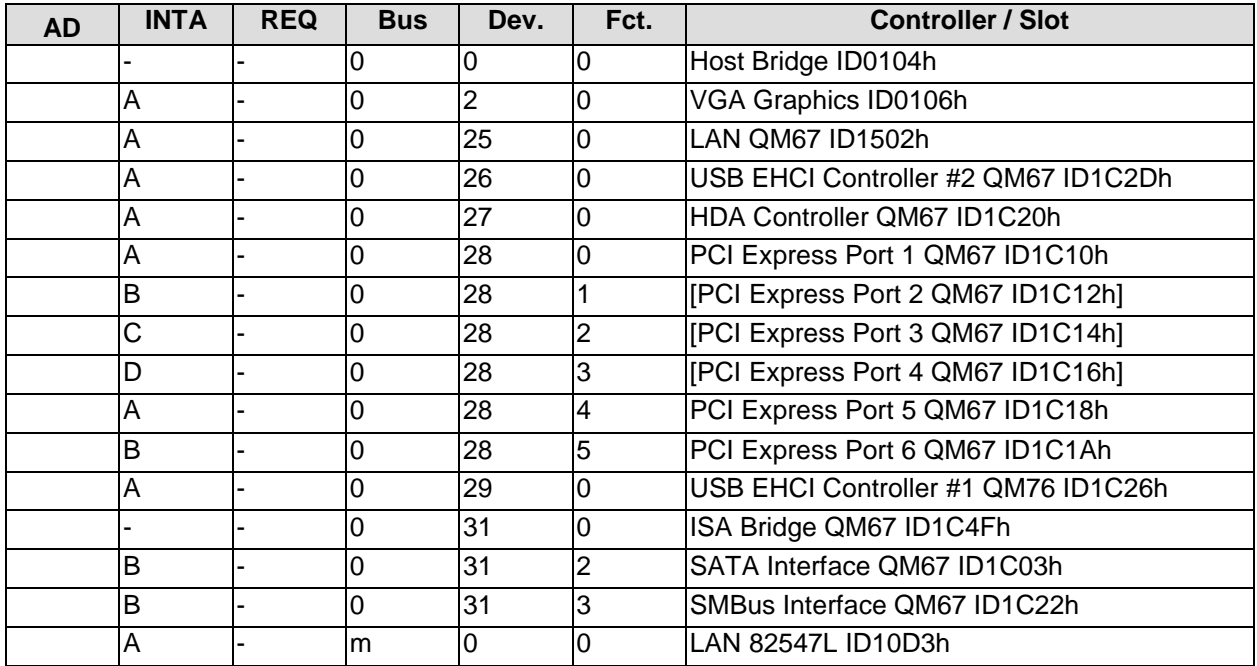

### **SMB Devices**

The following table contains all reserved SM-Bus device addresses in 8-bit notation. Note that external devices must not use any of these addresses even if the component mentioned in the table is not present on the motherboard.

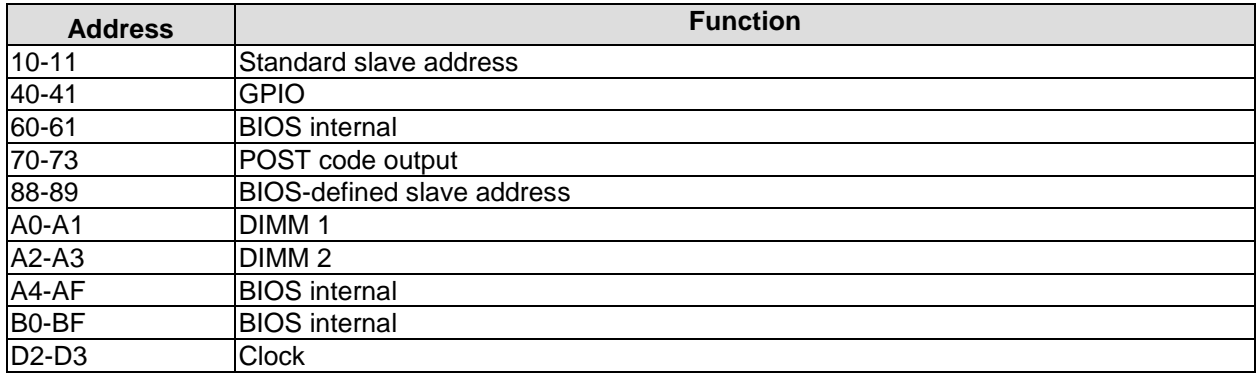